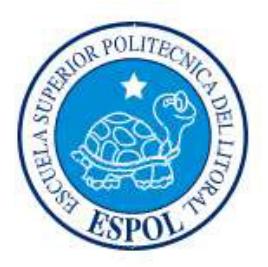

## **ESCUELA SUPERIOR POLITÉCNICA DEL LITORAL**

### Facultad de Ingeniería en Electricidad y Computación

"IMPLEMENTACIÓN DE UNA APLICACIÓN ANDROID QUE USA TECNOLOGÍA WI-FI PARA ORIENTAR A ESTUDIANTES DENTRO DE ESPOL A ENCONTRAR SUS AULAS DE CLASES."

## INFORME DE PROYECTO DE GRADUACIÓN

Previo a la obtención del Título de:

## **INGENIERO EN CIENCIAS COMPUTACIONALES**

## **INGENIERO EN TELEMÁTICA**

Presentado por:

ANDREA LISETTE CÁCERES MOLINA

CARLA MITCHEL HUREL LAAZ

**GUAYAQUIL - ECUADOR** 

 $A\tilde{N}O:2015$ 

## **AGRADECIMIENTO**

*La Arquitecta Zoila Llerena y al Departamento de Soporte TÈcnico de la FIEC, en especial al Ingeniero Abraham quienes nos proporcionaron información y* recursos para la realización de este *proyecto.*

### **DEDICATORIA**

A Dios, a mi papá, mamá, mis *hermanas y amigos, por brindarme su apoyo y cariÒo en estos aÒos.*  **Andrea Cáceres Molina** 

A Dios, a mi mamá, a mi papá, a mi *abuelita, a mis tÌos padrinos y amigos quienes me han motivado dÌa a dÌa. Carla Hurel Laaz* 

## TRIBUNAL DE SUSTENTACIÓN

PhD. Sixto García A. SUBDECANO SUBRROGANTE DE LA FIEC

Ing. Jorge Rodríguez E.

DIRECTOR DEL PROYECTO DE GRADUACIÓN

**MSEE. Patricia Chávez** MIEMBRO DEL TRIBUNAL

## **DECLARACIÓN EXPRESA**

"La responsabilidad del contenido de este Informe, nos corresponde exclusivamente; y el patrimonio intelectual del mismo a la Escuela Superior Politécnica del Litoral"

(Reglamento de exámenes y títulos profesionales de la ESPOL)

Andrea Lisette Cáceres Molina

\_\_\_\_\_\_\_\_\_\_\_\_\_\_\_\_\_\_\_\_\_\_\_\_\_\_\_\_\_\_\_\_\_\_\_\_\_\_\_

Carla Mitchel Hurel Laaz

\_\_\_\_\_\_\_\_\_\_\_\_\_\_\_\_\_\_\_\_\_\_\_\_\_\_\_\_\_\_\_\_\_\_\_\_\_\_\_

#### **RESUMEN**

Este proyecto de graduación se basa en la implementación de una aplicación Android, la cual fue instalada en una Tableta con dicho sistema operativo. Esta permite a los estudiantes, profesores y demás miembros de la ESPOL conocer el lugar físico donde se encuentran y a demás guiarlos a un aula de clases a la que se desea ir y que ha sido previamente seleccionada, a través de un mapa y una serie de fotos de lugares descriptivos.

Para determinar la localización aproximada, se requiere de una comunicación vía conexión inalámbrica entre un dispositivo móvil con sistema operativo Android y los puntos de acceso inalámbrico ubicados en el Campus (tres con exactitud). Mediante trilateración un servidor realiza el cálculo de posición estimada; en caso de no existir en sus alrededores los tres puntos de acceso inalámbricos, se hará una estimación del lugar cercano mediante una consulta a una base de datos alojada en el servidor. Mientras que para determinar el camino más corto al lugar de destino se empleó el algoritmo de Dijkstra.

# ÍNDICE GENERAL

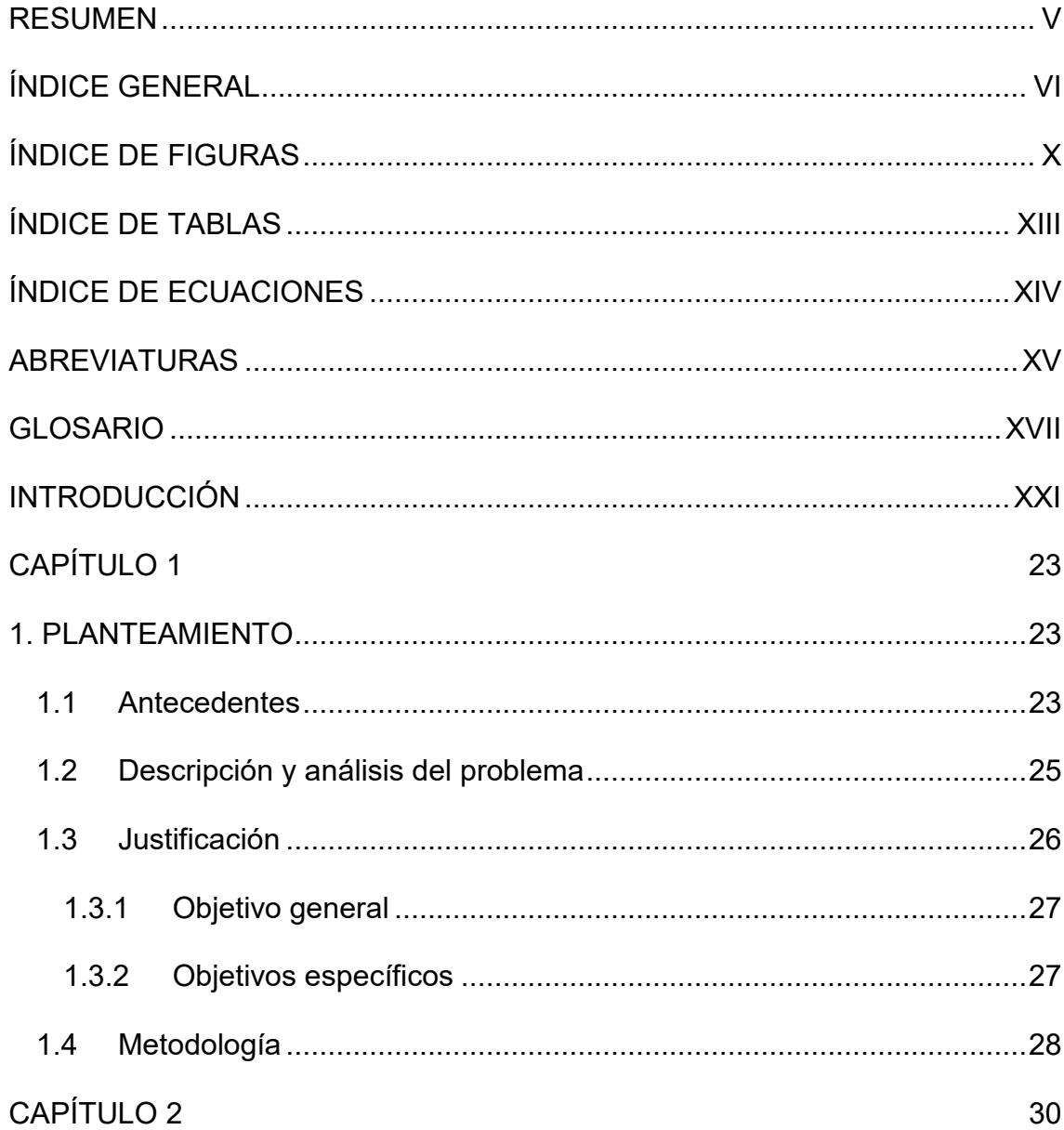

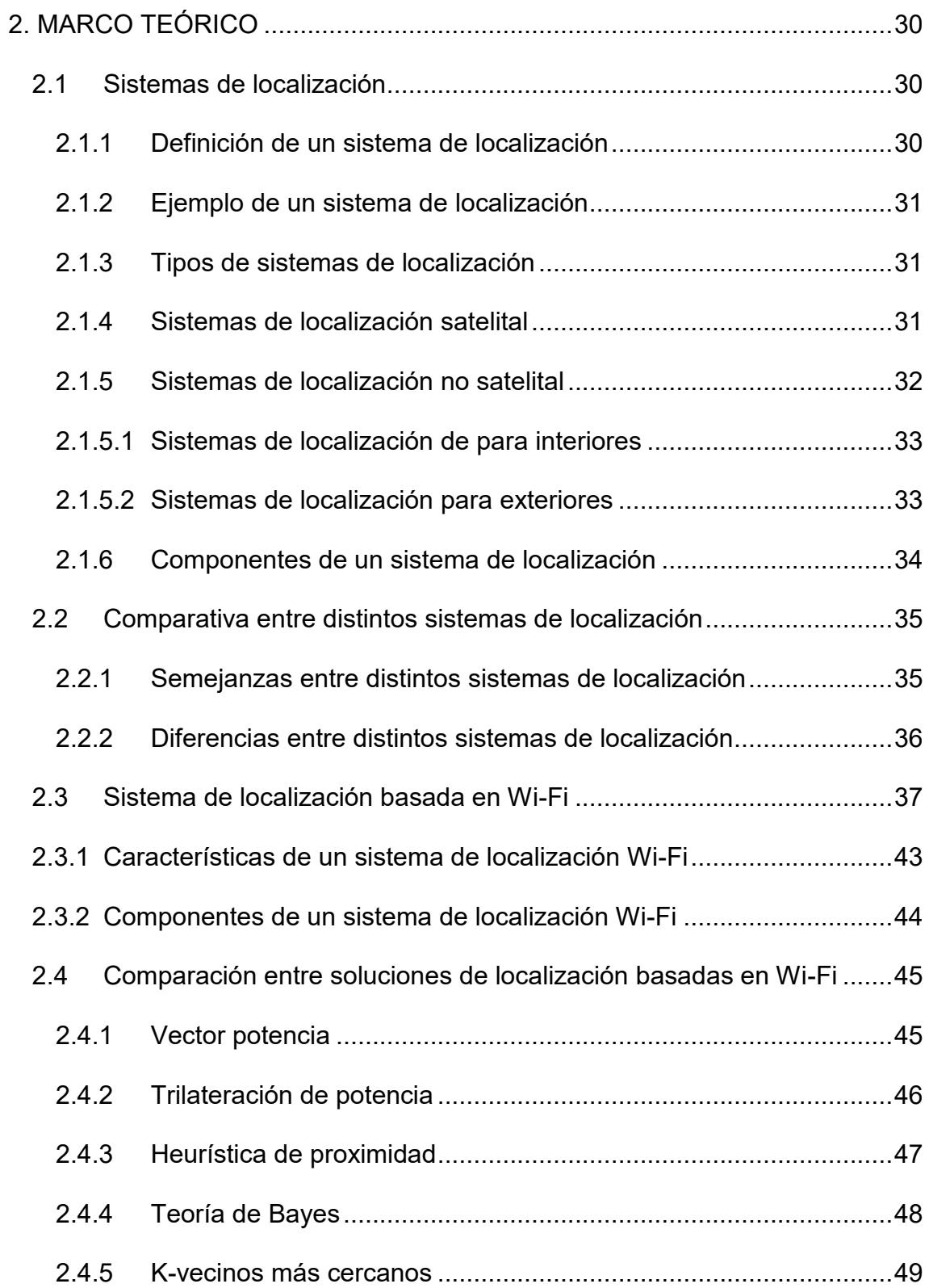

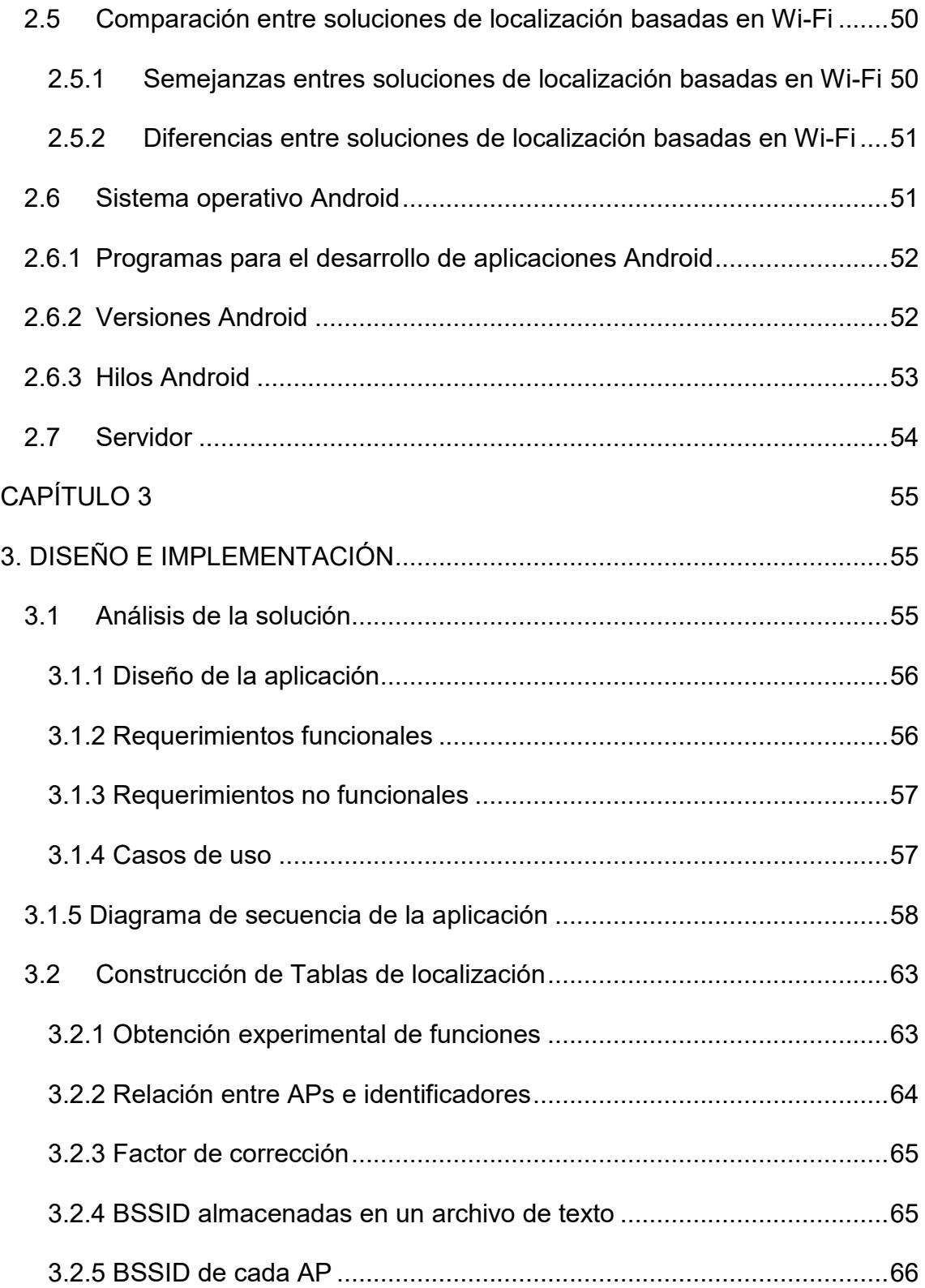

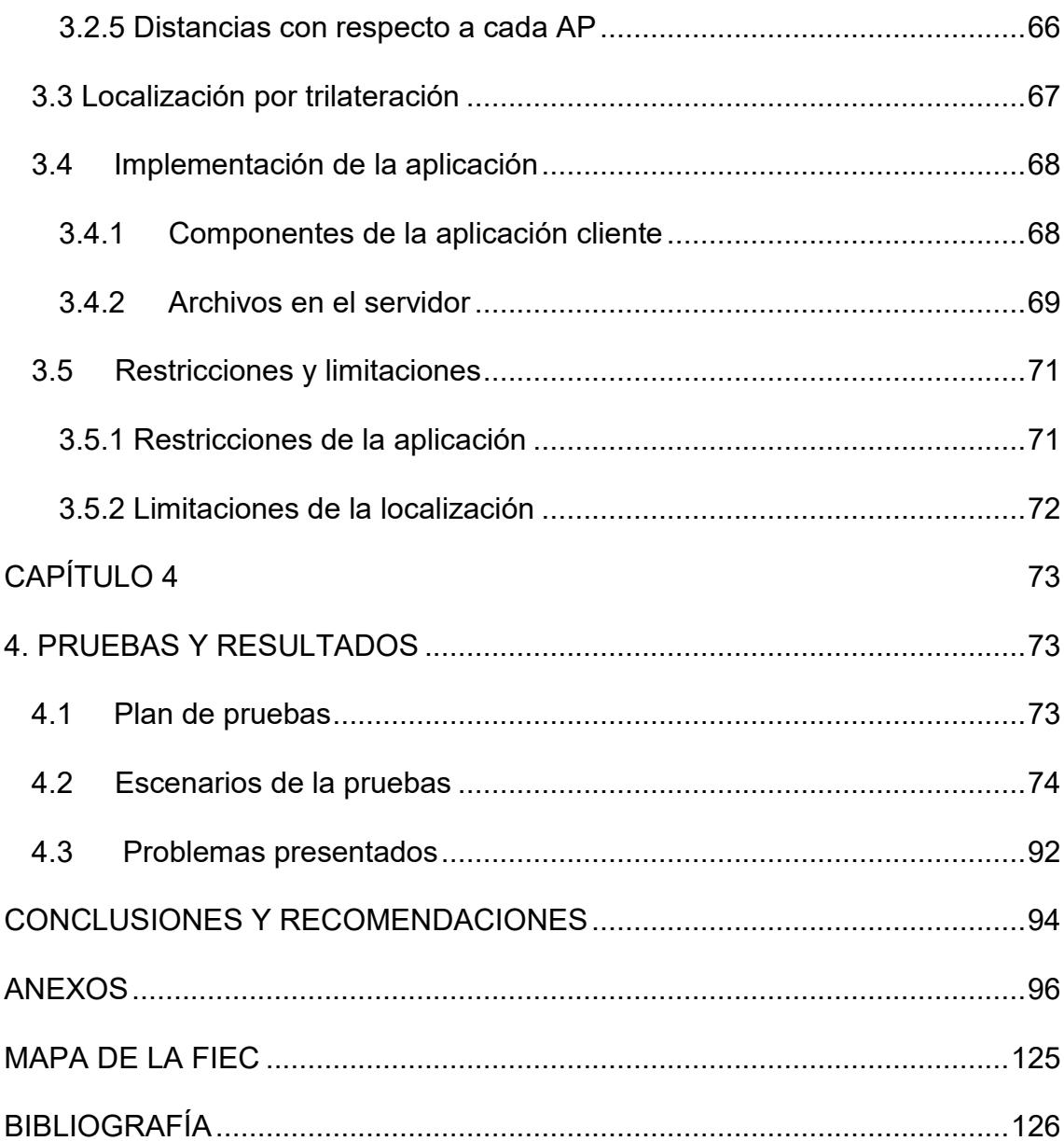

## **ÕNDICE DE FIGURAS**

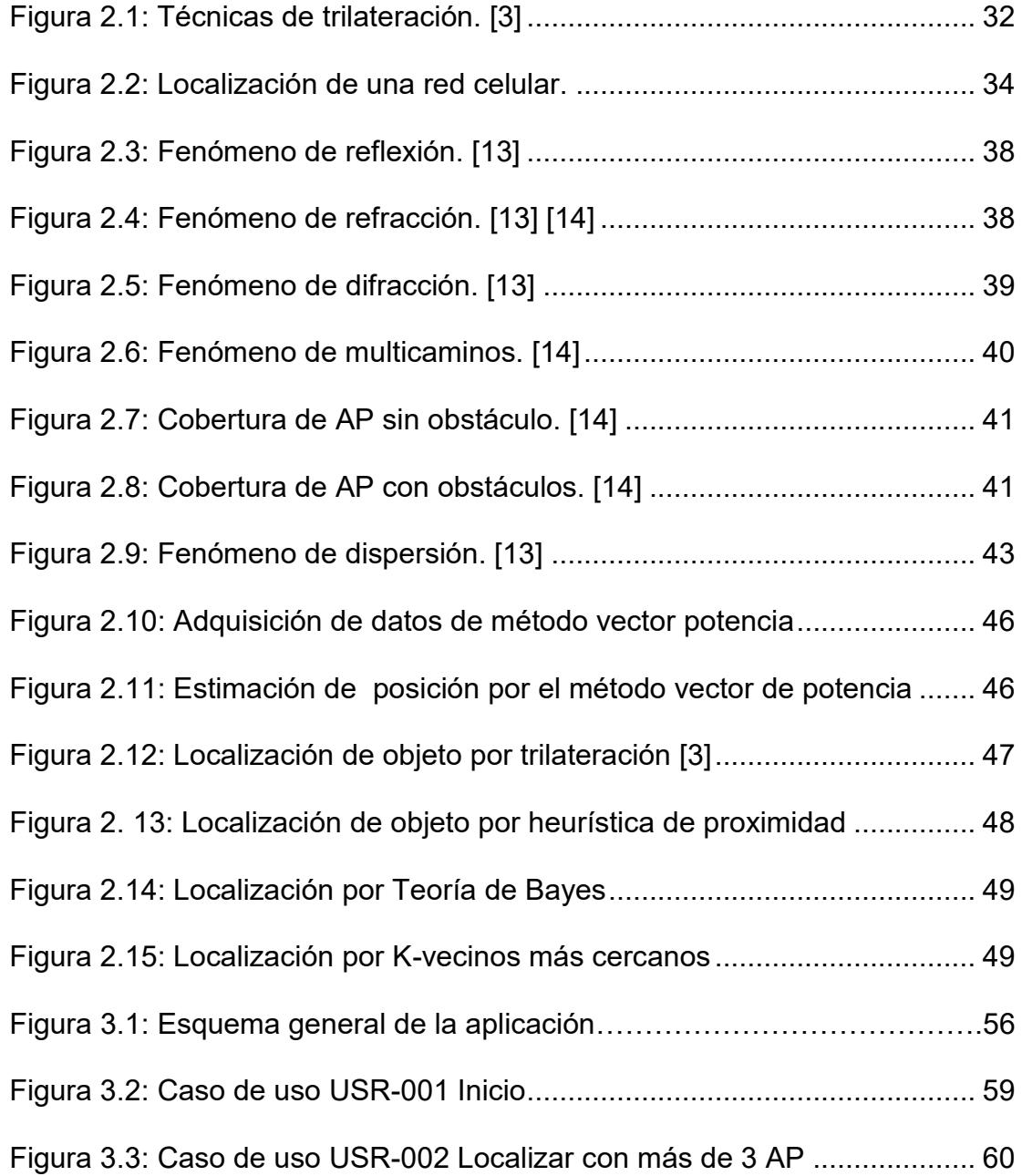

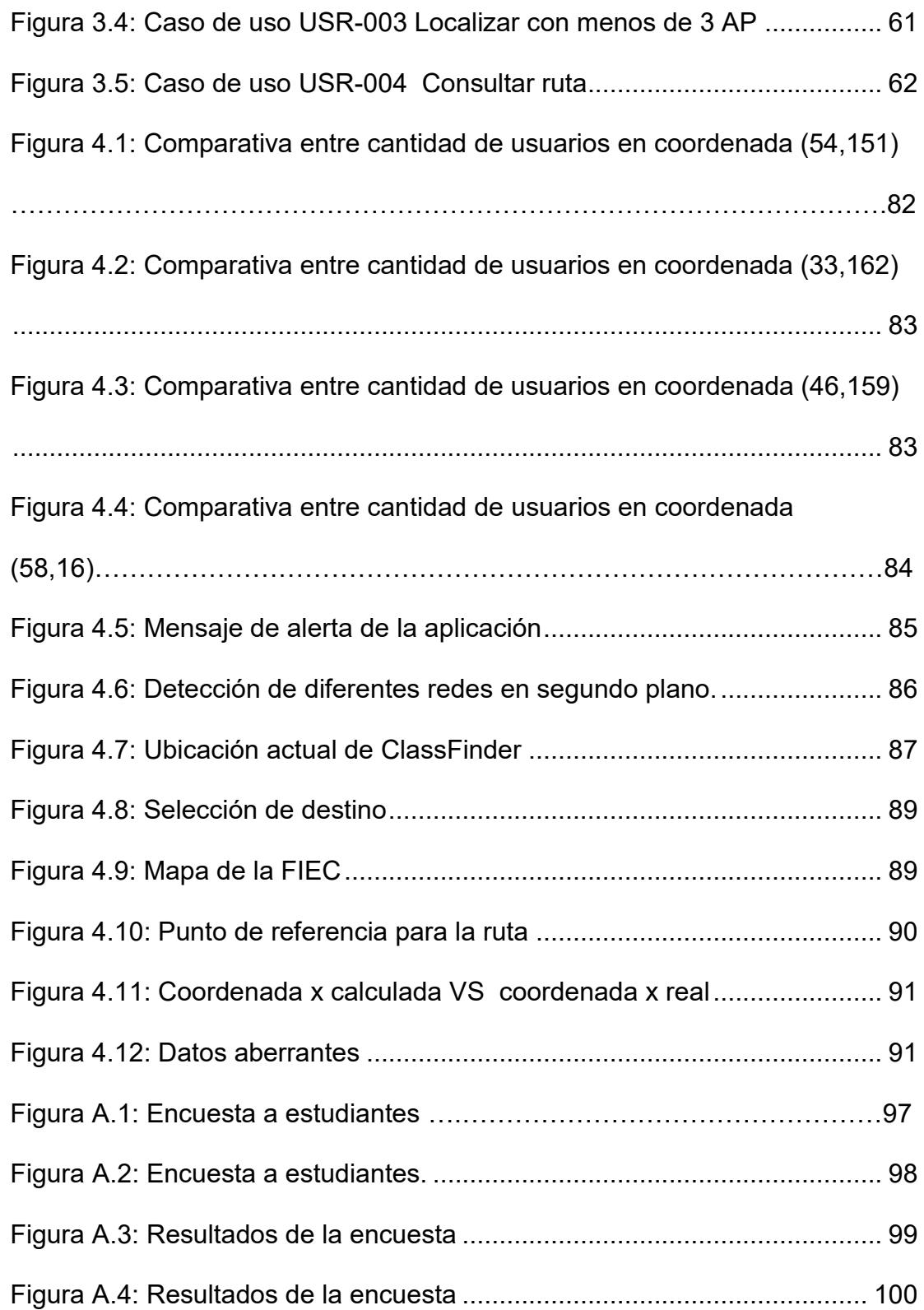

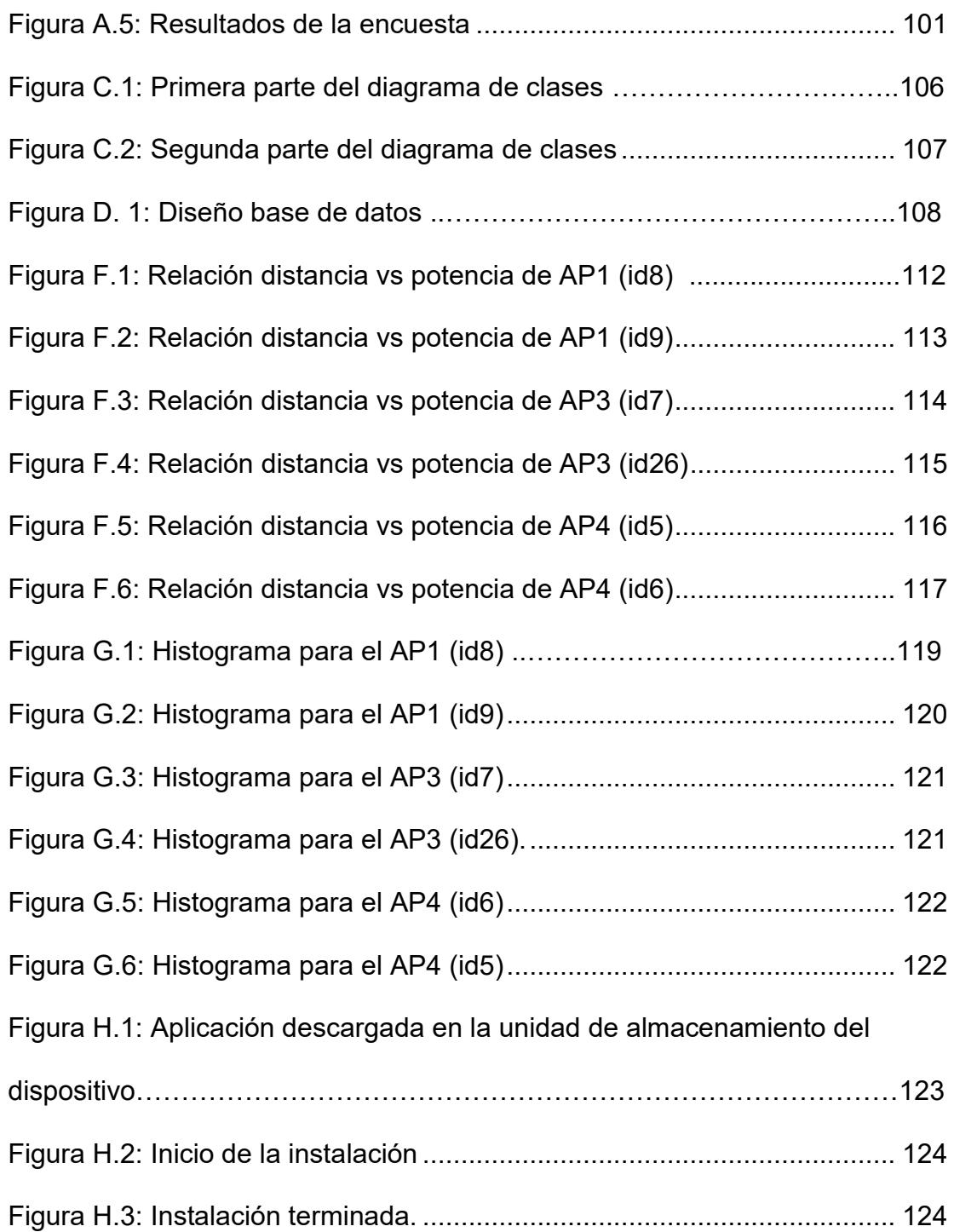

## **ÕNDICE DE TABLAS**

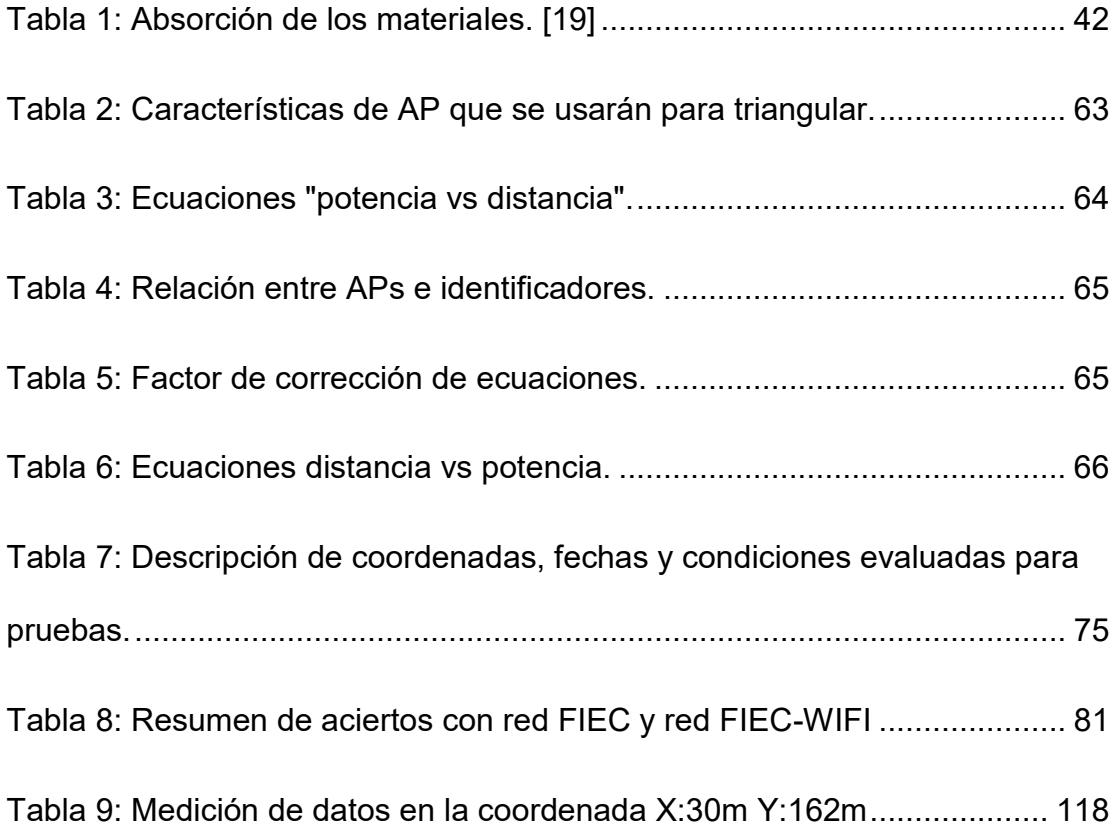

## ÍNDICE DE ECUACIONES

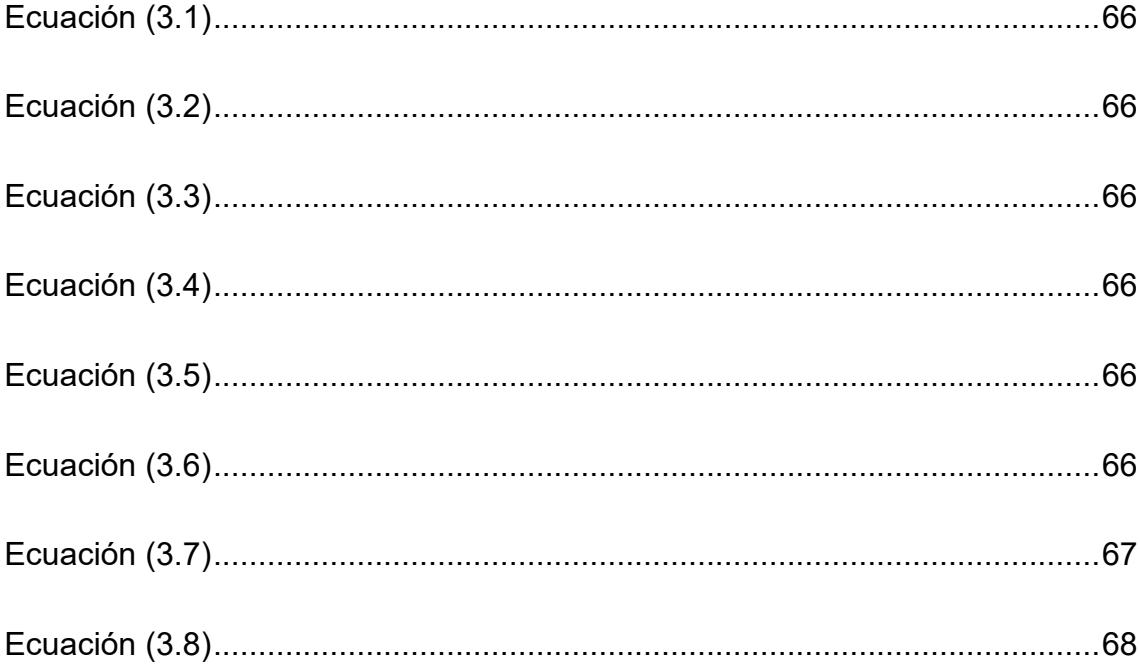

## **ABREVIATURAS**

- ADT: Android Developer Tools o Herramientas de Desarrollo Android.
- AP: Access Point o Punto de Acceso.
- API: Application Programming Interface o Interfaz de Programación de Aplicaciones.
- APK: Application Package File o Archivo de Paquetes de Aplicaciones.
- BSSID: Basic Service Set Identifier o Identificador de Servicio Básico.
- GPS: Global Positioning System o Sistema de Posicionamiento Global.
- GUI: Graphical User Interface o Interfaz Gráfica del Usuario
- IDE: Integrated Development Environment o Entorno de Desarrollo Integrado.
- IEEE: Institute of Electrical and Electronics Engineers o Instituto de Ingenieros Eléctricos y Electrónicos.
- LPS: Local Positioning System o Sistema de Posicionamiento Local.
- MAC: Media Access Control o Control de Acceso de Medios.
- MSC: Mobile Switching System o Sistema de Intercambio Móvil.
- NAVSAT: Navigation Satellite System o Sistema de Navegación Satelital.
- RSSI: Received Signal Strength Indicator ó Indicador de Fuerza de Señal Recibida.
- RTLS: Real Time Locating System o Sistema de Localización en Tiempo Real.
- SDK: Software Development Kit o Kit de Desarrollo de Software.
- SSID: Service Set Identifier o Identificador de Conjunto de Servicios.
- Wi-Fi: Wireless Fidelity o Fidelidad Inalámbrica

.

.

WLAN: Wireless Local Area Network o Red de Área Local Inalámbrica

## **GLOSARIO**

Activity: Activity: Se encargan de interactuar con el usuario y para ello este componente ayuda en la creación de ventanas con la cual el desarrollador sitúa su interfaz de usuario con la función *setContentView*(*View*). AsynTask: Esta clase permite realizar operaciones en segundo plano y publicar los resultados sobre el hilo de interfaz de usuario. Broadcast Receiver: Este componente responde a las notificaciones de difusión de todo el sistema., por ejemplo, ver el estado de la batería del dispositivo, comportamiento de la pantalla, es decir si esta prendida o apagada, entre otras cosas. Intents: Este componente es usado para

XVIII

ejecutar una nueva *Activity* con la ayuda de la función *startActivity* y proporciona la facilidad de comunicación entre diferentes *Activities*.

JSONParser: Esta clase permite interpretar los resultados en formato JSON. Soporta métodos HTTP GET y POST para obtener JSON de la URL.

Plugin ADT: Es un conjunto de herramientas que se integran con Eclipse y brindan acceso a muchas características que ayudan al desarrollo de aplicaciones Android. Requerimientos funcionales: Son declaraciones de los servicios que debe proporcionar el sistema la forma cómo éste debe reaccionar a entradas específicas y de cómo se debe comportar en situaciones particulares.

Requerimientos no funcionales: Son restricciones de los servicios o

funciones ofrecidos por el sistema, incluyendo restricciones de tiempo sobre el proceso de desarrollo y estándares.

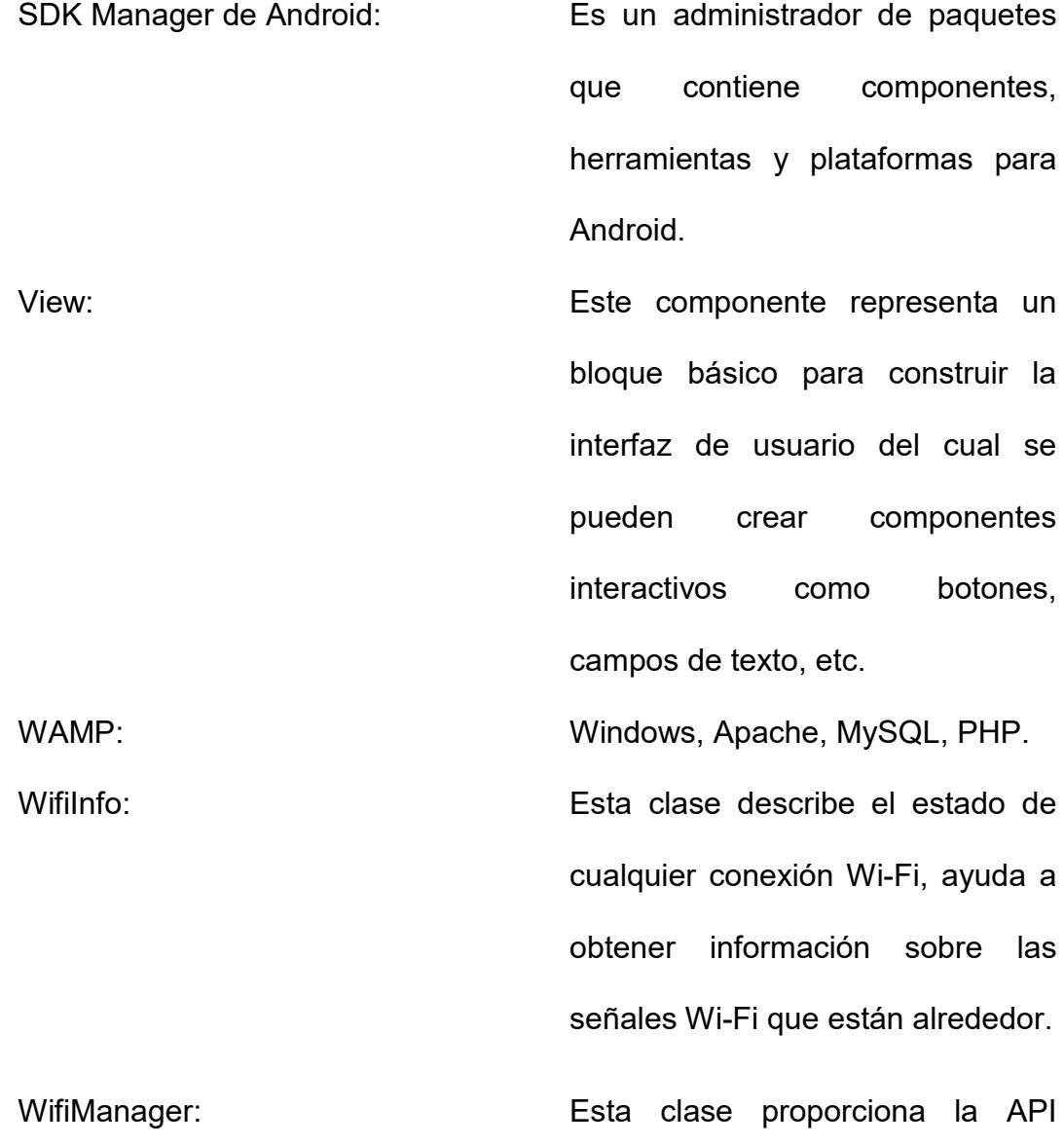

principal para administrar todos los aspectos de la conectividad Wi-Fi.

## **INTRODUCCIÓN**

La facultad de Ingeniería Eléctrica y Computación (FIEC) tiene un perímetro aproximado de 264 metros de ancho por 242 metros de largo, tamaño considerablemente grande y teniendo en cuenta que el campus politécnico en general cada día se expande y acoge a más miembros en su comunidad perderse puede ser habitual.

Tanto estudiantes, como el personal auxiliar, administrativo y docente tienen la necesidad de emplear la tecnología a cada momento y con mayor frecuencia, siendo común el constante uso de dispositivos móviles inteligentes y portátiles los que los ayudan a acceder a aplicaciones web tales como el Académico en Línea y el SIDWEB. Estas herramientas en línea son esenciales para todo aquel que ejerce alguna actividad académica en la Escuela Superior Politécnica del Litoral (ESPOL).

Sin embargo, ninguna de dichas aplicaciones incluye como servicio una guía estimada de cómo llegar a las aulas de clases, problema que es muy común por parte de los estudiantes que ingresan por primera vez a la universidad y no conocen las instalaciones o incluso estudiantes que desconocen las

aulas de otras facultades, esto causa retraso en la introducción de la materia o pÈrdida total de la misma.

Por tal motivo, la idea de implementar una aplicación que funcione en un dispositivo móvil con conexión inalámbrica y que trabaje con recursos propios de la universidad como lo son los puntos de acceso inalámbrico, otorga una solución ante la ubicación, orientación y movilidad dentro de la ESPOL, permitiendo que no existan retrasos en las sesiones de clases en especial los primeros días y adicional otorgando la facilidad de conocer ciertas aulas no visibles incluso para el personal en general que labora o visita la universidad.

## **CAPÍTULO 1**

### **1. PLANTEAMIENTO**

#### **1.1 Antecedentes**

En la antigüedad encontrar un sitio deseado era limitarse al uso de mapas, mismos que no siempre estaban actualizados o incluso no existían. Por lo tanto era depender exclusivamente de una persona que se encontraba cerca o que ya conocía el lugar de destino. Sin embargo desde la evolución de la informática y la aparición del primer teléfono móvil con sistema operativo Android en Ecuador en Junio del 2010 los usuarios han incrementado el uso de los mismos de una manera considerable, gracias al sin número de aplicaciones que brindan servicios muy variados, como aplicaciones que permiten tener notificaciones de redes sociales hasta geolocalización, lo que otorga la posibilidad de encontrar un lugar conocido sin grandes problemas. [1]

Por otro lado, según "La empresa Vision Mobile en su informe Developer Economics, estudió el primer trimestre de 2014 en el que se analizan las tendencias del mercado en cuanto al interés de los

desarrolladores por el segmento de la movilidad", el 71% de los desarrolladores se dedicaron a trabajar en la plataforma móvil Android, lo que indica que el usuario en general tiende a adquirir mayores aplicaciones Android y que adicional a ello existe una comunidad de desarrolladores que contemplan en sus proyectos programar para dichos dispositivos estando el 71% en América del Sur, logrando así una participación de cooperación con la comunidad. [2]

Mediante datos obtenidos en encuestas, (misma que puede encontrase en el Anexo A) la ESPOL, específicamente en la FIEC existe un 75% por ciento de estudiantes que emplean algún tipo de dispositivo móvil con el Sistema Operativo Android, mismos que en su estancia en dicha facultad, navegan mediante la conexión otorgada por la ESPOL o por la Facultad. Adicionalmente los encuestados, el 57% indican haberse perdido en alguna ocasión dentro de las instalaciones del campus o haber tenido algún tipo de percance al desconocer la ubicación exacta de su aula de clase, lo que nos demuestra que crear una aplicación móvil Android que usa tecnología Wi-Fi y permita orientar a los estudiantes dentro de ESPOL para encontrar sus aulas de clases puede ser una solución ante dicho problema.

#### 1.2 Descripción y análisis del problema

Reconocer un lugar específico dentro del campus politécnico no parece ser una tarea complicada, no obstante para alumnos novatos, la sensación de pisar por primera vez el campus suele estar lleno de confusiones. Adicional a ello, llegar a ciertas aulas de clases en especial aulas en las que se dictan materias de libre opción, en ciertas ocasiones parece ser una labor muy complicada incluso para alumnos regulares que creen ya conocer las instalaciones.

La tendencia a emplear aplicaciones Android de localización es cada vez más frecuente por parte de los usuarios en general. Sin embargo, dichos servicios de geolocalización solo permiten acceder con exactitud a lugares conocidos o frecuentemente visitados, originando un problema en lugares menos concurrentes como lo es la ESPOL.

El sistema de Posicionamiento Global (GPS) proporciona estimaciones de posición mediante su red de 24 satélites puestos en órbita en la superficie de la Tierra. En entornos urbanos donde hay edificios, calles estrechas y masas de árboles existen puntos ciegos donde este no puede hacer el cálculo o al realizarlo presenta un margen de error considerable, lo cual causa desvíos significantes en las coordenadas de posicionamiento resultantes. Por lo cual basar la geolocalización por un sistema de posicionamiento local (LPS) como el Wi-Fi es una alternativa más eficaz para generar una coordenada más precisa

dentro de la ESPOL, aprovechando los recursos propios como lo son puntos de acceso inalámbrico existentes en toda la universidad.

#### **1.3 Justificación**

En la actualidad las tecnologías inalámbricas han crecido notablemente, trayendo consigo el aumentado considerable del uso de dispositivos móviles inteligentes, mismo que han dado más oportunidad al usuario para mantenerse comunicado en todo momento e instalar una serie de aplicaciones necesarias y útiles según se requiera; los estudiantes politécnicos no son la excepción a la hora de poseer dichos equipos y en caso de no poseerlos ahora existe la posibilidad de instalar un dispositivo Android en las computadoras portátiles.

Por otro lado los programadores tienen mayor libertad para crear un sin número de utilidades en el sistema operativo Android, el mismo que por estar basado en el sistema operativo Linux presenta un código abierto y librerías de fácil acceso y uso.

A pesar de que los teléfonos inteligentes hacen uso del sistema de posicionamiento global GPS que proporciona estimaciones precisas de posición mediante su red de 24 satélites puestos en órbita en la superficie de la Tierra, es importante destacar que en entornos urbanos complejos donde hay edificios, calles estrechas y masas de árboles existen puntos ciegos donde calcular la posición es una tarea difícil para el GPS, otorgando un margen de error considerable y causando desvíos significantes en el posicionamiento.

Entonces trabajar con un sistema de localización local, implementado en una aplicación para dispositivos móviles Android y cuyos usuarios sean miembros de la comunidad politécnica, resulta de gran utilidad para quienes desean saber en qué sitio de la ESPOL se encuentran y cómo llegar a un espacio físico determinado en el campus y así evitar perderse.

#### **1.3.1 Objetivo general**

Implementar una aplicación móvil con Sistema Operativo Android que permite la localización y ubicación de un individuo dentro del campus y lo direccione a las aulas de clases.

#### **1.3.2 Objetivos específicos**

• Analizar los diferentes sistemas de localización existentes para el desarrollo de la aplicación móvil Android que permita a su usuario ubicarse dentro de FIEC.

- Diseñar un algoritmo que combine diferentes técnicas de localización basadas en Wi-Fi de forma que se obtenga mayor precisión en la geolocalización dentro de FIEC.
- Permitir al usuario de la aplicación Android la visualización de su ubicación dentro del plano de FIEC para que pueda iniciar la búsqueda de una locación dentro de la misma facultad.
- Indicar al usuario mediante un mapa la ruta que debe seguir para llegar al destino seleccionado dentro de los límites de FIEC.

#### **1.4 MetodologÌa**

Los pasos para la realizar de este proyecto de graduación son los siguientes:

- Obtener el mapa de la FIEC en digital e impreso.
- Conocer la ubicación de los APs que pertenezcan a la FIEC.
- Conocer el BSSID, RSSID y SSID de los APs.
- Instalación de IDE, librerías y gestor de base de datos para la implementación de la aplicación.
- Dispositivo móvil o tableta con Sistema Operativo Android para pruebas de la aplicación.
- Instalación de una aplicación en el dispositivo móvil o Tableta, que ayude a la visualización de señales captadas.
- Instalación de programa IBM SPSS Statics 20, para la regresión logarítmica.

## **CAPÍTULO 2**

### 2. MARCO TEÓRICO

#### $2.1$ Sistemas de localización

En la antigüedad la localización era posible por grandes y costosos equipos, sin embargo debido al notable crecimiento de la tecnología inalámbrica ha permitido el desarrollo de una variedad de aplicaciones siendo notable el surgimiento de mejoras en la localización.

#### 2.1.1 Definición de un sistema de localización

Un sistema de localización es la combinación de tecnologías organizadas que interactúan entre sí, transmitiendo, recibiendo y procesando información mediante un software para lograr identificar la posición geográfica de unidades móviles o inmóviles. [3].

#### 2.1.2 Ejemplo de un sistema de localización

Un ejemplo real de un sistema de localización es el uso de una aplicación, la cual otorga el seguimiento de las trayectorias de los clientes de un supermercado, mismas que a su vez permiten realizar un "estudio de mercado, disposición de productos, determinación de pautas de compra". [4]

#### 2.1.3 Tipos de sistemas de localización

Existe una clasificación variada de Sistemas de Localización, sin embargo de forma general, estos se dividen en dos grandes grupos:

- Sistemas de Localización Satelital
- Sistemas de Localización No Satelitales.

#### **2.1.4 Sistemas de localización satelital**

Conocido como Sistema de Posicionamiento Global (GPS) trabaja con "24 satélites en órbita sobre el planeta tierra a 20 200 km de altura", aparatos receptores y una red de ordenadores que reciben información de los satélites para calcular la posición en tres dimensiones (la altitud, longitud y latitud) de una persona u objeto móvil o inmóvil en la superficie terrestre con una precisión hasta de centímetros. [5] [6] Mediante la técnica de trilateración en la que se requiere de un mínimo de tres satélites con posiciones conocidas los cuales forman un triángulo y mediante la comunicación entre cada uno de los satélites y el elemento a localizar, se puede obtener la distancia. Esta técnica se aprecia en la Figura 2.1 donde la intersección de sus esferas indica el punto a localizar. [7]

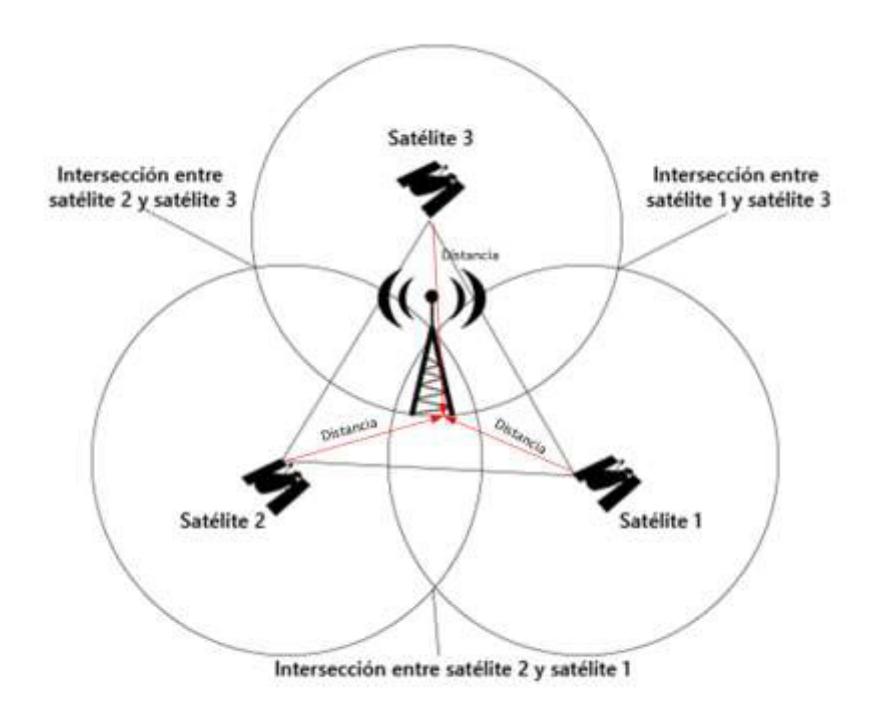

Figura 2.1: Técnicas de trilateración. [3]

#### **2.1.5 Sistemas de localización no satelital**

Debido a su alcance se los puedes clasificar en dos grandes grupos:

- Sistemas de Localización para interiores ILS (indoor location system)
- Sistemas de Localización para exteriores (Outdoor Location)

#### **2.1.5.1** Sistemas de localización de para interiores

Este tipo de sistema de localización consiste en una red de estaciones con posiciones conocidas, fijas o etiquetadas como puntos de acceso inalámbrico (AP), sensores, etc. que interactúan con dispositivos inalámbricos mediante el estándar IEEE 802.11. Estos serán localizados en espacios cerrados con precisiones entre 2 y 5 metros, mediante el uso de una serie de tecnologías ópticas, de radio o acústicas [8] [9]

#### **2.1.5.2** Sistemas de localización para exteriores

Consisten en una red celular, que permite la localización a través de la comunicación por radio frecuencia. El móvil establece un enlace con la estación base, la cual está situada en una celda de forma hexagonal permitiendo mantener cobertura y a la vez enviar la información al Centro de Control de Sistemas Celulares (MSC) que es quien establece la posición mediante sus parámetros recibidos. [3] [10] [11]. Tal cual indica la Figura 2.2

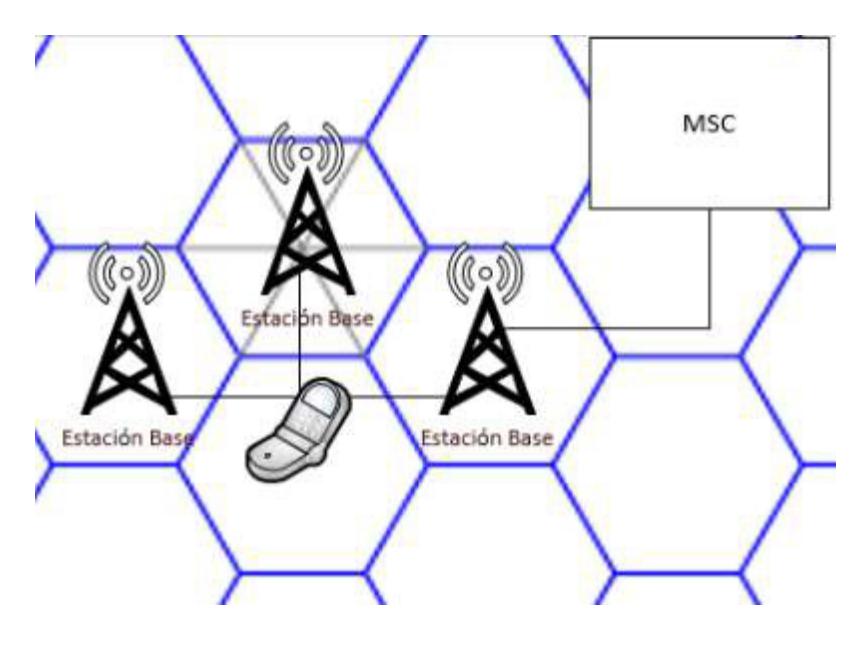

Figura 2.2: Localización de una red celular.

#### 2.1.6 Componentes de un sistema de localización

De forma general, un sistema de localización está constituido por estación de control la cual es encargada de supervisar el correcto funcionamiento del sistema, red de ordenadores identificada como el conjunto de hardware y software que va a realizar las operaciones y cálculos de localización, receptores que permiten el intercambio de información entre el equipo a

localizar y emisores que son equipos o usuarios que van a ser localizados.

#### 2.2 Comparativa entre distintos sistemas de localización

A continuación se establecen las semejanzas y diferencias más destacadas existentes en los Sistemas de Localización estudiados en este capítulo.

#### **2.2.1 Semejanzas entre distintos sistemas de localización**

Tanto los sistemas de localización satelital como no satelital, requieren conocer la posición del o de los receptores. En el caso de los primeros, se necesita saber la posición de tres satélites como mínimo, los ILS en cambio solicitan para su correcta localización de la ubicación de los AP o de los sensores, mientras los sistemas de localización en exteriores necesitan saber la ubicación de las estaciones bases.

La técnica de trilateración se emplea para ubicar la posición tanto para GPS requiriendo como mínimo la existencia de tres satélites, como también se la puede aplicar para ILS requiriendo como mínimo tres APs o sensores. [12]
Tanto la localización por redes móviles como el GPS son sistemas que trabajan en lugares amplios debido a la ubicación de sus receptores. Sin embargo si existen lugares donde no es posible establecer la localización debido a su poca cobertura. Es decir las operadoras celulares no han ubicado estaciones bases o los satélites considerados para el cálculo de posición no están ubicados correctamente.

## 2.2.2 Diferencias entre distintos sistemas de localización

La señal que se recibe en interiores de un GPS, es débil, por lo tanto este no es un sistema idóneo para localizar en lugares cerrados, sin embargo este sistema es óptimo para lugares abiertos a diferencia de los ILS que son los indicados para localizar en lugares cerrados.

A pesar de que el GPS emplea trilateración, este requiere de una cuarta referencia de satélite debido a la degradación de la señal con el propósito de obtener mayor precisión. Mientras que los sistemas de localización por redes celulares no necesitan una cuarta estación base. [10] [11]

Las señales enviadas desde el GPS trabajan con las frecuencias de 1.575,42 MHz y 1.227,60 MHz, mientras que las señales de ILS a 2.4 GHz o 5 GHz mismas que son de uso libre

presentando facilidades a la hora de implementar dichos sistemas por su bajo costo, pero a la vez presentando interferencias, ya que no son los únicos dispositivos que los emplean [6].

#### 2.3 Sistema de localización basada en Wi-Fi

Antes de mencionar en que consiste un Sistema de Localización basado en Wi-Fi, es importante considerar la definición de ciertos términos significativos que se mencionarán.

Wi-Fi: es una de las tecnologías más empleadas en la actualidad, mediante la cual se establece un enlace entre emisor y receptor unidos sin cables que se comunican, a través de la propagación de ondas electromagnéticas en el espacio, siguiendo el estándar internacional IEEE 802.11 que ofrece servicios para redes de área local inalámbricas WLAN, es decir se pueden reconocer diferentes dispositivos conectados bajo la misma cobertura local y transmitiendo voz y datos entre ellos. [12]

En redes WLAN existen un sin número de fenómenos físicos que afectan la intensidad de potencia de los APs como lo son reflexión, refracción, difracción, interferencia multicaminos, absorción y dispersión

Reflexión: Si una onda golpea un objeto como puertas de metal, superficie de la tierra, edificios, carreteras, monitores o cristales puede rebotar y cambiar su dirección. En la Figura 2.3 se puede apreciar como la señal inalámbrica entrante choca con una superficie y se refleja.

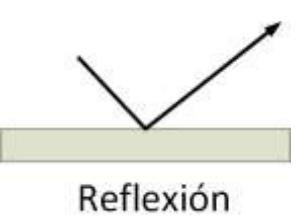

Figura 2.3: Fenómeno de reflexión. [13]

Refracción: Si la señal si pasa de un medio de una densidad a otra de diferente densidad, la señal se puede doblar o cambiar de dirección, como se muestra en la Figura 2.4.

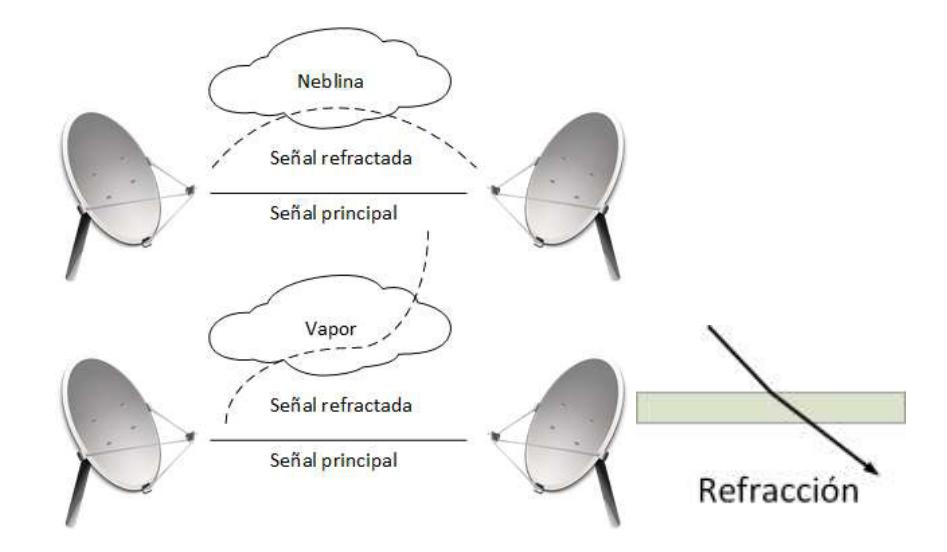

Figura 2.4: Fenómeno de refracción. [13] [14]

Difracción: Si hay una obstrucción en el camino como por ejemplo objetos con irregularidades o bordes, entre el emisor y receptor, la señal se dobla alrededor de dicho objeto como se observa en la Figura 2.5.

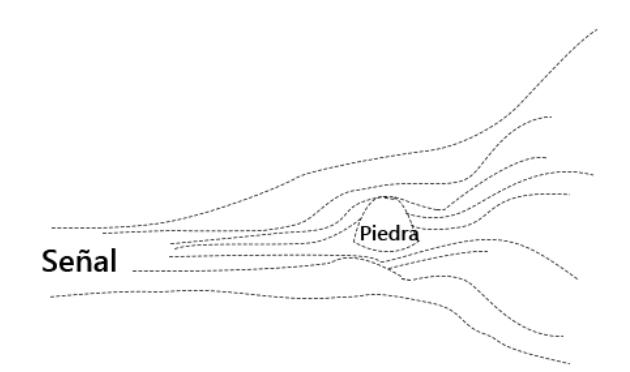

Figura 2.5: Fenómeno de difracción. [13]

Interferencia Multicaminos: Sucede cuando llegan muchas señales al receptor , debido a que parte de la señal original se refleja tal como se muestra en la Figura 2.6 existiendo casos en la señal recibida se duplica , anula o llega en tiempos diferentes.

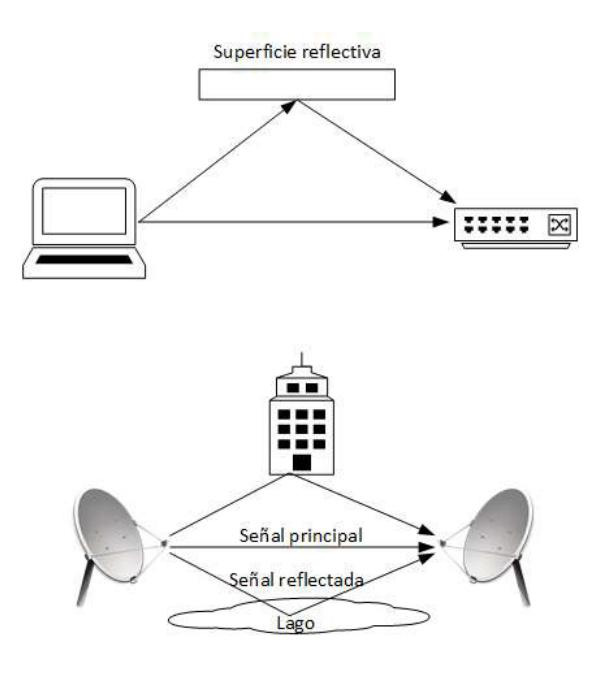

Figura 2.6: Fenómeno de multicaminos. [14]

Absorción: Es un factor que reduce la amplitud de la onda cuando la señal atraviesa algún material como ladrillos, concreto, paredes, agua, etc. En la Figura 2.7 se muestra la cobertura que otorga cada AP sin elementos que causen la absorción, mientras que en la Figura 2.8 se muestra el efecto de absorción que disminuye la cobertura de los APs.

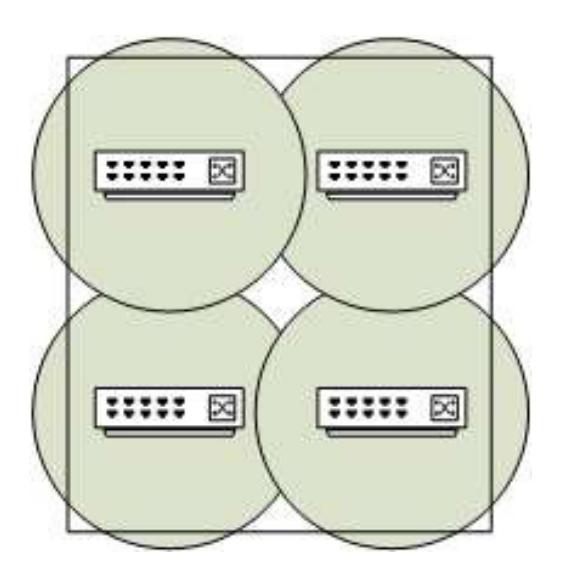

Figura 2.7: Cobertura de AP sin obstáculo. [14]

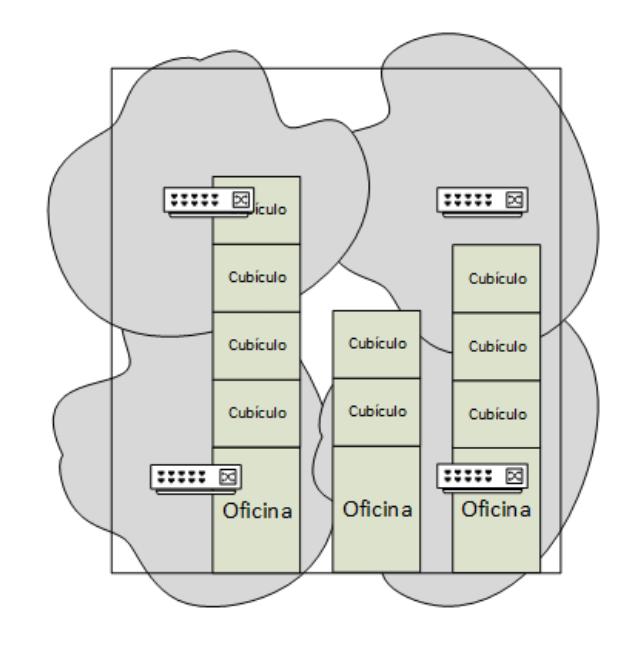

Figura 2.8: Cobertura de AP con obstáculos. [14]

En la Tabla 1 se muestran diferentes materiales, ejemplos de objetos creados a base de ellos y que tanta interferencia pueden presentar.

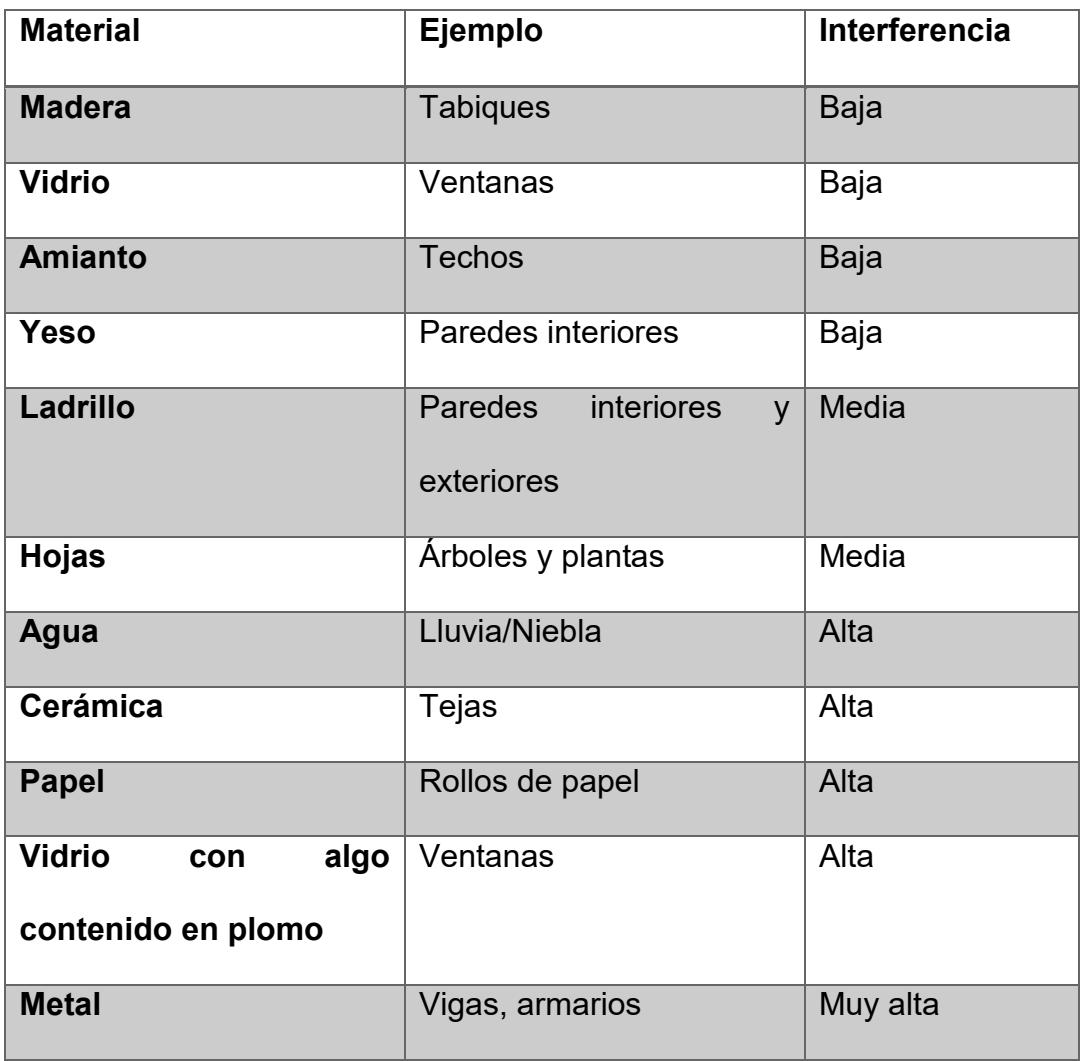

Tabla 1: Absorción de los materiales. [19]

Dispersión: Ocurre cuando la señal se recibe en muchas direcciones por la presencia de superficies ásperas u objetos con irregularidades e incluso elementos de una oficina tal como se muestra en la Figura 2.9.

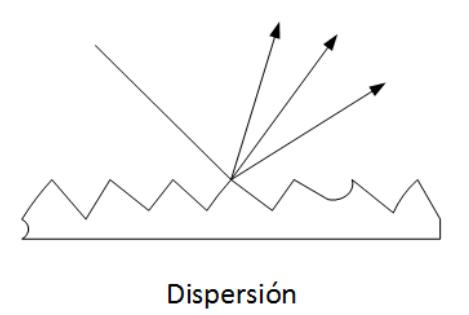

Figura 2.9: Fenómeno de dispersión. [13]

Los Sistemas de localización basados en Wi-Fi o en una red inalámbrica se establecen en medir en un area de cobertura las potencias que transmiten los APs en posiciones fijas a los dispositivos móviles y estos a su vez mediante la conexión a internet consultan a un servidor el cual realiza los cálculos de posicionamiento a través de trilateración. [15]

## 2.3.1 Características de un sistema de localización Wi-Fi

Una red Wireless trabaja con frecuencias que no requieren licencia como 2.4 GHz, por lo cual no se requieren costo por emplear dichas frecuencias, sin embargo por ser estas libres pueden tener interferencias con otros dispositivos que no forman parte del sistema de localización por Wi-Fi.

La infraestructura de red es fácil de configurar a la hora de dar mayor cobertura a más clientes. Sin embargo, en caso de aumentar un AP se requiere de la actualización de la base de

datos y del algoritmo de localización, debido a que no siempre su comportamiento es igual gracias a diferentes fenómenos físicos como la reflexión, refracción y la interferencia de multicaminos que en ocasiones alteran el comportamiento de las señales propagadas mediante Wi-Fi lo que causa pérdidas de potencia. [15]

Para localizar mediante Wi-Fi como su nombre lo indica, se requiere de dispositivos capaces de conectarse a una red inalámbrica y no se necesita estar conectado de forma física al sistema. La transferencia de los datos depende de la velocidad de conexión, por lo tanto el tiempo de respuesta al indicar la localización puede variar al existir una mayor cantidad de usuarios conectados a dicha red.

#### 2.3.2 Componentes de un sistema de localización Wi-Fi

Los componentes de un sistema de localización son AP, terminales de usuario y servidor.

AP (Punto de Acceso) o Estación Base: Es un dispositivo que enlaza una red inalámbrica con una red cableada, otorgando la transmisión de datos entre las redes y permitiendo que los paquetes lleguen a su destino. Los puntos de acceso pueden interconectarse entre sí, para formar una red más extensa e impedir la perdida de conectividad inalámbrica, permitiendo que cualquier equipo móvil tenga acceso a la red sin necesidad de cables. [16] [17]

Terminales de usuario: Son los dispositivos móviles clientes que van a ser localizados y requieren tener una tarjeta inalámbrica para establecer comunicación con los APs. [6]

Servidor: Es un hardware o software encargado de procesar la información proveniente del terminal de usuario que procesa un base de datos para determinar la localización.

#### **2.4 Comparación entre soluciones de localización basadas en Wi-Fi**

Existen diversos métodos para estimar la ubicación de un objeto en movimiento, mediante la recolección de información emitida por una red de APs que se comunican por el protocolo Wi-Fi, como se plantea a continuación.

## **2.4.1 Vector potencia**

Genera una base de datos que relacione el vector de potencia (RSS) emitido por cada AP de la red Wi-Fi, con la ubicación estimada asociada a cada uno, como se muestra

en la Figura 2.10 y utiliza el nivel de RSS de los APs más cercanos al usuario, para estimar la ubicación de este último, existentes en la base de datos este procedimiento es conocido como fingerprinting o reconocimiento de patrones como se ilustra en la Figura 2.11. [18]

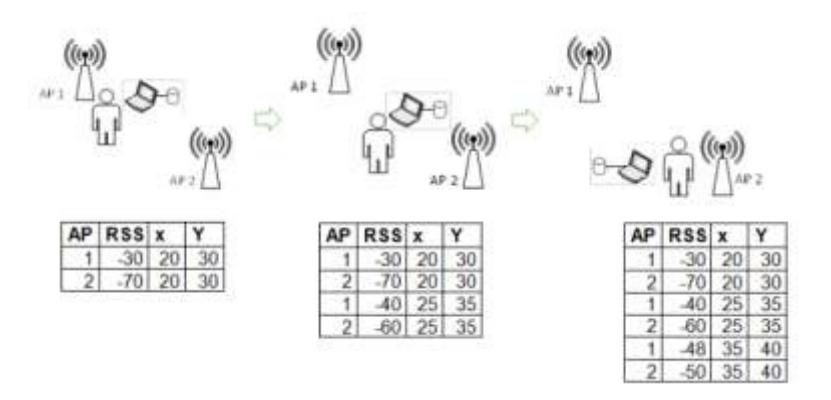

Figura 2.10: Adquisición de datos de método vector potencia

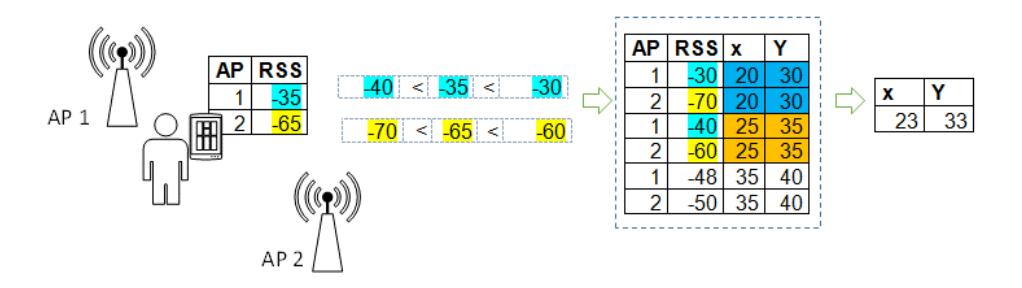

Figura 2.11: Estimación de posición por el método vector de

potencia

## **2.4.2 Trilateración de potencia**

Método matemático que permite estimar la ubicación de un objeto mediante la utilización de los puntos de ubicación

conocidos de los APs, y distancias entre cada AP y el objeto, obtenidas a partir de la potencia emitida por cada AP, de modo que se pueden graficar los centros y radios respectivamente de 3 esferas que se intersectan en un punto que representa la ubicación del usuario, y mediante la resolución de este sistema de 3 ecuaciones se encuentra la ubicación del usuario, como se muestra en la Figura 2.12. [19]

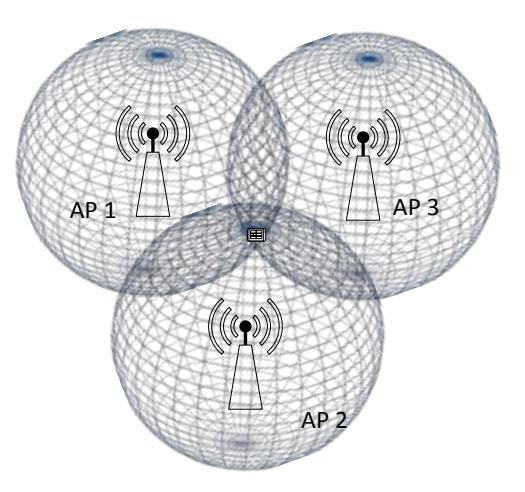

Figura 2.12: Localización de objeto por trilateración [3]

## 2.4.3 Heurística de proximidad

Identifica la posición del usuario como la posición del AP más cercano al usuario, que es el que presenta mayor potencia recibida y descarta las potencias menores, como se indica en la Figura 2.13.

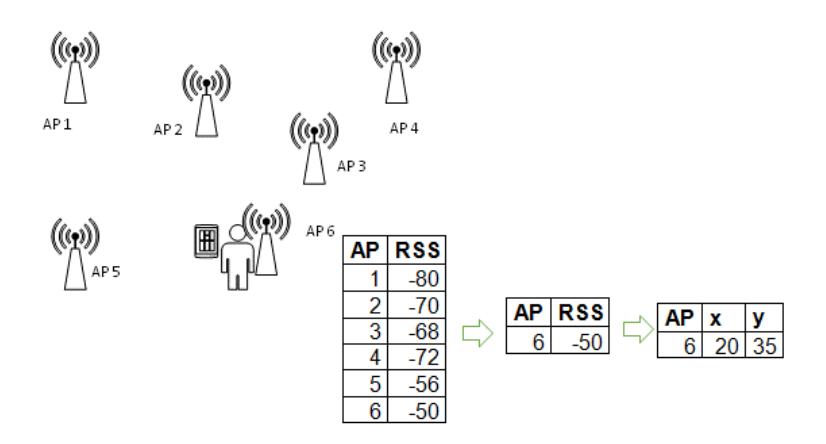

Figura 2. 13: Localización de objeto por heurística de

proximidad

## 2.4.4 Teoría de Bayes

Determina una distribución de probabilidad en un entorno en forma de rejilla mediante la recepción de una RSS de un AP ubicada en un punto definido como se indica en la Figura 2.14. A pesar de ser una técnica más exacta, incrementa los procesos computacionales. [18] [20]

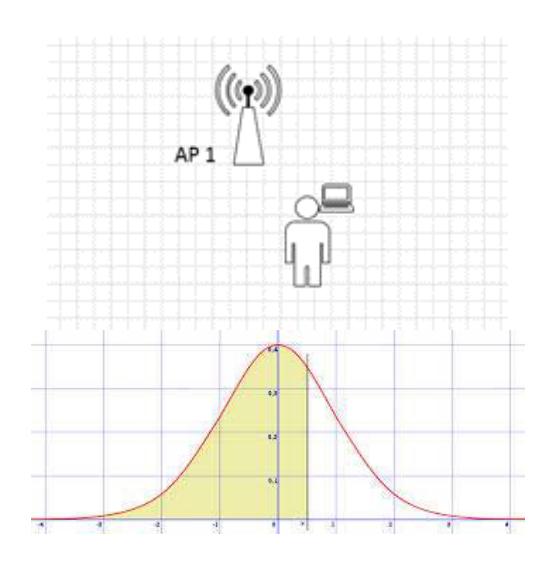

Figura 2.14: Localización por Teoría de Bayes

## 2.4.5 K-vecinos más cercanos

Genera una tabla de posiciones del usuario con las respectivas potencias emitidas por cada APs, para estimar la ubicación del usuario mediante la consulta de dichos datos. Un ejemplo de ello se muestra en la Figura 2.15.

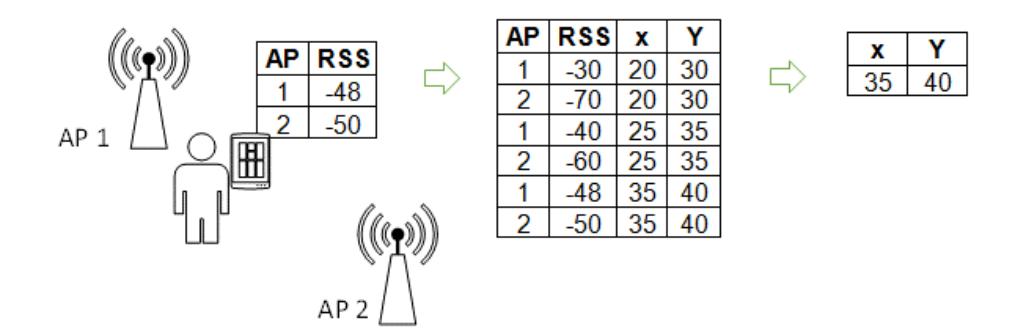

Figura 2.15: Localización por K-vecinos más cercanos

#### 2.5 Comparación entre soluciones de localización basadas en Wi-Fi

Si bien es cierto existe una diversidad de métodos para localizar objetos basados en Wi-Fi es importante mencionar ciertas semejanzas y diferencias imprescindibles entre los mencionados.

## **2.5.1 Semejanzas entres soluciones de localización basadas en Wi-Fi**

Todos los métodos mostrados requieren como dato principal valores de RSS capturadas por los dispositivos inalámbricos, lo que demuestra que la determinación de la ubicación depende del medio en donde se desarrolle, de las capacidades de los equipos inalámbricos y de los obstáculos que puedan presentarse en el trayecto del envío de la señal. Por lo tanto no están excluidos de propagar un error.

Tanto la técnica de Vector de Potencias como la teoría de Bayes requieren de una larga fase de entrenamiento donde se guardan las RSS de los APs alrededor, lo que origina un retraso al procesar toda la información adquirida con anterioridad ya sea en calcular las probabilidades en la teoría de Bayes o en comparar los patrones en la técnica de Vector de Potencias.

## **2.5.2 Diferencias entre soluciones de localización basadas en Wi-Fi**

La Trilateración de Potencias requiere determinar las distancias con respecto a tres APs, lo que conlleva a un incremento en el tiempo de ejecución al calcular dichas distancias y luego las coordenadas a localizar; sin embargo la heurística de proximidad solo tomará en cuenta la mayor RSS recibida y determinará una región en la que se encuentra el usuario, demostrando que es más rápida, pero menos precisa al momento de determinar la posición.

El método de k-vecinos cercanos necesita de algún otro método mencionado con anterioridad para estimar la posición exitosa, pero a futuro puede llegar a ser más rápido ya que deberá únicamente consultar los datos para localizar.

#### **2.6 Sistema operativo Android**

Android es un Sistema Operativo (programa que administra el hardware de un dispositivo) basado en Linux (Sistema Operativo de código abierto), que es utilizado en dispositivos con pantallas táctil como teléfonos inteligentes, tableta, etc.

#### **2.6.1 Programas para el desarrollo de aplicaciones Android**

Para el desarrollo de aplicaciones en Android existen varias herramientas, como por ejemplo, App Inventor for Android, HyperNext Android Creator, AndroidCreator, AppMachine, Android Studio, Android Developer Tools, entre otros.

Para el desarrollo de la aplicación se decidió a usar Android Developer Tools, el cual es un plugin para el IDE Eclipse que permite el desarrollo de aplicaciones en Android. [21]

#### **2.6.2 Versiones Android**

Las versiones en Android son actualizaciones que corrigen errores y agregan nuevas funcionalidades. Estas versiones han sido desarrolladas bajo un nombre clave y sus nombres siguen un orden alfabético, por ejemplo, Android 1.6 - Donut, Android 2.0 – Eclair, Android 2.2 – Froyo, Android 2.3 – Gingerbread, Android 3.0 – Honeycomb, Android 4.0 - Ice Cream Sandwich, Android  $4.1$  – JillyBean, Android  $4.4$  – KitKat y su última versión Android 5.0 – Lollipop.

Para el desarrollo de la aplicación, se usó la versión Android 4.0 – Ice Cream Sandwich.

## **2.6.3 Hilos Android**

Un hilo es una unidad de ejecución asociada a una aplicación. Es la estructura de la programación concurrente, la cual tiene como objetivo dar la percepción al usuario que el sistema realiza múltiples tareas a la vez. Cuando se implementa una aplicación Android, todos los componentes, tareas, servicios y *Activities* son introducidos en un hilo principal o *GUI Thread*.

La forma correcta que se debe ejecutar una aplicación en Android es mostrar la interfaz de usuario al mismo tiempo que se ejecute en segundo plano otra actividad y evitar paradas inesperadas. Para lograr este objetivo, el usuario puede usar Hilos y en Android se lo puede realizar de dos maneras, las cuales se detallan a continuación:

- Instanciar un objeto de la clase *Thread*, el cual recibe como parámetro un objeto de tipo *Runnable* y se crea implementando su método run(), dentro del cual se realiza el proceso de larga duración. Una vez que se ejecute el mÈtodo *run*(), se debe llamar al mÈtodo *start*() del objeto *Thread* definido para que comience la ejecución del proceso en segundo plano.
- Crear una nueva clase que extienda de la clase AsyncTask y sobrescribir varios de sus métodos entre los

cuales se reparten las funcionalidades de la tarea que se desea ejecutar.

La clase AsyncTask es más fácil y eficiente en el uso que la clase *Thread*, ya que nos evita de utilizar objetos de tipo *runOnUiThread*().

Para la implementación de la aplicación ClassFinder, se utilizará hilos que extiendan de la clase *AsyncTask*.

## **2.7 Servidor**

Un servidor es una aplicación que provee diferentes tipos de servicios, como por ejemplo, DNS, FTP, DHCP, entre otros y se encuentra instalado en un computador.

Para el desarrollo de este proyecto se utilizó JSON como formato para el intercambio de datos entre los archivos alojados en el servidor y la aplicación Android instalada en una tableta. La ventaja de usar JSON es que puede ser interpretado por cualquier lenguaje de programación lo que hace posible el intercambio de datos de información entre diferentes tecnologías.

# **CAPÍTULO 3**

# **3. DISEÑO E IMPLEMENTACIÓN**

## **3.1 Análisis de la solución**

Como solución al problema descrito se implementó una aplicación llamada ClassFinder para dispositivos que soportan el Sistema Operativo Android.

El aplicativo instalado en el dispositivo realiza primero la captación de señales Wi-Fi que están a su alrededor, luego estas señales pasan por algunas validaciones necesarias y finalmente aplica algunas funciones matemáticas que darán como resultado la obtención de la posición actual del estudiante. Una vez que el usuario confirma que la localización es la correcta, se habilita la opción para seleccionar el aula a la que desea ir y se le muestra la ruta desde la ubicación actual hacia el destino.

## **3.1.1 Diseño de la aplicación**

Para el diseño de la solución a ser implementada, se siguió el esquema de la Figura 3.1, en la cual se puede observar como el dispositivo captas señales Wi-Fi que se encuentra a su alrededor, para así por medio de funciones matemáticas realizar el cálculo para la coordenada X y la coordenada Y.

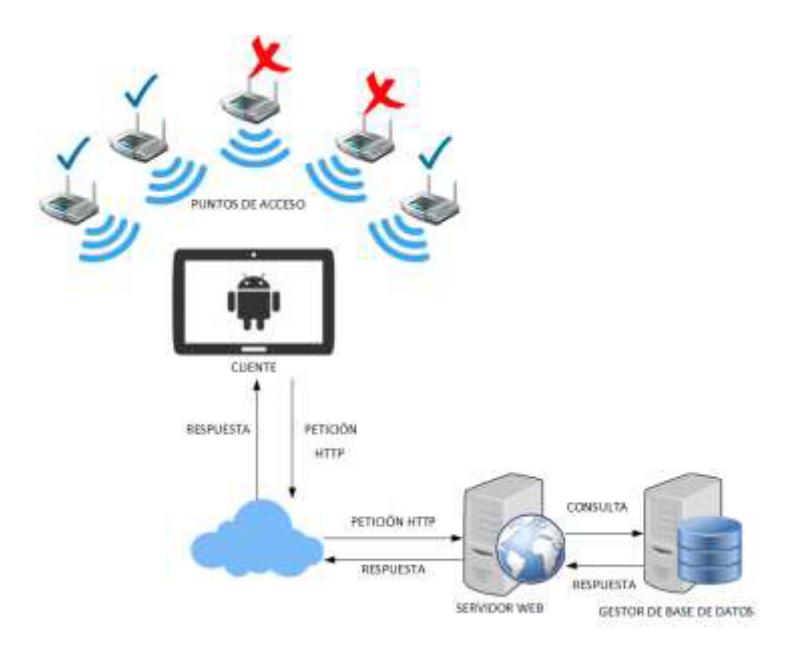

Figura 3.1: Esquema general de la aplicación

## **3.1.2 Requerimientos funcionales**

Se detallan los requerimientos funcionales para la aplicación:

• Captar señales Wi-Fi a su alrededor.

- Calcular ruta óptima.
- Mostrar ubicación actual
- Mostrar mapa general.

#### **3.1.3 Requerimientos no funcionales**

Se detalla los requerimientos no funcionales del sistema:

- Plataforma de desarrollo Android.
- Lenguaje de programación JAVA.
- Gestor de base de datos MySQL.
- Lenguaje para las peticiones al Servidor con PHP y **JSON**

## **3.1.4 Casos de uso**

Se detalla, los casos de uso de la aplicación ClassFinder. Los mismos que pueden ser encontrados con más explicación en el Anexo B.

Caso de uso USR-001: El usuario podrá usar la aplicación una vez que se haya ejecutado desde su dispositivo, para que así la aplicación realice la localización y consulta de ruta destino.

Caso de uso USR-002: Una vez que se ha ejecutado la aplicación, el usuario sabrá en que edificio. Si en esa coordenada, la aplicación detecta más de tres AP, procederá a realizar cálculos para obtener X, Y habilitando una segunda opción para visualizar la posición estimada del usuario en el mapa de la FIEC.

Caso de uso USR-003: Una vez que se ha ejecutado la aplicación, el usuario sabrá en que edificio se encuentra. Si la aplicación detecta menos de tres AP, solo permitirá al usuario ver la foto del sitio actual.

Caso de uso USR-004: Luego de que el usuario conoce dónde está actualmente, se procede a enseñarle el listado de aulas de la FIEC. Una vez que el usuario ha seleccionado el aula destino, la aplicación procederá a mostrarle la ruta destino por medio de imágenes específicas.

## **3.1.5 Diagrama de secuencia de la aplicación**

En esta sección se encuentran los diagramas de secuencias de la aplicación.

Se detalla el diagrama de secuencia de objetos correspondiente al escenario principal del caso de uso USR-001 Inicio, como se muestra en la Figura 3.2, el cual se relaciona cuando el usuario ha ejecutado la aplicación en su dispositivo móvil o tableta.

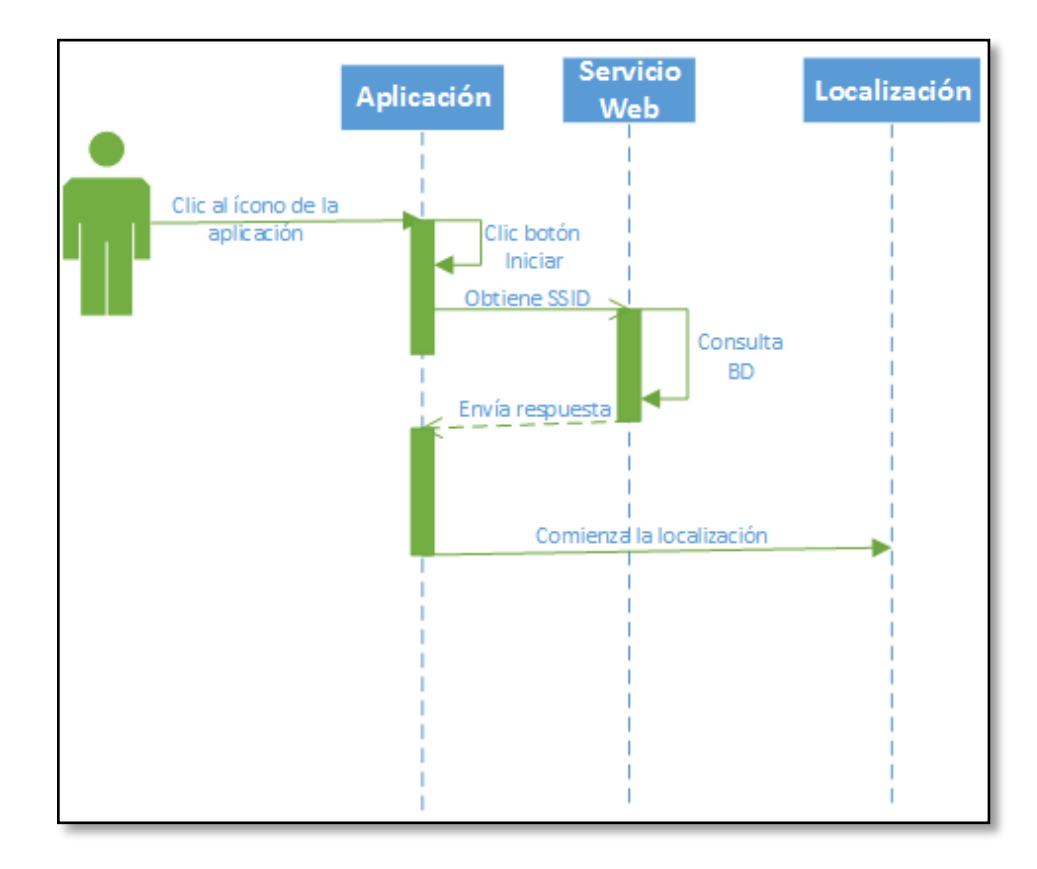

Figura 3.2: Caso de uso USR-001 Inicio

Se detalla el diagrama de secuencia de objetos correspondientes al escenario principal del caso de uso USR-002 Localizar con más de 3 AP, como se muestra en la Figura 3.3. Para este caso no hay interacción con el usuario debido a que son procesos ejecutándose en segundo plano para realizar el cálculo de las coordenadas X, Y.

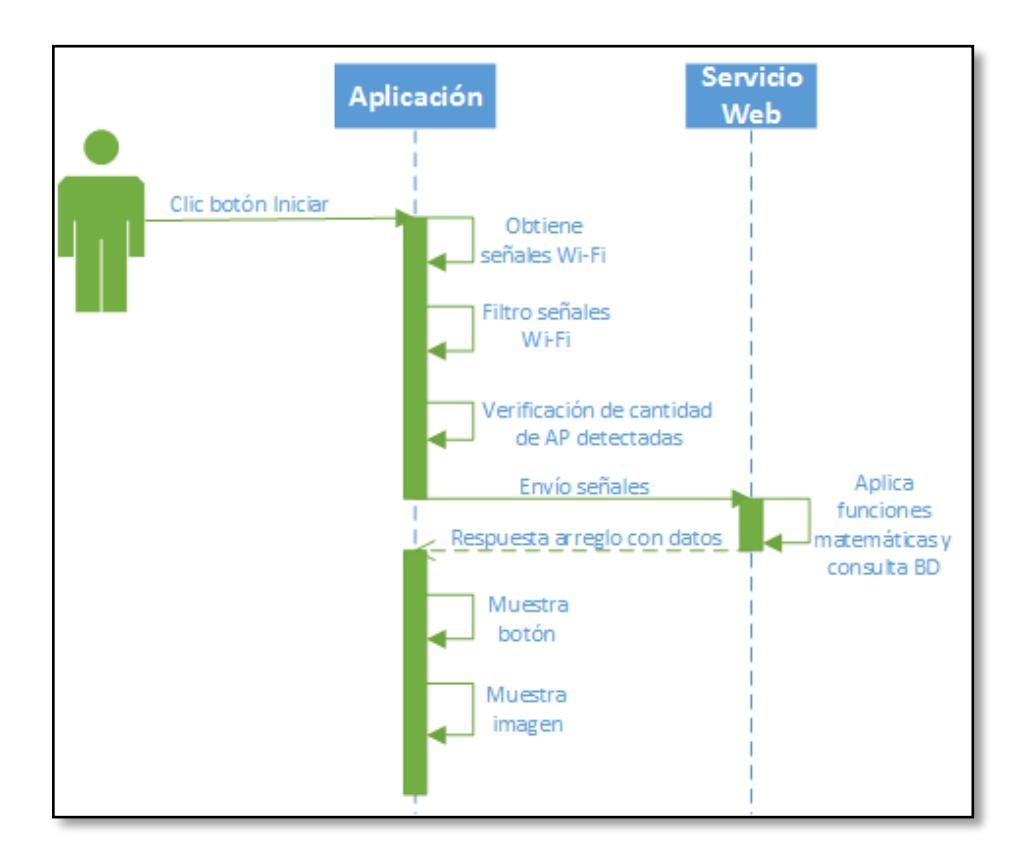

Figura 3.3: Caso de uso USR-002 Localizar con más de 3 AP

Se detalla el diagrama de secuencia de objetos correspondientes al escenario principal del caso de uso USR-003 Localizar con menos de 3 AP, como se muestra en la Figura 3.4. Para este caso no hay interacción con el usuario debido a que son procesos ejecutándose en segundo plano para mostrar la imagen del lugar actual del usuario.

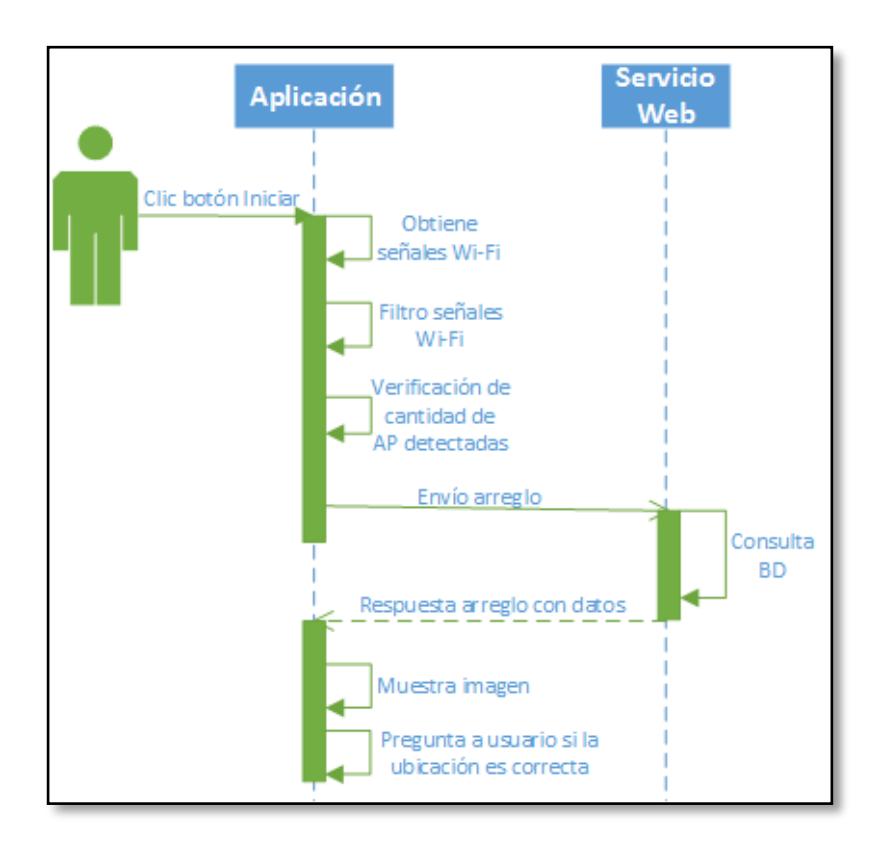

Figura 3.4: Caso de uso USR-003 Localizar con menos de 3 AP

Se detalla el diagrama de secuencia de objetos correspondientes al escenario principal del caso de caso USR – 004: Consultar ruta, como se muestra en la Figura 3.5. En este caso de uso el usuario tendrá que elegir el aula destino para así la aplicación ejecute un proceso de búsqueda para la ruta más corta y mostrarle al usuario por medio de imágenes específicas el camino hacia el lugar destino.

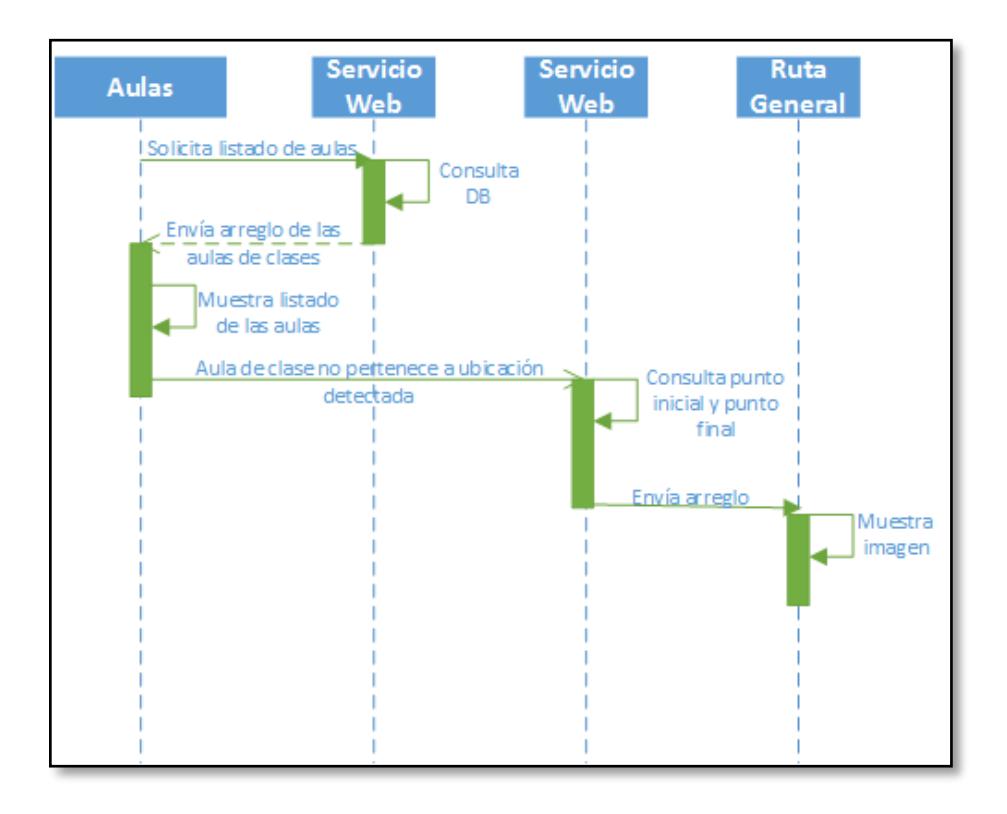

Figura 3.5: Caso de uso USR-004 Consultar ruta

## **3.1.7 DiseÒo de la base de datos**

La aplicación ClassFinder necesita de una base de datos, la cual se encuentra en el Anexo D. El diccionario y descripción de la base de datos se encuentra en la sección de Anexo E.

## **3.2 Construcción de Tablas de localización**

Con el propósito de estimar las coordenadas X y Y en el edificio 15A de la FIEC, se procedió a identificar primero las características propias de cada AP ubicado en la planta baja de dicho edificio, en la Tabla 2, se muestran los tres APs existentes; cabe indicar que cada uno de ellos propaga dos SSID diferentes, por lo cual consideró necesario diferenciarlos con un identificador (Id) para ser localizados mediante el método de Trilateración mencionado en el capítulo 2.

Tabla 2: Características de AP que se usarán para trilateración.

| A<br>Р | ld | <b>SSID</b> | <b>MAC</b>        | Coordenada<br>X | Coordenada | Ubicación  |
|--------|----|-------------|-------------------|-----------------|------------|------------|
|        | 8  | <b>FIEC</b> | bc:67:1c:e8:cd:60 |                 |            | Area de    |
|        |    | FIEC-       |                   | 69              | 159        | Profesores |
|        | 9  | <b>WIFI</b> | bc:67:1c:e8:cd:61 |                 |            |            |
| 3      |    | <b>FIEC</b> | bc:67:1c:e4:a2:80 |                 |            | Area de    |
|        |    | FIEC-       |                   | 68              | 188        | Profesores |
|        | 26 | WIFI        | bc:67:1c:e4:a2:81 |                 |            |            |
| 4      | 5  | <b>FIEC</b> | bc:67:1c:e4:ca:10 | 43              | 186        | Area de    |
|        |    | FIEC-       |                   |                 |            | Profesores |
|        | 6  |             | bc:67:1c:e4:ca:11 |                 |            |            |

#### **3.2.1 Obtención experimental de funciones**

Mediante el uso de la aplicación WifiScanNetwork, se midieron de forma experimental las potencias con un intervalo de tiempo de 10 segundos en cada metro. Se tomó como origen la cercanía de cada AP y de esta forma se obtuvieron 6 funciones con un

comportamiento logarítmico dependiente de la distancia propia de cada dispositivo que se asociaron a sus identificadores como se indica en la Tabla 3.

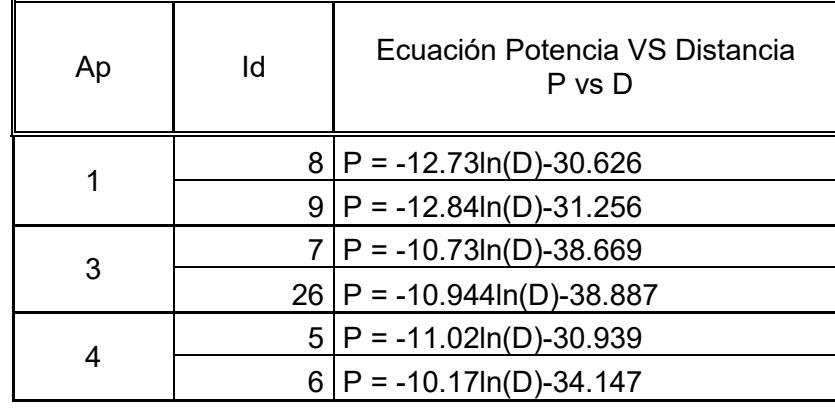

Tabla 3: Ecuaciones "potencia vs distancia".

Y tal como se muestra en Anexo F debido a los fenómenos físicos mencionados en el Capítulo 2 podemos notar que existen variaciones en las potencias medidas y datos aberrantes que no fueron considerados para realizar la regresión logarítmica.

## **3.2.2 Relación entre APs e identificadores**

A pesar de cada dispositivo AP1, AP3 y AP4 propaga dos redes diferentes, se puede evidenciar una relación de aproximadamente 1 tal como se indica en la Tabla 4 demostrando que guardan estrecha relación entre ellos debido a que pertenecen al mismo equipo.

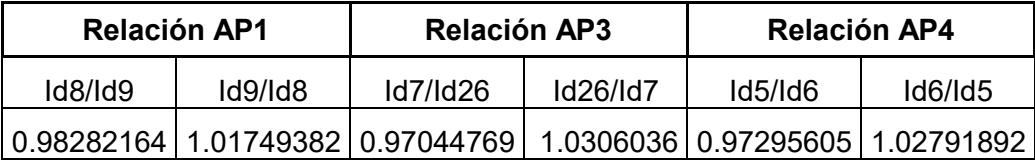

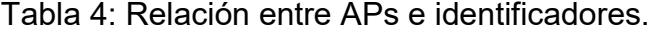

## **3.2.3 Factor de corrección**

Debido a la infraestructura del edificio 15A de la FIEC y de los objetos que se encuentran a su alrededor, la señal emitida de cada AP presenta variaciones causando propagación de error. Se estableció un factor de corrección asociado a cada ecuación logarítmica de la Tabla 3, con el propósito de mejorar la estimación de la distancia del usuario con respecto a cada AP, tal como se muestra en la Tabla 5.

Tabla 5: Factor de corrección de ecuaciones.

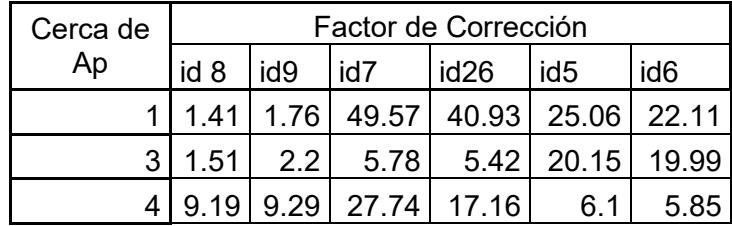

#### **3.2.4 BSSID almacenadas en un archivo de texto**

Acorde a las pruebas realizadas con anterioridad, en el Anexo C, se identificó que existe una probabilidad de error del 30% al detectar las redes correctas alrededor. Por lo tanto se empleó un mÈtodo que almacena en un archivo de texto "apfinales.txt" las potencias de los AP en tres lecturas consecutivas.

#### **3.2.5 BSSID de cada AP**

Obtenidos dichas BSSID por cada identificador asociado a un AP, se obtiene la moda de la potencia y en caso de que no exista, se procede a calcular el promedio de las potencias obtenidas. Estas potencias se proceden a evaluar en las formulas de la Tabla 6 que provienen de la sección 3.2.1 ya mencionada.

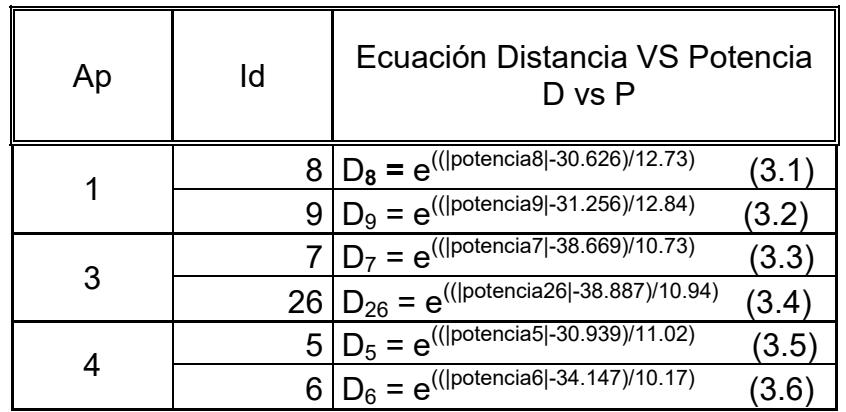

Tabla 6: Ecuaciones distancia vs potencia.

### **3.2.5 Distancias con respecto a cada AP**

Si bien es cierto existen relaciones entre los diferentes APs e identificadores como ya se mencionó en la sección 3.2.2, se consideraron como dispositivos independientes debido a los posibles futuros cambios.

Al evaluar las BSSID en las ecuaciones de la Tabla 3.5, se obtuvieron diferentes distancias con respecto a cada punto de acceso inalámbrico, descartando las mayores distancias en cada AP debido a que la propagación de error incrementa al aumentar las distancias y obteniendo una combinación con las distancias menores de los tres APs.

#### **3.3 Localización por trilateración**

Como ya se mencionó en el capítulo 2, se requiere como mínimo de tres equipo inalámbricos que propaguen una señal en el mismo entorno para localizar por trilateración, por lo tanto se emplea dicho método en el edificio 15A de la FIEC lugar que presenta uno de los requisitos indispensables.

El archivo formulas.php toma las tres distancias menores pertenecientes a tres APs diferentes como lo menciona en la sección 3.2.5 con su respectivo factor de corrección como lo indica la Tabla 3.4 y calcula la coordenada en  $(x, y)$  a través de la siguiente fórmula.

$$
x = \frac{d_{20}^2 - d_{30}^2 - x_1^2 + x_3^2}{2(x_3 - x_1)}
$$
(3.7)

$$
y = \frac{d_{10}^2 - d_{20}^2 + y_2^2}{2(y_2 - y_1)}
$$
(3.8)

Donde:

 $d_{10}$  es distancia desde el AP1 al objeto a localizar  $d_{20}$  es la distancia desde el AP2 al objeto a localizar  $d_{30}$  es la distancia desde el AP3 al objeto a localizar x1 es la coordenada x donde se encuentra ubicado el AP1 x3 es la coordenada x donde se encuentra ubicado el AP3 y2 es la coordenada y donde se encuentra ubicado el AP2 y3 es la coordenada y donde se encuentra ubicado el AP3

#### **3.4 Implementación de la aplicación**

Para la implementación de ClassFinder, se utilizó el IDE Eclipse para Desarrolladores en Java, versión Kepler la cual ofrece un plugin para el desarrollo de aplicaciones en Android llamado ADT.

Para realizar aplicaciones basadas en la plataforma de Android, se necesita conocimiento en programación en Java que es un lenguaje de programación concurrente y orientada a objeto.

La versión de Android que se utilizó para el desarrollo de la aplicación fue 4.0.3.

### **3.4.1 Componentes de la aplicación cliente**

Para el desarrollo de la aplicación se utilizó 4 componentes básicos de Android: Activity, Intents, Broadcast Receiver y View.

Las clases más importantes usadas en la aplicación fueron: JSONParser, WifiManager, WifiInfo y AsynTask.

## **3.4.2 Archivos en el servidor**

Se describe a continuación, los diferentes archivos en PHP que se usó para la comunicación de la aplicación ClassFinder y el Servidor.

- · dijistra.php: Este archivo recibe como parámetro de entrada el identificador de la ubicación actual del usuario y el identificador de la ubicación destino. Estos identificadores son consultados previamente a la base de datos con la ayuda del archivo "validate.php".
- filtro.php: Este archivo recibe como entrada el SSID de la red que se encuentra conectado el dispositivo para que así se realice una consulta a la base de datos y confirmar si él usuario está conectado o no a la red con dominio FIEC.
- formulas.php: Este archivo realiza los cálculos matemáticos para obtener las coordenadas "x" y "y"

dependiendo de las potencias de los AP almacenados en el archivo "apfinal.txt".

- get courses.php: Este archivo consulta y envía todas las aulas de clases que se encuentra en la base de datos.
- imagen destino.php: Este archivo consulta la ruta de una imagen almacenada en el servidor.
- imagen ubicación.php: Este archivo consulta la ruta de una imagen almacenada en el servidor.
- localización.php: Este archivo obtiene los datos enviados por la aplicación ClassFinder, realiza las validaciones necesarias para aquellos datos que cumplan los requisitos necesarios para proceder a la trilateración. Una vez cumplida las validaciones, procede a almacenar aquellos datos con sus identificadores propios de cada AP, a un archivo de texto llamado "apfinal.txt".
- lugares\_conocidos.php: Este archivo busca las rutas de las imágenes y descripciones de lugares conocidos en la base de datos que concuerden con el BSSID de menor potencia.
- lugares conocidos single.php: Este archivo busca por el identificador de la imagen la ruta de la imagen y descripción almacenada en la base de datos. Este

identificador de imagen es un parámetro enviado desde la aplicación al momento que el usuario elige una opción de la lista de los lugares conocidos.

 validate.php: Este archivo valida si el curso elegido por el usuario pertenece a la ubicación actual.

#### **3.5 Restricciones y limitaciones**

En esta sección se describe brevemente las restricciones de la aplicación y las limitaciones para el proceso de localización.

#### **3.5.1 Restricciones de la aplicación**

Una restricción de la aplicación es la versión de la plataforma Android en la que se desarrolló, debido a que nuevas versiones de esta pueden presentar conflicto con algunas funciones de la aplicación. El tamaño de la pantalla del dispositivo es otra restricción para instalar la aplicación ya que este trabaja a una resolución de 1280X800. Por último es importante indicar que el dispositivo cliente debe de estar inmóvil, es decir, que al momento de usar la aplicación no debe moverse ya que puede conllevar a pérdida de conectividad del Punto de Acceso con el dispositivo.
#### **3.5.2 Limitaciones de la localización**

Para realizar la debida localización en un edificio, es necesario contar con un mínimo de 3 AP en una misma planta. Adicionalmente no se deben cambiar el RSSID que propagan, el SSID de la red ni la ubicación de estos equipos. Por último es importante indicar que el dispositivo cliente debe de estar inmóvil, es decir, que al momento de la localización no debe moverse ya que puede conllevar malos resultados en las funciones matemáticas y dar una ubicación errónea del usuario.

## **CAPÍTULO 4**

#### **4. PRUEBAS Y RESULTADOS**

#### **4.1 Plan de pruebas**

Es importante realizar un conjunto de pruebas que aseguren la disponibilidad y viabilidad de la aplicación, para así corregir errores de programación o de interfaz.

Un aspecto importante en el desarrollo del plan de pruebas es contar con el apoyo y coordinación de los ayudantes de laboratorio de la FIEC los cuales fueron los que realizaron la configuración e instalación de los puntos de acceso dentro la Facultad; así mismo, saber la ubicación exacta de los puntos de acceso a los cuales se realizarán las mediciones necesarias y así crear los modelos matemáticos necesarios.

En el proceso de pruebas se definen el alcance de las mismas, los responsables, las situaciones exitosas o no exitosas, etc.

#### **4.2 Escenarios de la pruebas**

Como parte del plan de pruebas se definen cuáles son los casos o escenarios de prueba que fueron verificados durante la etapa de pruebas de la aplicación ClassFinder. Estos escenarios deben contemplar todos los escenarios que se podrían presentar en un ambiente real de ejecución, como se detalla a continuación:

- Inicio de aplicación conectándose a una red con dominio permitido.
- Inicio de la aplicación conectándose a una red con dominio no permitido.
- Localización con menos de tres AP exitosa.
- Localización con menos de tres AP no exitosa.
- Ruta a camino deseado.
- $\bullet$  Precisión de X, Y

## 4.2.1 Prueba a.- Inicio de Aplicación conectándose a una red con **dominio permitido**

En la siguiente prueba el cliente ejecutó la aplicación con su una tableta Kindle Fire, con una pantalla de 7 pulgadas y memoria de almacenamiento de 8 GB, en diferentes zonas de la FIEC donde debería existir conectividad con la red FIEC o FIEC-WIFI, lo que garantiza que a futuro se pueda encontrar con éxito la posición o la región donde se encuentra la tableta con el usuario ya sea por el método de trilateración de potencias o por heurística de proximidad.

Se realizaron 25 capturas de datos empleando la aplicación ClassFinder en 5 coordenadas aleatorias, en diferentes tiempos, bajo condiciones variantes como se lo indica en la Tabla 7.

Tabla 7: Descripción de coordenadas, fechas y condiciones

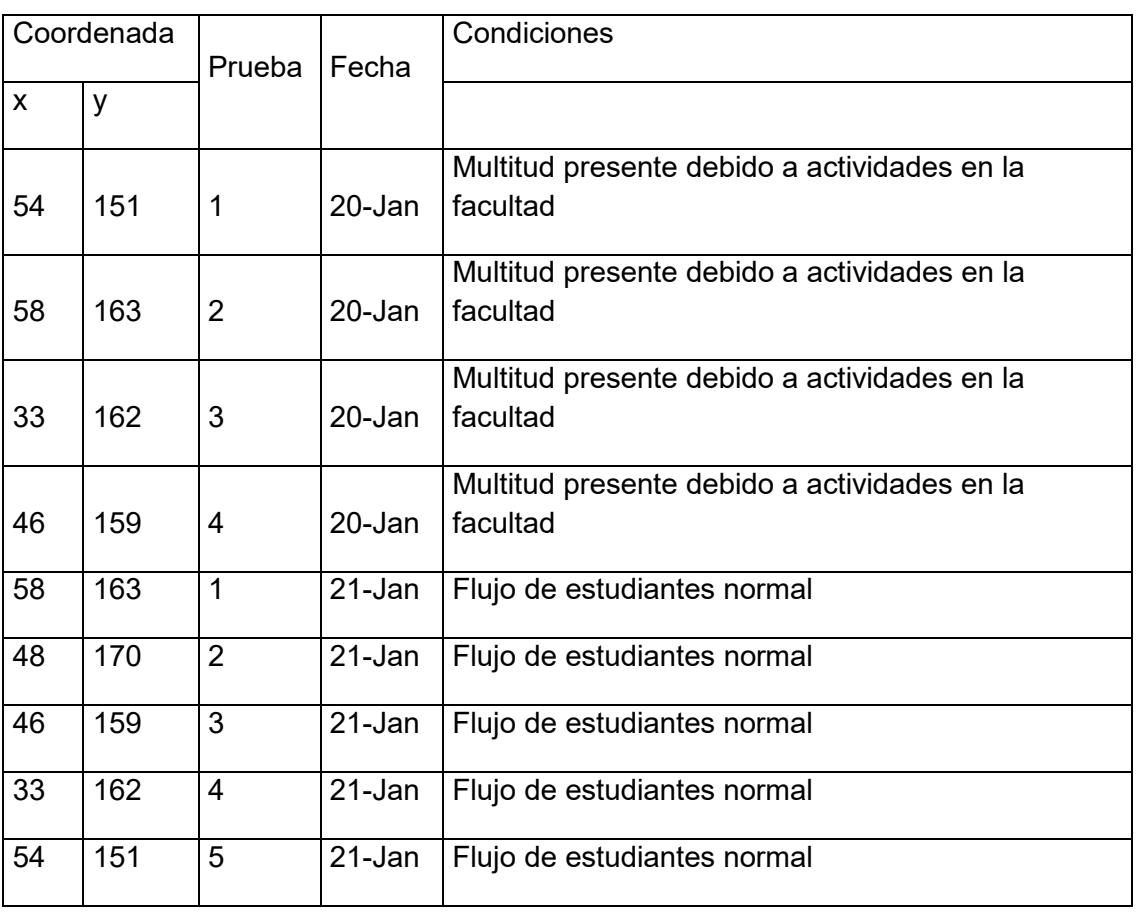

evaluadas para pruebas.

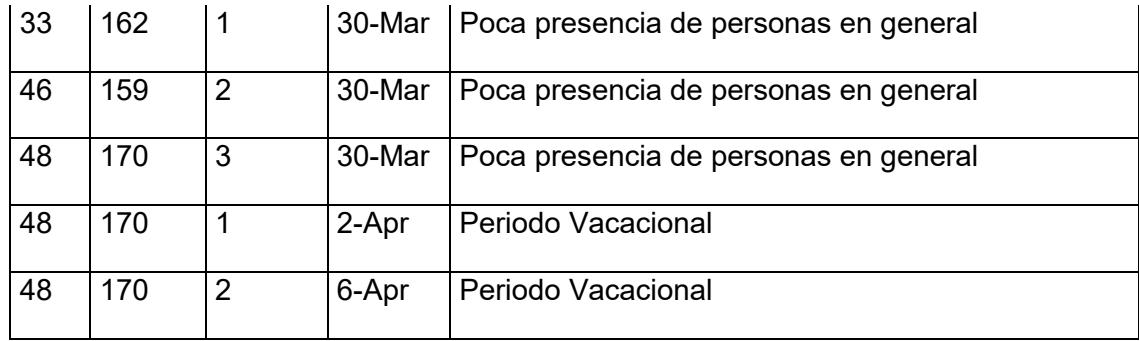

Estas pruebas se realizaron bajo condiciones no habituales en las que el edificio 15A de la FIEC se encontraba colmado de personas, mismas que en su mayoría estaban ocupando un segmento de red.

Al ubicarse en la coordenada x=54 y=151 cerca a la puerta secundaria del edificio 15A de la FIEC cercano a una cartelera de anuncios y asientos, la aplicación detectó la red FIEC en un 92%, adicional a ello la red FIEC-WIFI es detectada en su totalidad.

Cerca al Área de profesores B en la cercanía de la puerta derecha cuya coordenada es  $x = 58$  y=163 detectó en su totalidad a la red FIEC así mismo a la red FIEC-WIFI. Por lo tanto la aplicación no presenta ningún error al estimar la ubicación.

Al realizar las 25 pruebas entre las puertas principal de la FIEC en el edificio 15A cuyas coordenadas corresponden a x=33 metros y y=162 metros, ClassFinder detectó la red FIEC en un 20% y la red FIEC-WIFI en un 12%. Lo que nos indica que la aplicación puede presentar fallos considerables al estimar la localización en sus alrededores. Sin embargo es importante destacar que dichos resultados se obtuvieron en un ambiente no tan habitual en la FIEC, ya que dicho día se realizó un evento en el auditorio y la cantidad de personas presentes y conectadas a la red FIEC o FIEC-WIFI con algún dispositivo móvil era mayor. Por lo tanto el comportamiento de la aplicación al capturar las señales se comportaba de manera diferente.

Al ejecutar la aplicación en la tableta y al ubicarse en la coordenada (46,159) misma que corresponde al pie de la escalera existente en el edificio 15A. Se detecta la red FIEC en 8% y la red FIEC-WIFI en 16%, lo que denota que existe un 84% de fallas al estimar la localización por cualquiera de los dos algoritmos, sin embargo este comportamiento se debe a la presencia de una multitud situada en los alrededores lo que determina dicho comportamiento.

Las siguientes pruebas fueron realizadas en un entorno habitual de la FIEC, en donde el flujo de estudiantes es común en el edificio 15A

En la coordenada 58,163 ClassFinder detecta siempre la red FIEC y FIEC-WIFI. Por lo cual bajo condiciones normales la aplicación podrá estimar la ubicación.

Al ubicarnos cerca del ascensor en la planta baja de la FIEC del edificio 15A, lugar que corresponde a la coordenada (48,170). Detectamos la red FIEC y FIEC-WIFI en 88% y 92%, lo que indica que señal no parece disminuir considerablemente en la cercanía del ascensor.

En la coordenada (46,159) detectamos un problema ya que la aplicación detecta la red FIEC en 52% y la red FIEC-WIFI en 56%, por lo tanto si un usuario se coloca cerca de las escaleras del edificio 15A de la FIEC, la aplicación tendrá problemas al leer las potencias requeridas para estimar la localización real esto se debe a los fenómenos mencionados en el Capítulo 2.

Al ubicarse en la coordenada (33,162) mediante el uso de la aplicación se muestra un 32% de acierto al detectar la red FIEC y un 28% al detectar la red FIEC-WIFI. Si comparamos dicha medición con días pasado mismos que tenían una gran cantidad de personas, notamos que el porcentaje de acierto, sin embargo debido a la estructura de la puerta y al cambio de medio como es la parte interior y exterior de la FIEC, la aplicación puede estimar localizaciones incorrectas o puede estimar la ubicación por heurística de proximidad.

La probabilidad de acertar adecuadamente la red FIEC y FIEC-WIFI es bastante alta siendo del 96% y 100% en las coordenadas (54,151).

Las siguientes pruebas fueron realizadas en periodo vacacional, por lo cual no habrán muchos usuarios conectados a la red FIEC y FIEC-WIFI y la señal inalámbrica podrá viajar más rápido y con menor interferencia debido al decremento de obstáculos en el alrededor.

Existe una probabilidad del 12% que no detecte la Red FIEC entre las puertas principales del edificio 15A de la FIEC cuya coordenada es x=33 y=162, adicional a ello se indica un 16% de error al detectar la Red FIEC-WIFI y debido a que la localización se realiza a través del análisis de dichas redes. Se demuestra que existe una probabilidad del 12% para aproximar región a través de la Red FIEC o del 16% al detectar la red FIEC-WIFI, sin embargo debido a que cada AP propaga dos SSID diferentes correspondientes a cada red requerida para trilateración, la probabilidad de aproximar la coordenada a través de dicho método es de 96% en dicha coordenada.

Al pie de la escalera ubicada en el edificio 15A de la FIEC cuya coordenada es x=46 y=159, y existe una probabilidad del 4% que no detecte la Red FIEC, por otro lado se indica un 0% de error al detectar la Red FIEC-WIFI y debido a que la localización se realiza a través del análisis de dichas redes. Se demuestra que existe una probabilidad de fallo del 4% al emplear los dos algoritmos como se detalla en el Anexo B.

La detección de red FIEC es 80% correcta, mientras que la red FIEC-WIFI presenta un alto grado de confiabilidad en la coordenada (48,170)

A manera de resumen se muestra a continuación la Tabla 8 cada coordenada y la probabilidad de acierto bajo las diferentes condiciones. Y como notamos en la coordenada (46,159) existe una baja probabilidad de acierto tanto en presencia o ausencia de personas, lo que indica y demuestra que la estructura propia de la escalera infiere en la transmisión de las señales evitando obtener la localización mediante la técnica de trilateración de potencia.

| Coordenada |     | <b>Condiciones</b> | <b>Acierto</b> |                  |
|------------|-----|--------------------|----------------|------------------|
| X          | y   |                    | <b>FIEC</b>    | <b>FIEC-WIFI</b> |
| 54         | 151 | Multitud           | 92%            | 100%             |
| 58         | 163 | Multitud           | 100%           | 100%             |
| 33         | 162 | Multitud           | 20%            | 12%              |
| 46         | 159 | Multitud           | 8%             | 16%              |
| 58         | 163 | Normal             | 100%           | 100%             |
| 48         |     | 170 Normal         | 88%            | 92%              |
| 46         | 159 | Normal             | 52%            | 56%              |
| 33         | 162 | Normal             | 32%            | 28%              |
| 54         | 151 | Normal             | 96%            | 100%             |
| 33         | 162 | Vacaciones         | 88%            | 96%              |
| 46         | 159 | Vacaciones         | 96%            | 100%             |
| 48         | 170 | Vacaciones         | 80%            | 100%             |
|            |     |                    |                |                  |

Tabla 8: Resumen de aciertos con red FIEC y red FIEC-WIFI

Mediante dichas pruebas podemos notar que la detección de redes va a variar si existe una multitud de personas en el mismo espacio físico o si existe un flujo normal de personas como se muestra en el Figura 4.1 en el Figura 4.2 y en el Figura 4.3 donde se nota considerablemente que la detección de las redes es inversamente proporcional a la cantidad de personas que se encuentren en dicha zona. Si hay mayor número de personas en el alrededor, la señal será detectada con menor intensidad. Sin embargo puede existir caso en los que no se refleja dicho cambio como lo muestra el Figura 4.4.

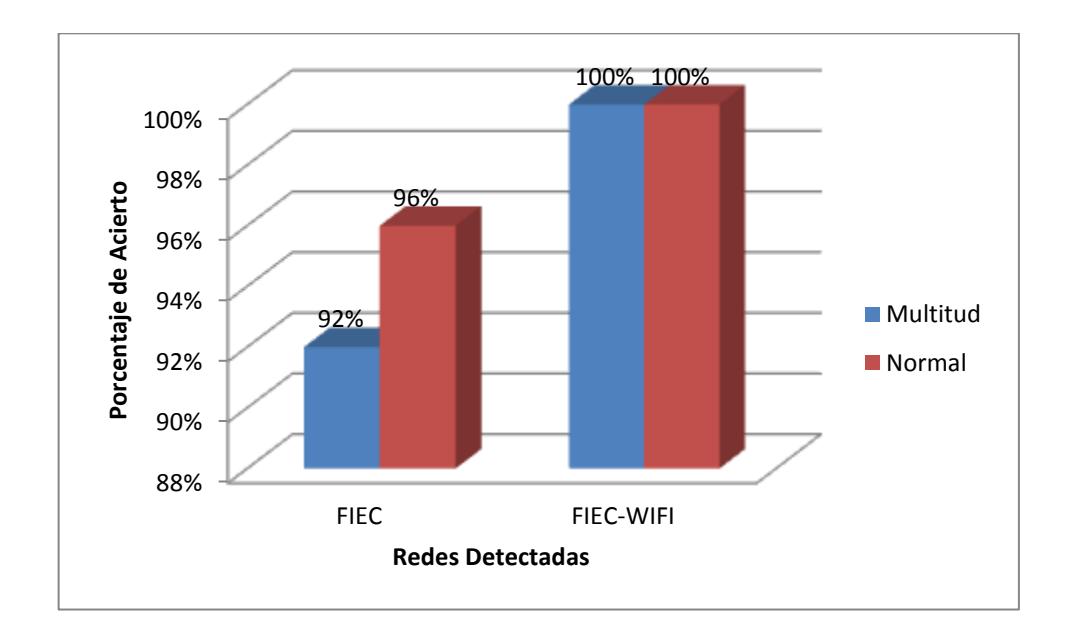

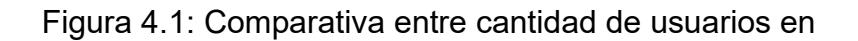

coordenada (54,151)

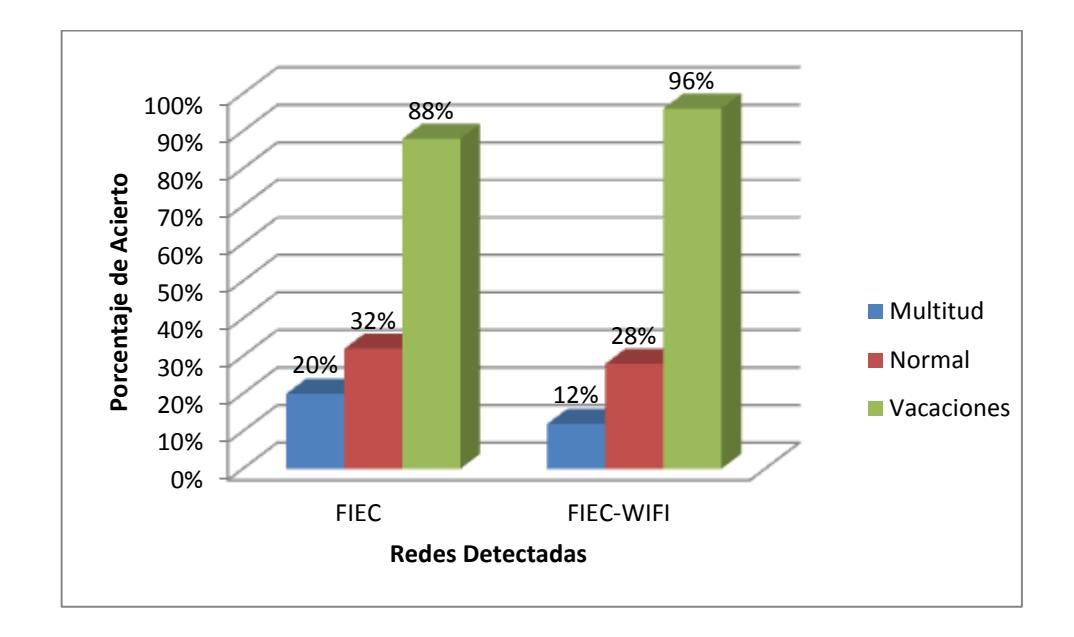

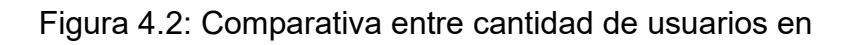

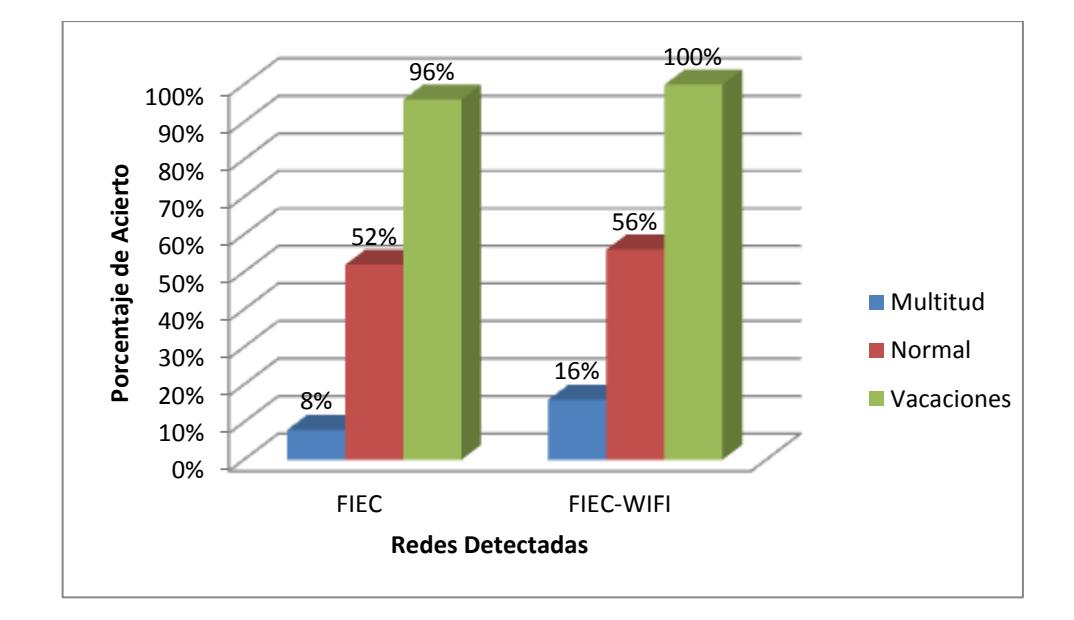

coordenada (33,162)

Figura 4.3: Comparativa entre cantidad de usuarios en

coordenada (46,159)

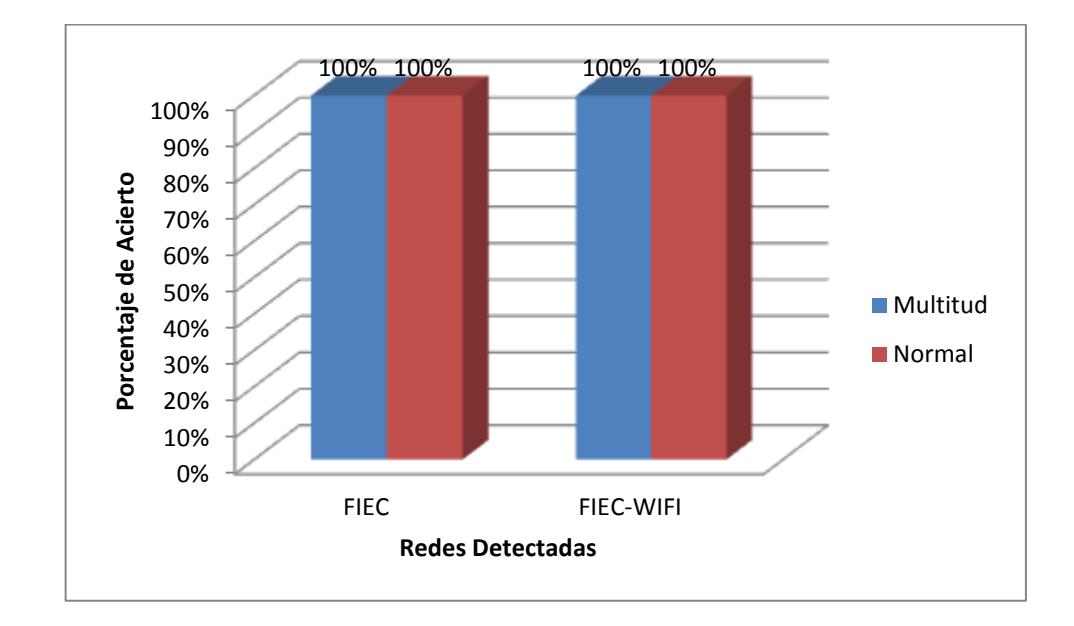

## Figura 4.4: Comparativa entre cantidad de usuarios en

#### coordenada (58,163)

En caso de no encontrar las redes ya mencionadas, la aplicación pedirá al usuario que se conecta a una red con dominio de la FIEC con el propósito de poder ejecutar la aplicación como se muestra en la Figura 4.5.

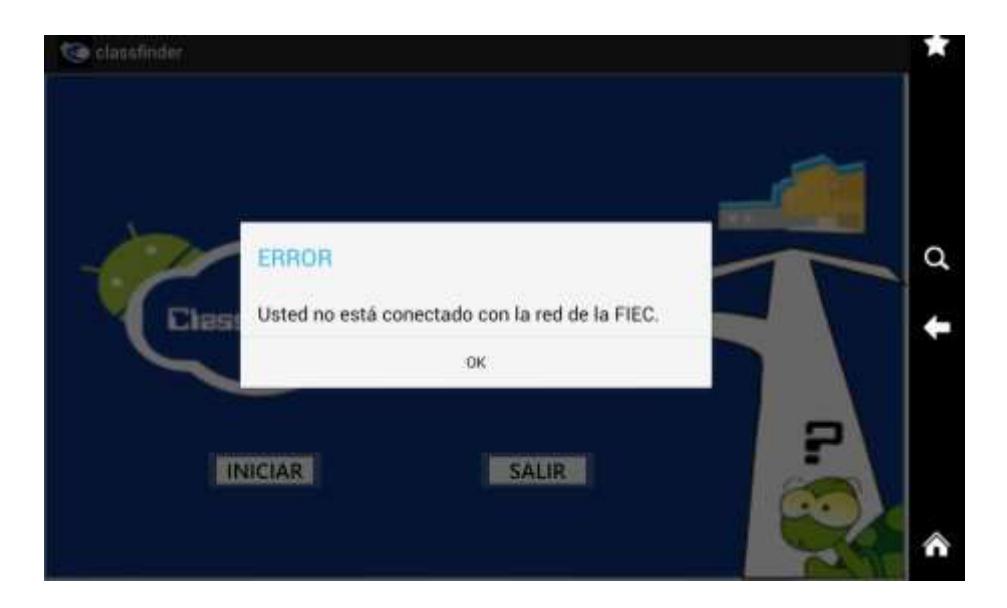

Figura 4.5: Mensaje de alerta de la aplicación

## 4.2.2 Prueba b. Inicio de Aplicación conectándose a una red con **dominio no permitido**

En la siguiente prueba el cliente ejecutó la aplicación con su dispositivo inalámbrico en diferentes zonas de la ESPOL donde no existe conectividad con la red FIEC o FIEC-WIFI, lo que indica que la aplicación no va a funcionar mostrando un mensaje como muestra la Figura 4.5.

En la Figura 4.6 se notan las diferentes redes que detectan la aplicación, sin embargo nuestra aplicación ClassFinder, las restringe con el propósito de disminuir el procesamiento por parte del servidor y de la búsqueda en la base de datos,

reduciendo la localización al área de la FIEC como se planteó en las limitaciones del proyecto.

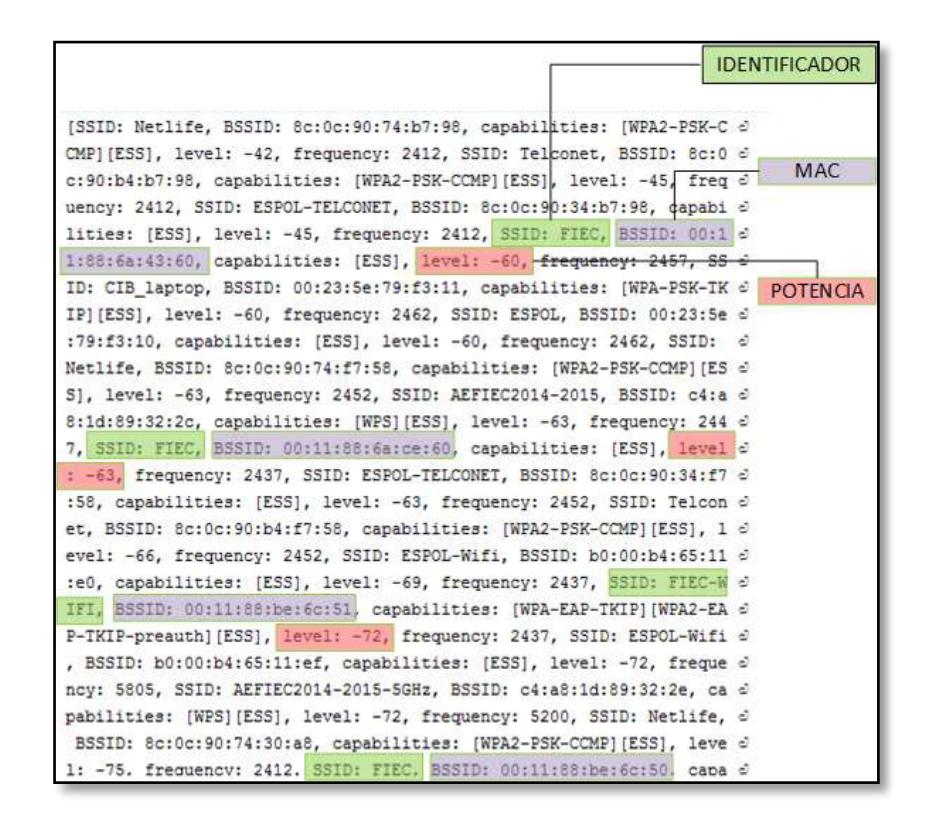

Figura 4.6: Detección de diferentes redes en segundo plano.

#### **4.2.3 Prueba 1. - Localización con menos de tres APs exitosa**

El propósito de esta prueba es determina la ubicación actual del dispositivo, por lo cual nos ubicamos 10 veces en el Edificio 24AB, segunda planta de la FIEC  $y$  al ejecutar la aplicación instalada en la tableta, esta nos muestra una imagen general de la ubicación en la que se está actualmente. Debido a fallas del sistema tanto en conectividad o en estimación de la coordenada, la aplicación permite al usuario corroborar la información en el caso de que no fuera el lugar correcto, al escoger la opción "No" como se ilustra en la Figura 4.7

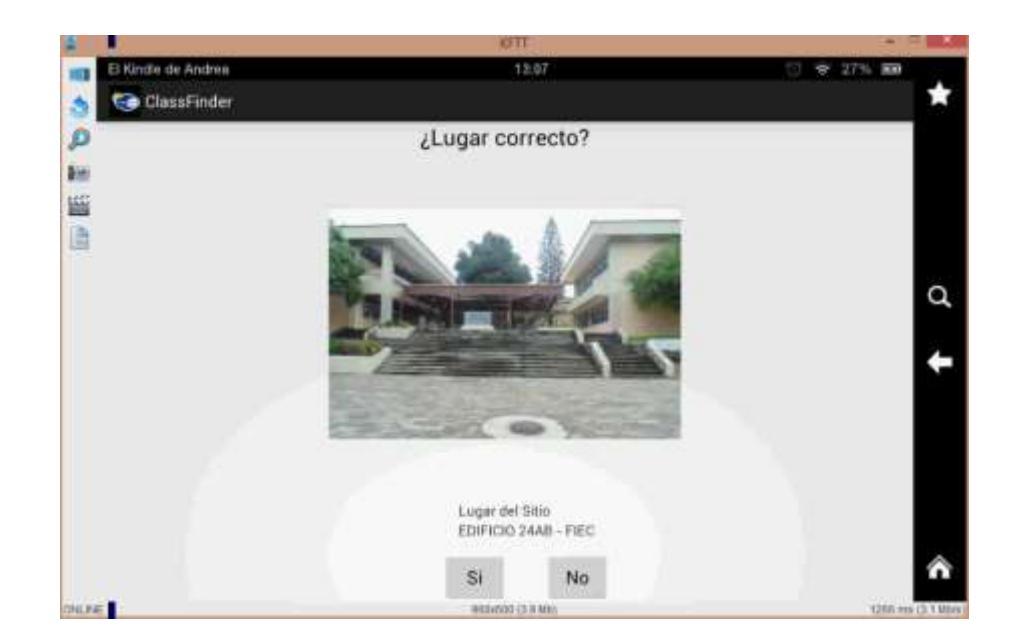

Figura 4.7: Ubicación actual de ClassFinder

#### **4.2.4 Prueba 1a.- Localización con menos de tres APs no exitosa**

En caso de indicar una foto diferente a la de la posición real, la aplicación vuelve a realizar la lectura de las redes a su alrededor mediante el algoritmo de proximidad que se explica en el Anexo B ubicación por proximidad.

En las pruebas realizadas se presentó dicho caso, debido a que se habían cambiado de lugar ciertos APs. En el anexo E podemos ver claramente todos los APs con los que la aplicación trabaja y sus coordenadas indicándonos que efectivamente nuestra foto que carece de coherencia con respecto al lugar en el que estábamos situado.

#### **4.2.5 Prueba 2.- Ruta a camino deseado**

Una vez que el usuario ha corroborado la imagen actual, la aplicación procede a mostrarle el listado de aulas de clases que pertenecen a la FIEC, ver Figura 4.8. Cuando el usuario ha seleccionado el aula destino, se muestra un mapa de la FIEC indicándole con marcadores cuál es su posición actual y cuál es la posición destino, como se muestra en la Figura 4.9.

Si el usuario desea conocer la ruta con más detalle, podrá escoger la opción "Lugares Referentes" para así mostrarle paso a paso los lugares por donde debe pasar y así llegar a su aula destino, como se muestra en la Figura 4.10.

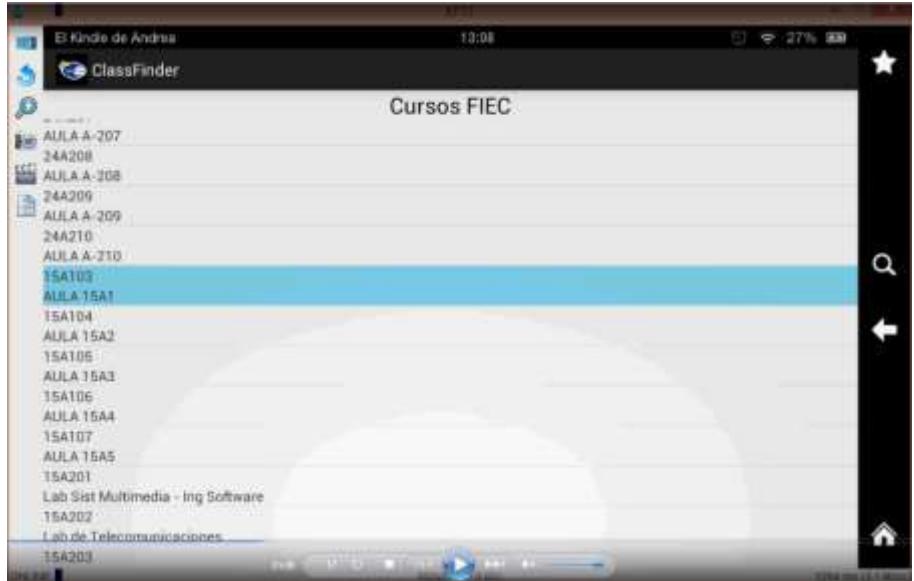

Figura 4.8: Selección de destino

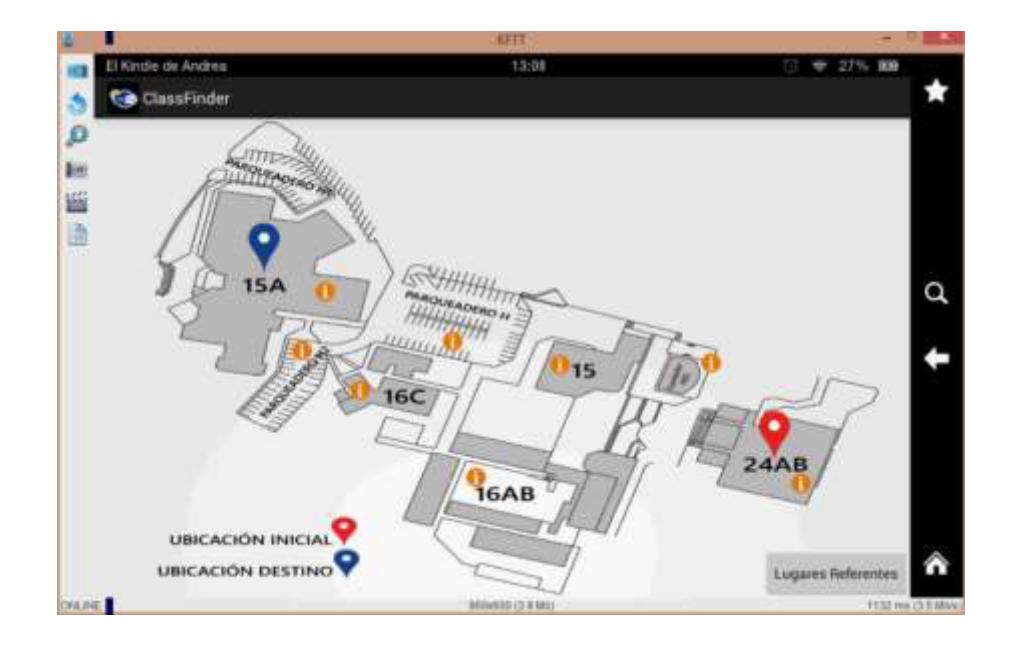

Figura 4.9: Mapa de la FIEC

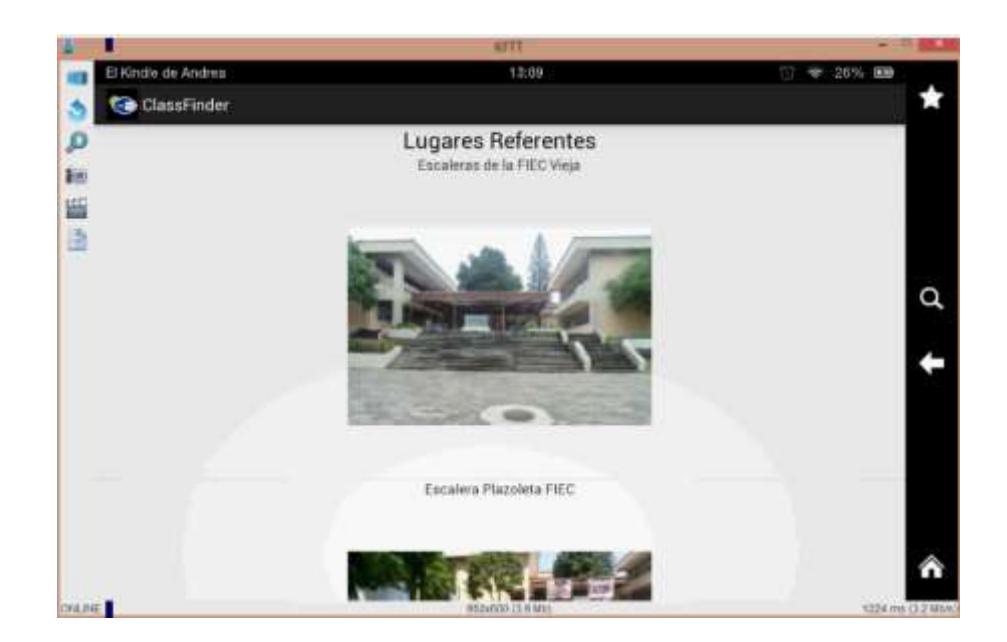

Figura 4.10: Punto de referencia para la ruta

#### **4.2.6 Precisión X y Y**

Se realizaron 50 pruebas aleatorias con coordenadas conocidas y se procedió a aplicar el algoritmo de trilateración de potencia como lo explica el Anexo B, sin embargo se calcularon coordenadas de X y Y fuera de los rangos establecidos en el área del edificio 15A de la FIEC considerados estos datos aberrantes y representados por el 24% mismos que son descartados por el algoritmo.

Adicional a ello se determinó un rango de error de  $± 5$  metros al comparar las coordenadas reales con las calculadas. En la

Figura 4.11 se muestra la comparación existente entre el valor de la coordenada x calculada y la coordenada x real, mientras que en la Figura 4.12 encuentra una diferencia notoria entre valor real y calculado, mismo que es descartado y son considerados como datos aberrantes.

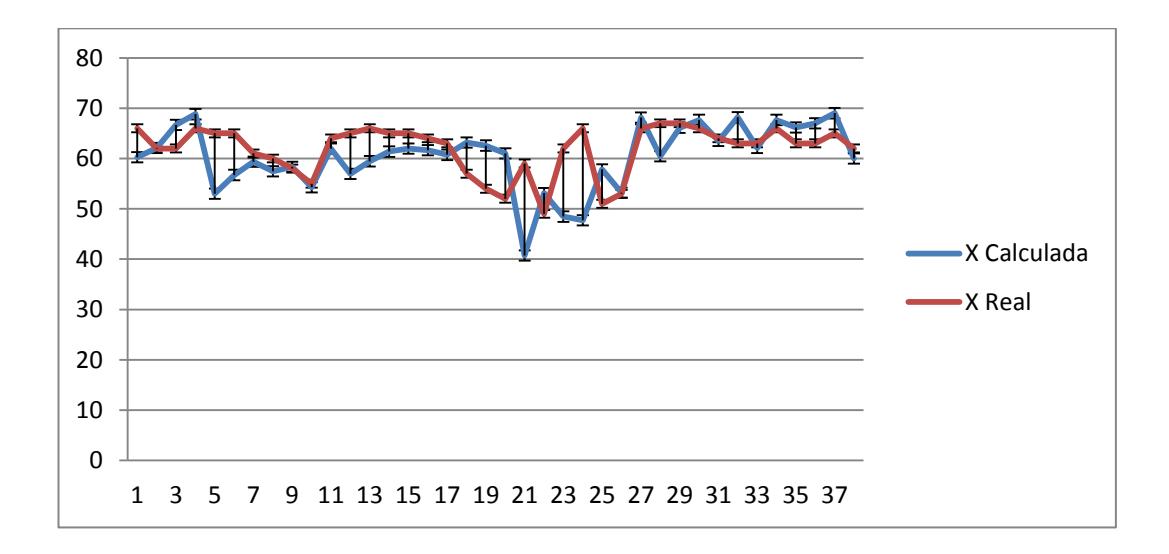

Figura 4.11: Coordenada x calculada VS coordenada x real

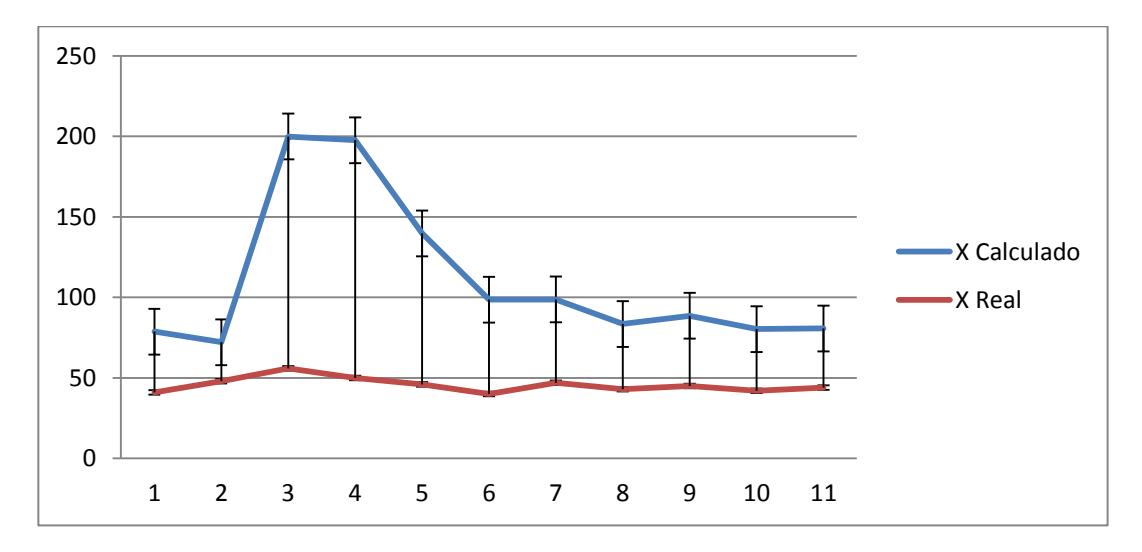

Figura 4.12: Datos aberrantes

#### **4.3 Problemas presentados**

Al realizar las pruebas mencionadas en la sección superior se encontraron diferentes problemas tanto en la conectividad con la aplicación y en el cálculo de la coordenada. Mismos que afectaron de forma directa la localización de la tableta y que fueron tomados en cuenta para restringir el algoritmo.

Con respecto a la recolección de datos el comportamiento de las potencias en los puntos de acceso del Edificio 15A, fue muy variante, dando en algunas ocasiones valores de potencia iguales a cero decibeles.

Así mismo otro problema en la recolección de datos, fue que algunos puntos de acceso enviaban potencias con valores iguales estando estos puntos de acceso en coordenadas diferentes.

Al momento de hacer las pruebas para localizar empleando trilateración de potencia y verificar que las coordenadas a ubicar eran correctas, nos comunicaron que la administración de la FIEC había ubicado nuevos APs cambiando así el SSID y BSSID, causando estas modificaciones errores al localizar.

Falta de conectividad con redes cuyo dominio es FIEC o FIEC-WIFI, debido a que en ciertas áreas de la Facultad no llegaba la señal de la red mencionada a la tableta.

Visualización de imagen errónea con respecto a la posición actual del usuario, esto se dio debido a que en ciertas áreas de la Facultad no se propagaba un SSID FIEC o FIEC-WIFI, obligando al dispositivo que se conecte con la red de dominio FIEC más cercana ya que no todos los AP tienen la misma potencia cuyo paso particular sucede en el edificio 15 donde dicho APs tienen mayor cobertura con respecto a los otros.

### **CONCLUSIONES Y RECOMENDACIONES**

#### **CONCLUSIONES**

- 1. En base a las pruebas realizadas la técnica de trilateración de potencias localiza a un dispositivo móvil con un error de ± 5 metros en el edificio 15A de la FIEC, por otro lado en los edificios 15, 16AB, 16C y 24AB se localiza mediante la heurística de proximidad consiguiendo una precisión menor y por ello se requiere que el usuario confirme la ubicación mediante una imagen de su posible ubicación. Una vez confirmado la ubicación actual del usuario, se despliega el mapa o instrucciones necesarias para llegar a la ruta escogida.
- 2. Debido a la ubicación de los APs, la cantidad de personas y los obstáculos existentes a su alrededor, las potencias detectadas pueden variar, causando una variación en el resultado de las coordenadas calculadas.

#### **RECOMENDACIONES**

- 1. Se debería mantener una permanente comunicación entre el administrador de la red FIEC y el personal que da mantenimiento a la aplicación debido a que cualquier cambio en los APs afectará directamente en la localización.
- 2. Debido a que se puede disminuir el tiempo de respuesta de la aplicación al estimar la posición, se propone obtener la localización basándose en el método de k-vecinos más cercanos, guardando en una tabla temporal las ubicaciones y sus respectivas potencias que se repitan con mayor frecuencia.
- 3. Como complemento a la aplicación, se plantea a futuro el desarrollo de un módulo de audio, con el fin de que dicha aplicación sea útil para personas con capacidades visuales limitadas y usuarios en general que deseen tener una mayor interacción con el dispositivo móvil.

# **ANEXOS**

#### **Anexo A: FORMATO DE ENCUESTA**

La siguiente encuesta fue realizada a los 69 estudiantes de la FIEC con el propósito de justificar la creación de aplicación ClassFinder como se muestra en la Figura A.1 y A.2

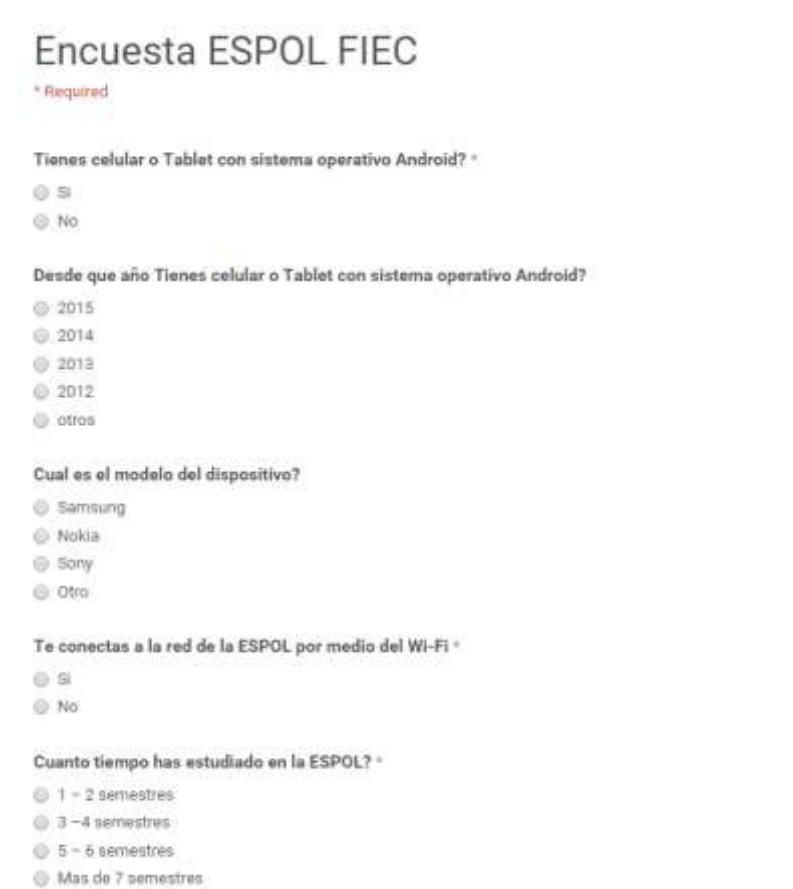

Figura A.1: Encuesta a estudiantes

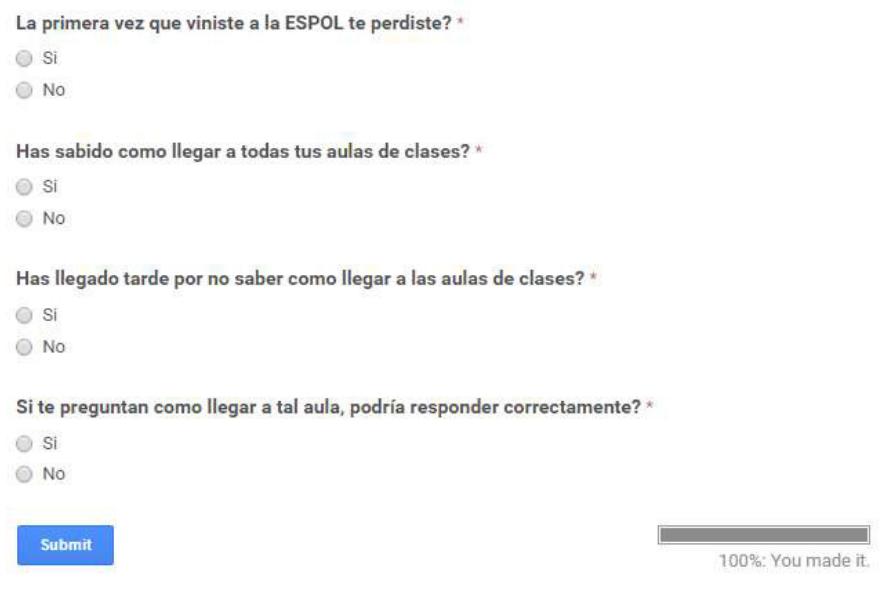

Figura A.2: Encuesta a estudiantes.

Se detalla los resultados obtenidos de la encuesta en las Figuras A.3, A.4 y A.5.

## **RESUMEN**

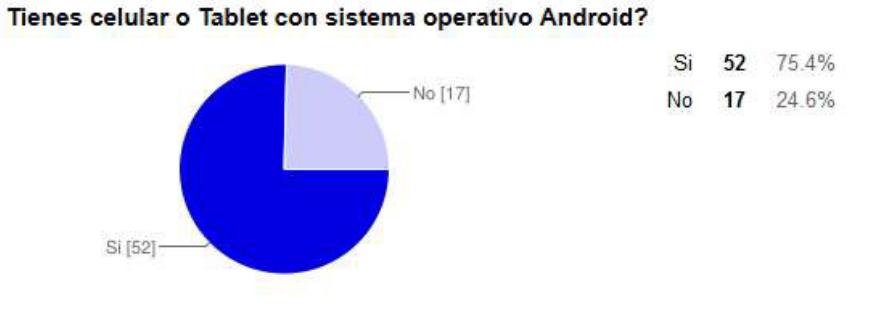

Desde que año Tienes celular o Tablet con sistema operativo Android?

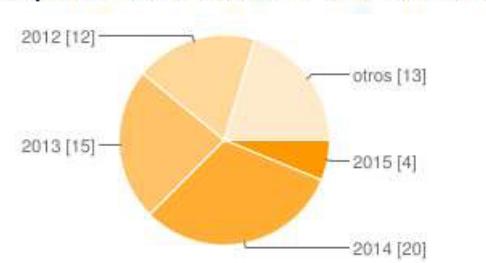

Samsung [33]-

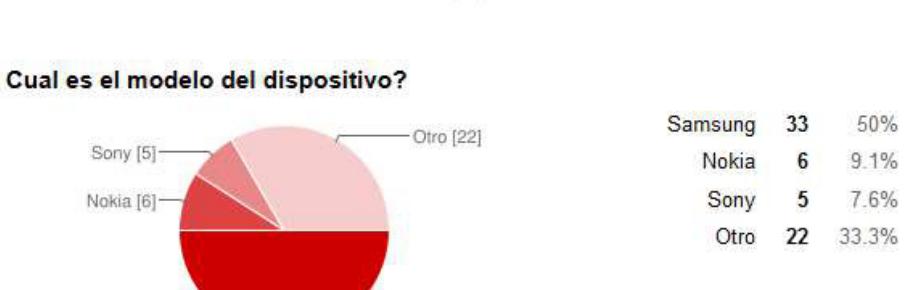

2015

2014

2013

2012

otros

 $\overline{4}$ 

 $20$ 

 $15$ 

 $12$ 

 $13$ 

6.3%

31.3%

23.4%

18.8%

20.3%

Figura A.3: Resultados de la encuesta

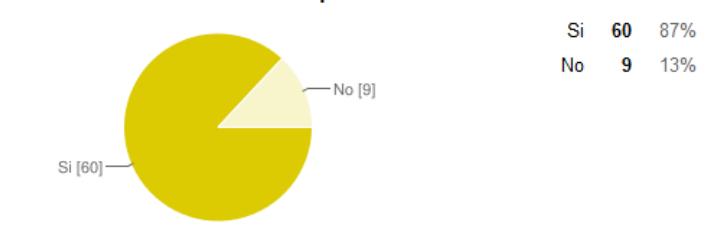

#### Te conectas a la red de la ESPOL por medio del Wi-Fi

Cuanto tiempo has estudiado en la ESPOL?

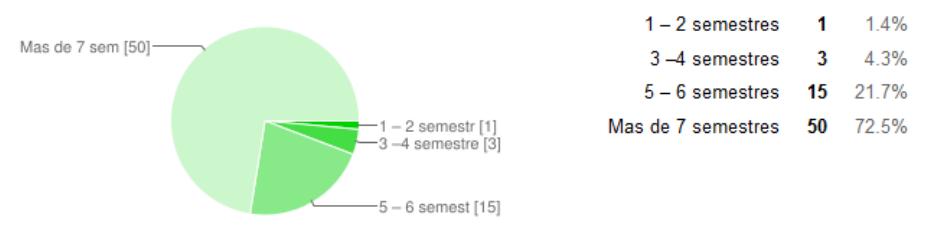

La primera vez que viniste a la ESPOL te perdiste?

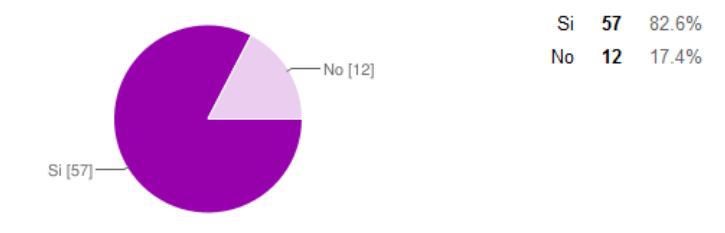

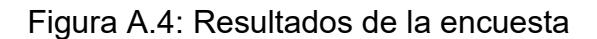

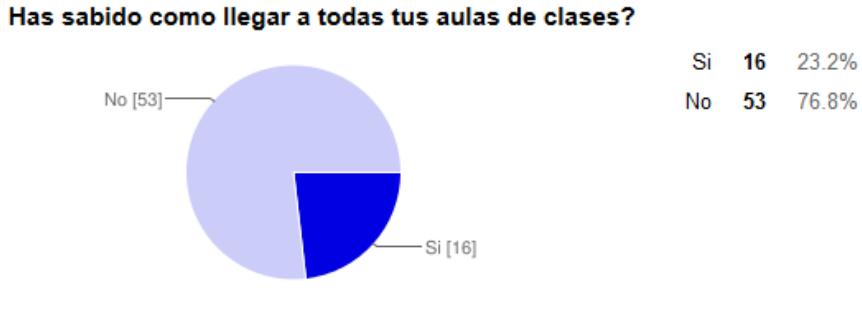

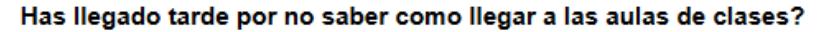

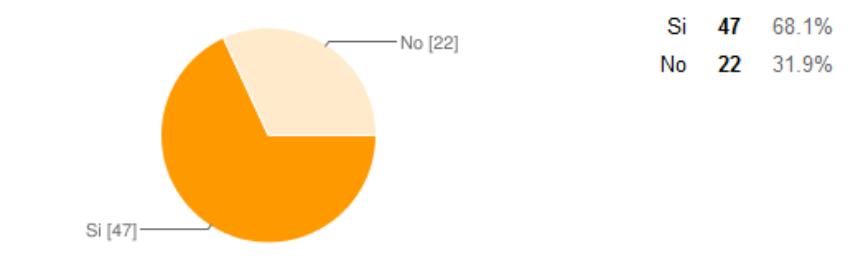

Si te preguntan como llegar a tal aula, podría responder correctamente?

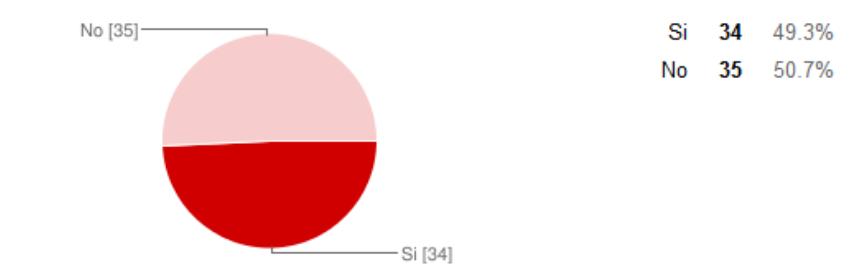

Figura A.5: Resultados de la encuesta

#### **Anexo B: CASOS DE USO**

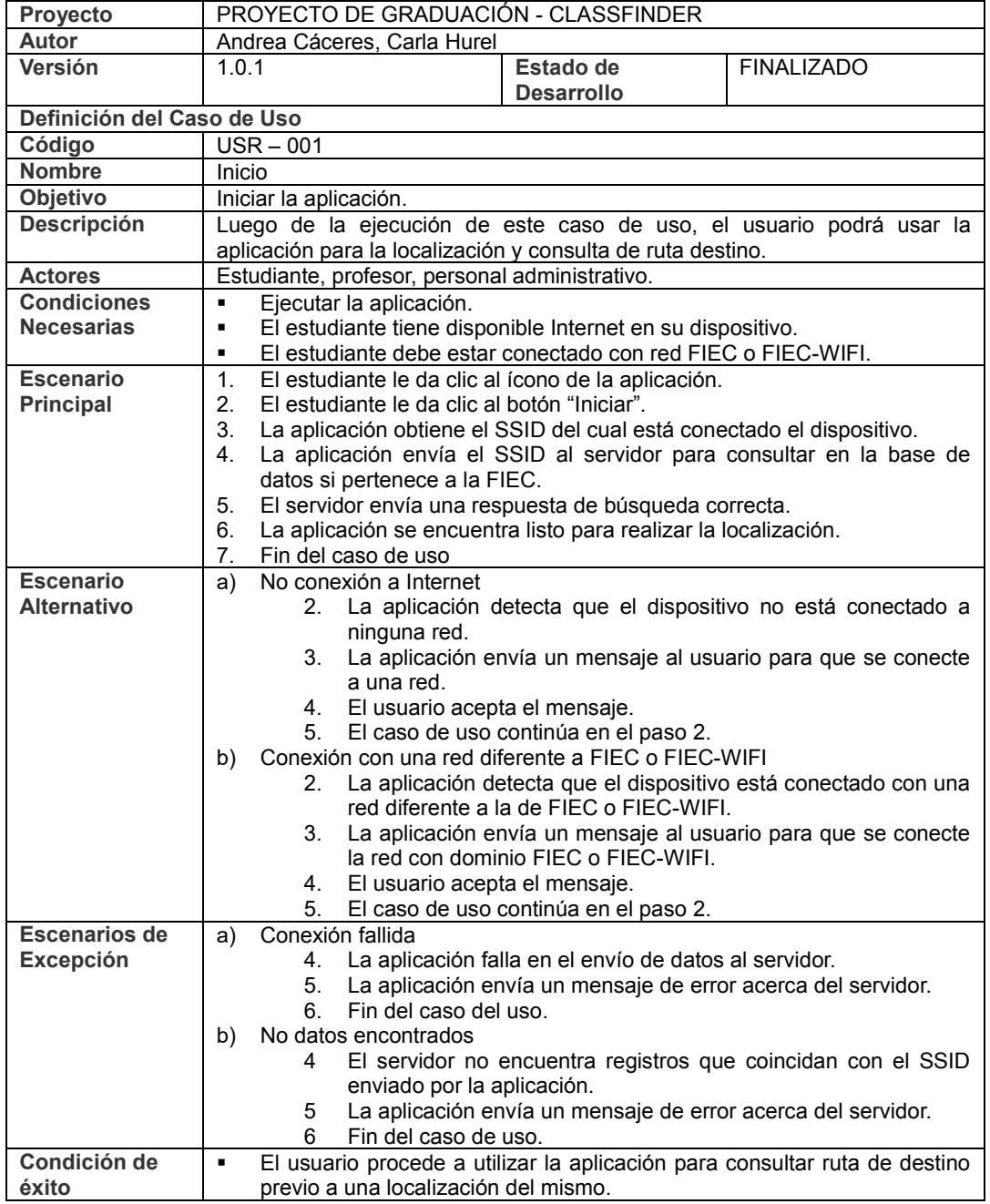

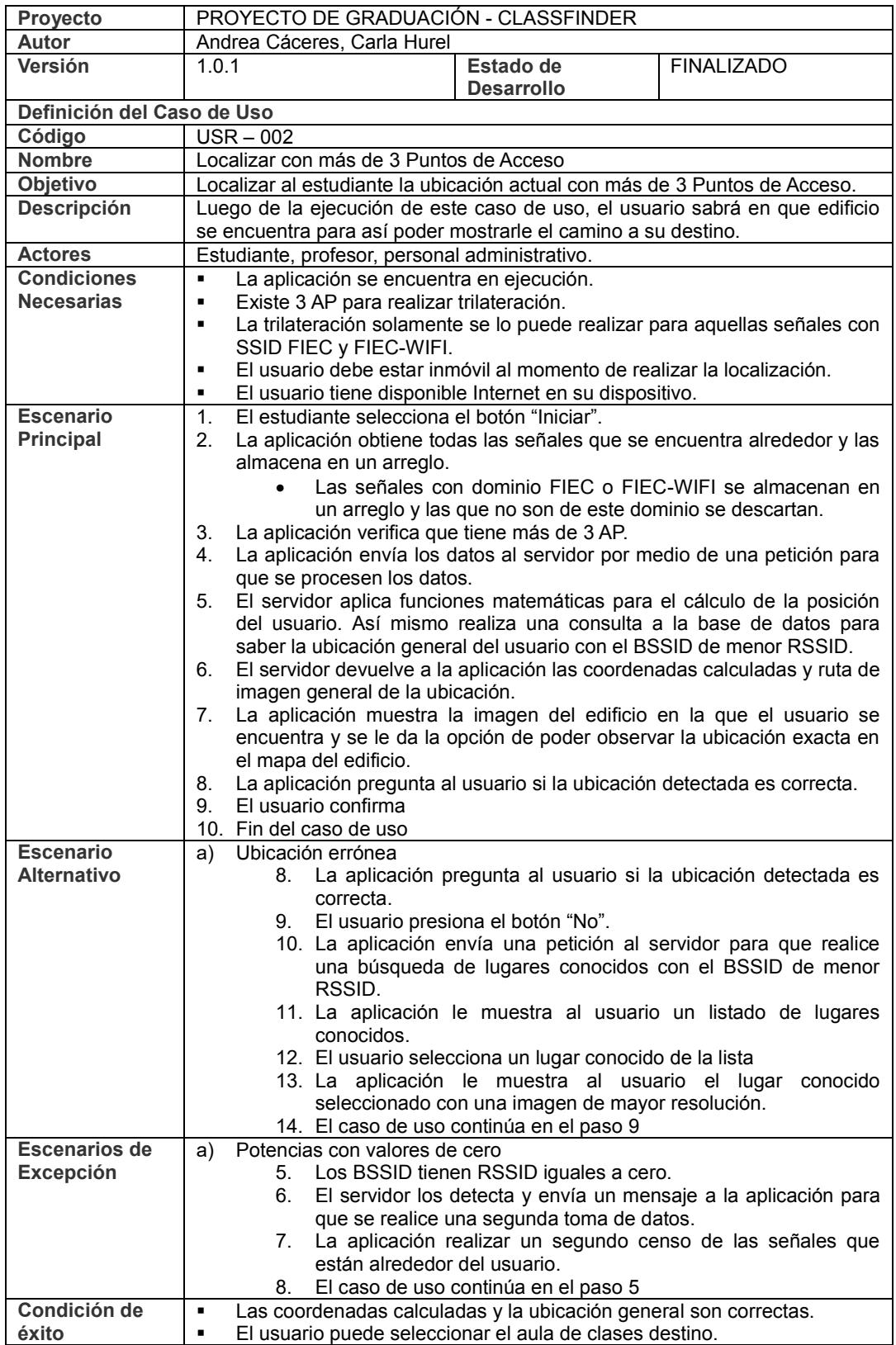

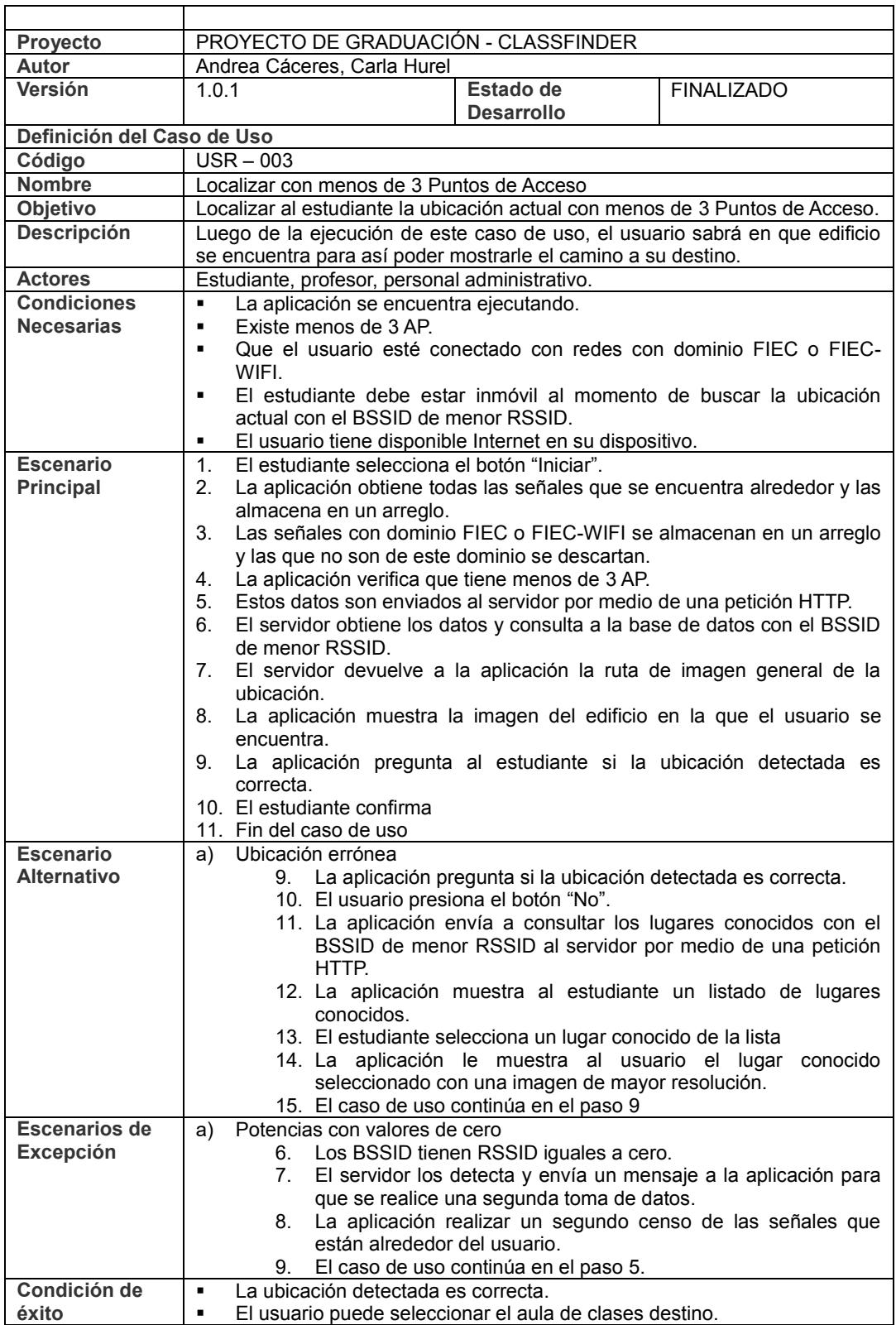

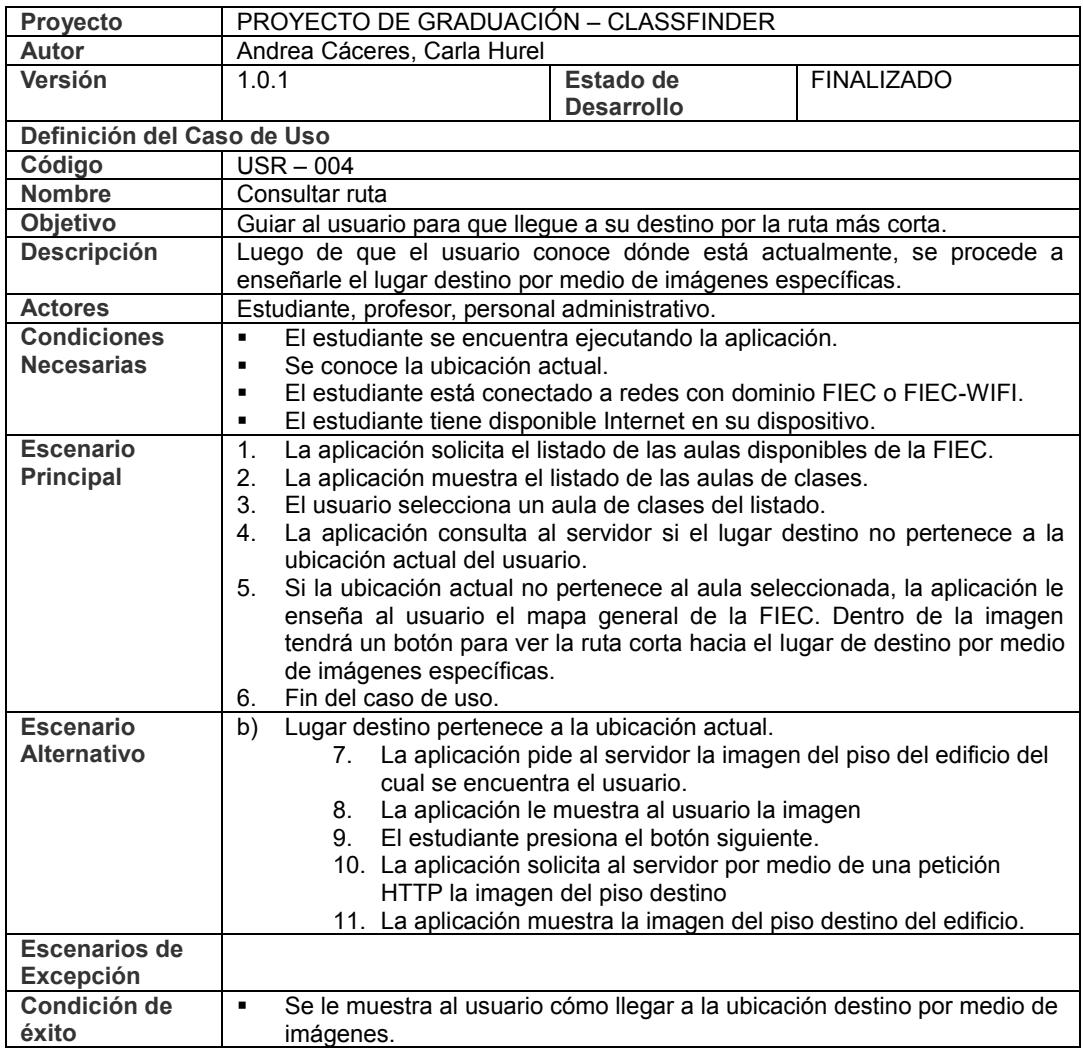

#### **Anexo C: DIAGRAMA DE CLASE DE LA APLICACIÓN CLASSFINDER**

Se detallan en las Figura C.1, C.2 el diagrama de clases de la aplicación ClassFinder.

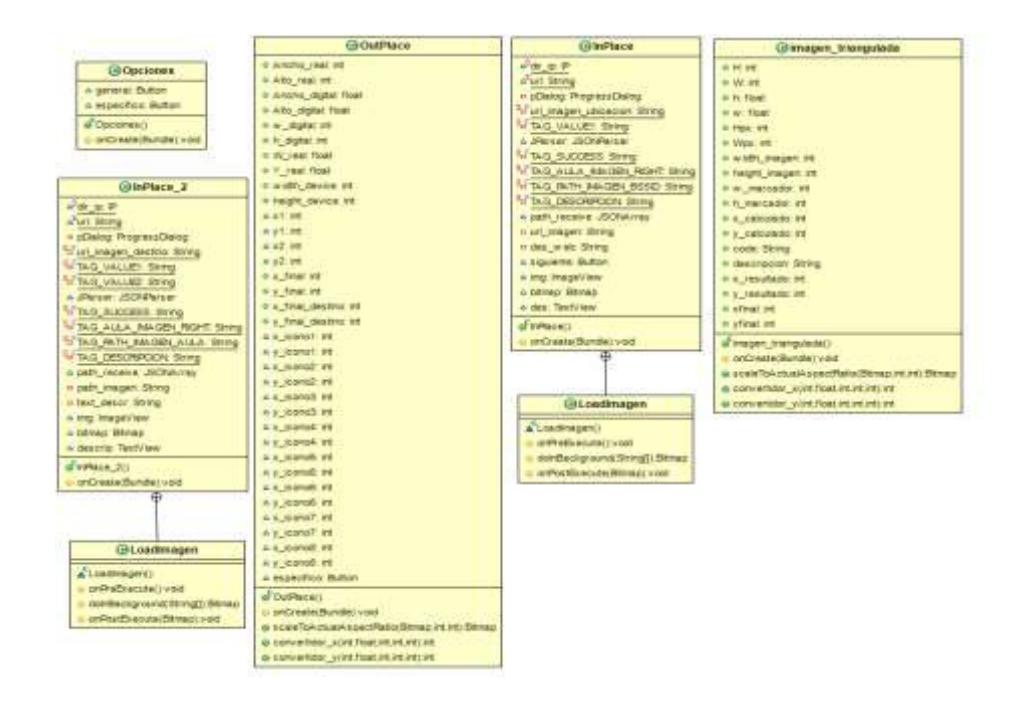

Figura C.1: Primera parte del diagrama de clases

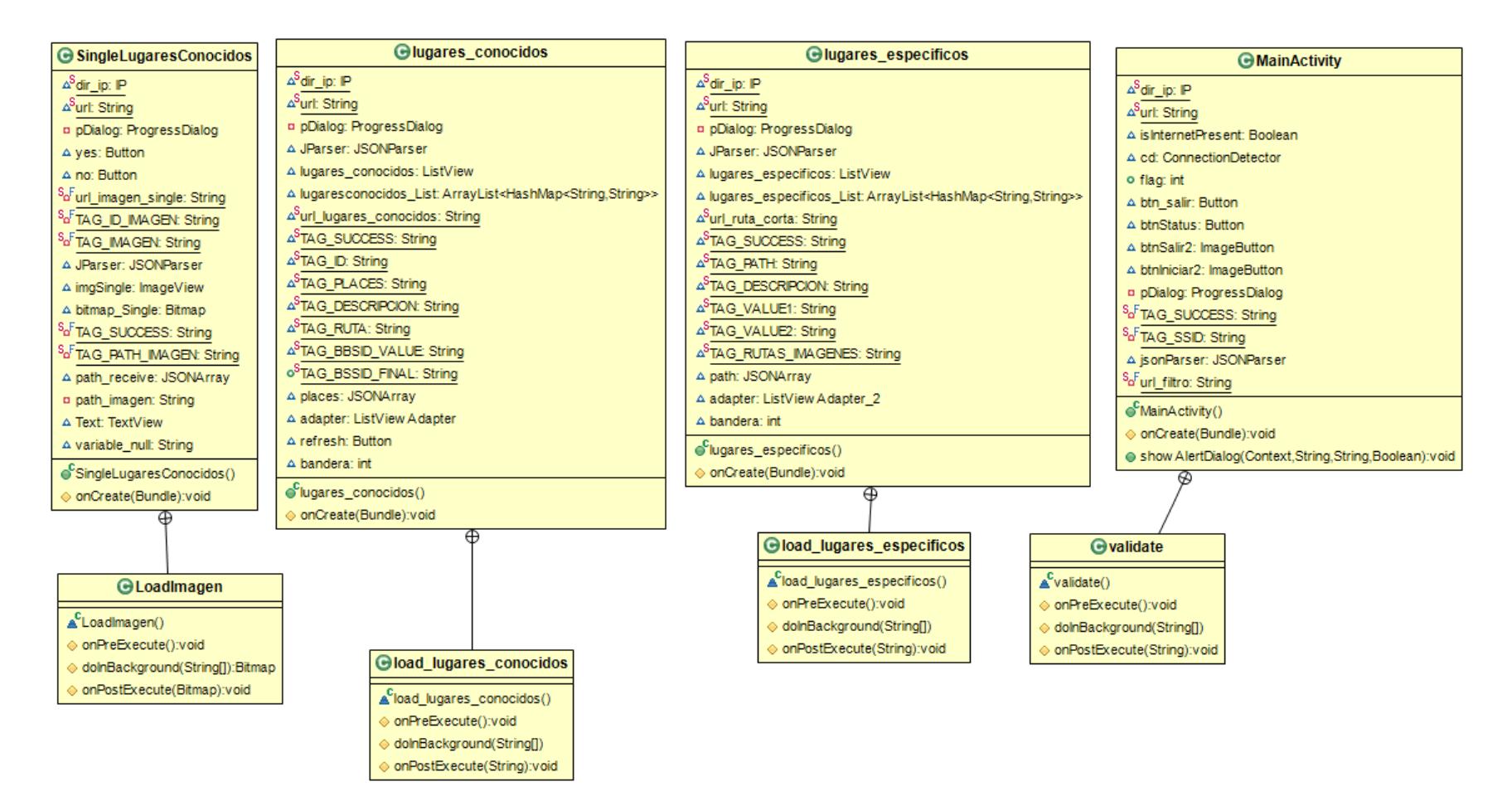

Figura C.2: Segunda parte del diagrama de clases
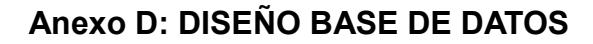

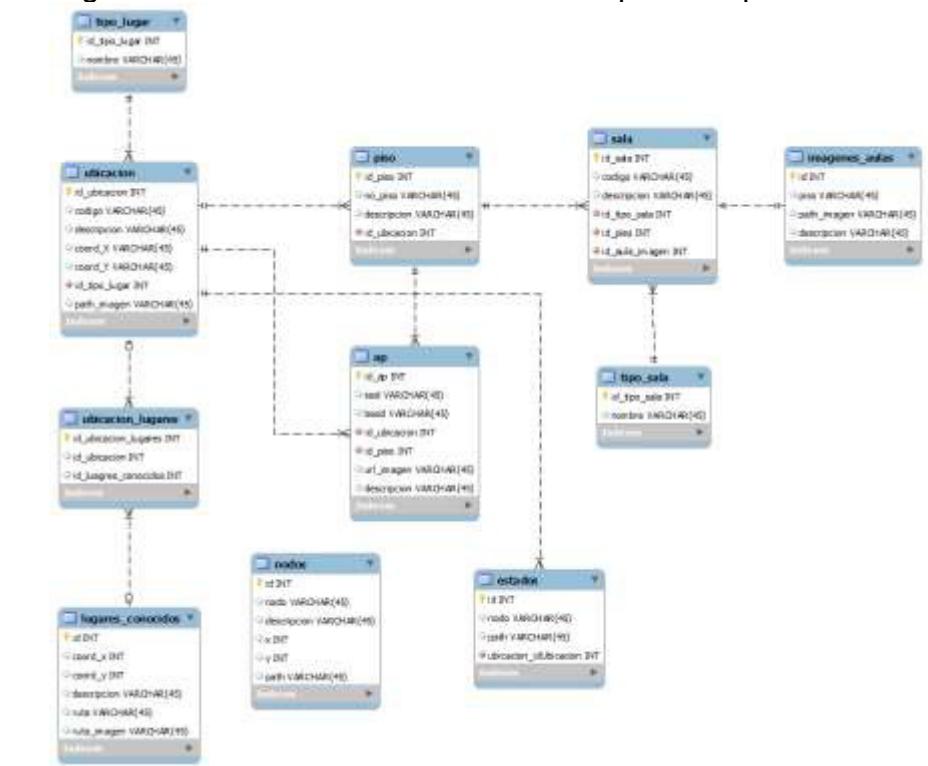

Se detalla en la Figura D.1, el diagrama de diseño de la base de datos para la aplicación ClassFinder.

Figura D. 1: Diseño base de datos

## **Anexo E: DICCIONARIO DE BASE DE DATOS**

En este Anexo, se describen los nombres y las columnas de las tablas para la base de datos dbclassfinder.

Tabla ap: Esta tabla contiene información de los Puntos de Acceso de la FIEC, la cual se usa para validar si el usuario está conectado o no con red FIEC.

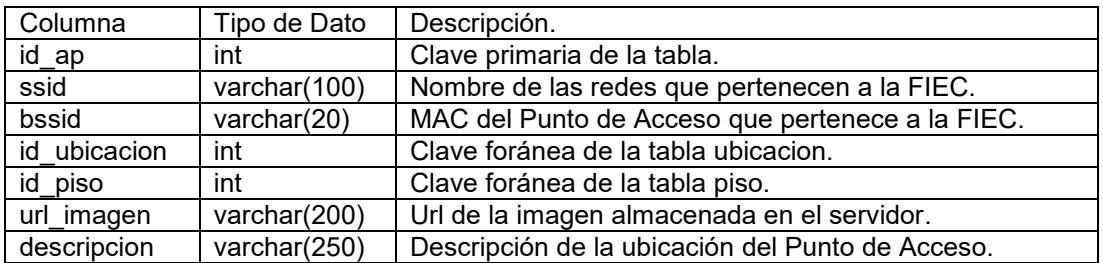

Tabla estados: Esta tabla almacena los estados iniciales y finales para la ejecución del algoritmo Dijkstra.

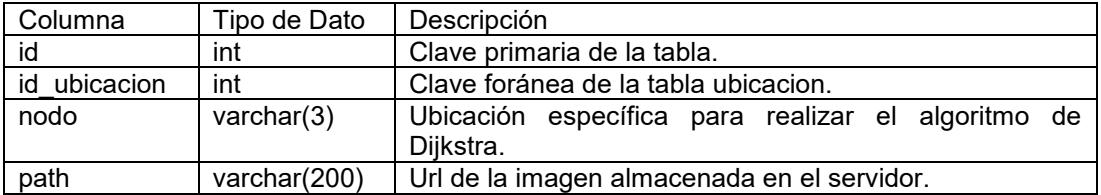

Tabla imagenes aulas: Esta tabla guarda las rutas de las imágenes de las aulas digitalizadas y que se encuentran alojadas en el servidor local.

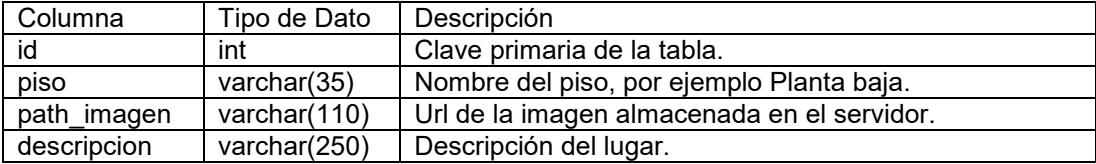

Tabla lugares conocidos: Esta tabla contiene las rutas de las imágenes de los lugares conocidos y que se encuentran alojadas en el servidor local.

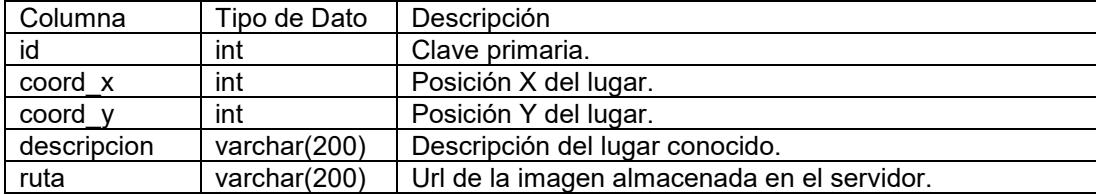

ruta\_imagen varchar(200) Url de la imagen almacenada en el servidor.

Tabla nodos: Esta tabla almacena los nodos específicos con una pequeña descripción del lugar.

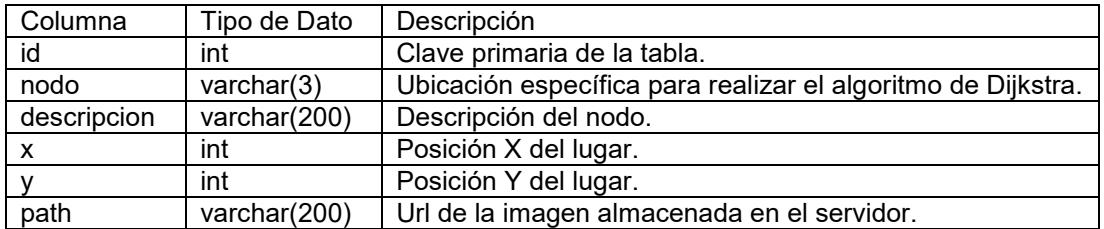

Tabla piso: Esta tabla guarda información del piso a que pertenece una facultad.

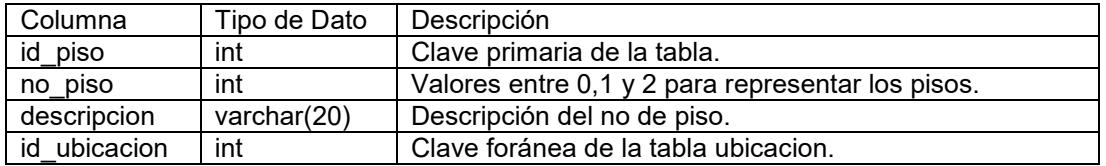

Tabla sala: Esta tabla contiene todas las aulas de clases disponibles de la FIEC.

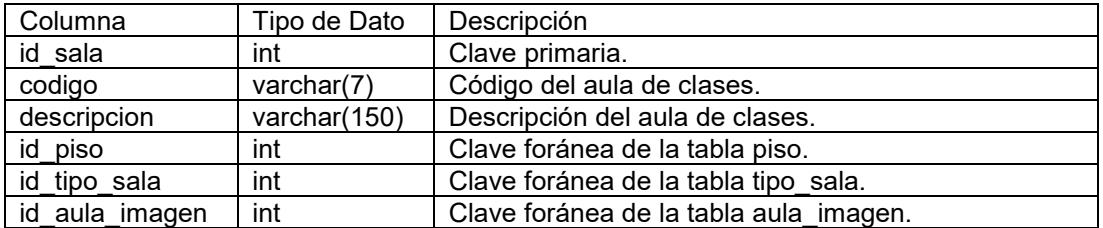

Tabla tipo\_lugar: Esta tabla contiene una clasificación de lugares.

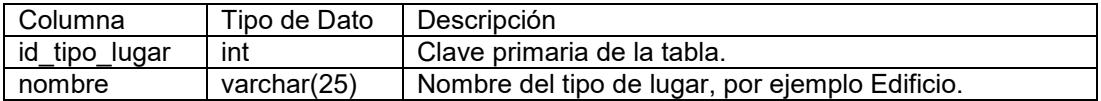

Tabla tipo sala: Esta tabla guarda una clasificación de sala, que pueden ser por ejemplo un auditorio, aula, oficina o una biblioteca.

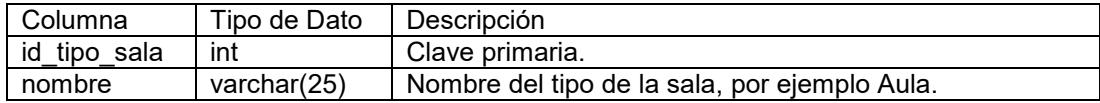

Tabla ubicacion: Esta tabla almacena información sobre la ubicación de los edificios de la FIEC.

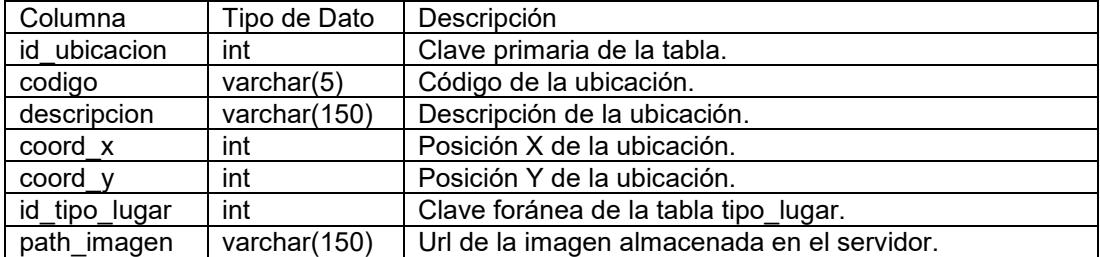

Tabla ubicación\_lugares: Tabla que relaciona a la tabla ubicación y a la tabla lugares\_conocidos.

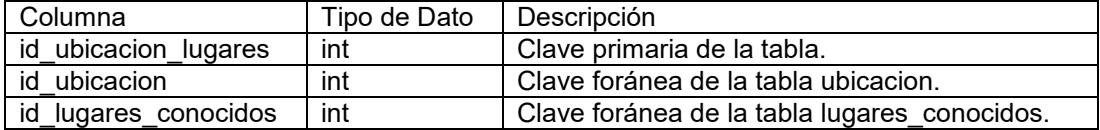

# **Anexo F: GRÁFICAS DE FUNCIONES LOGARITMICAS**

Los siguientes gráficos fueron obtenidos de manera experimental tomando como punto inicial el origen de cada AP y a partir de ello midiendo la potencia emitida por dicho AP moviéndonos de forma radial en una escala de metro a metro.

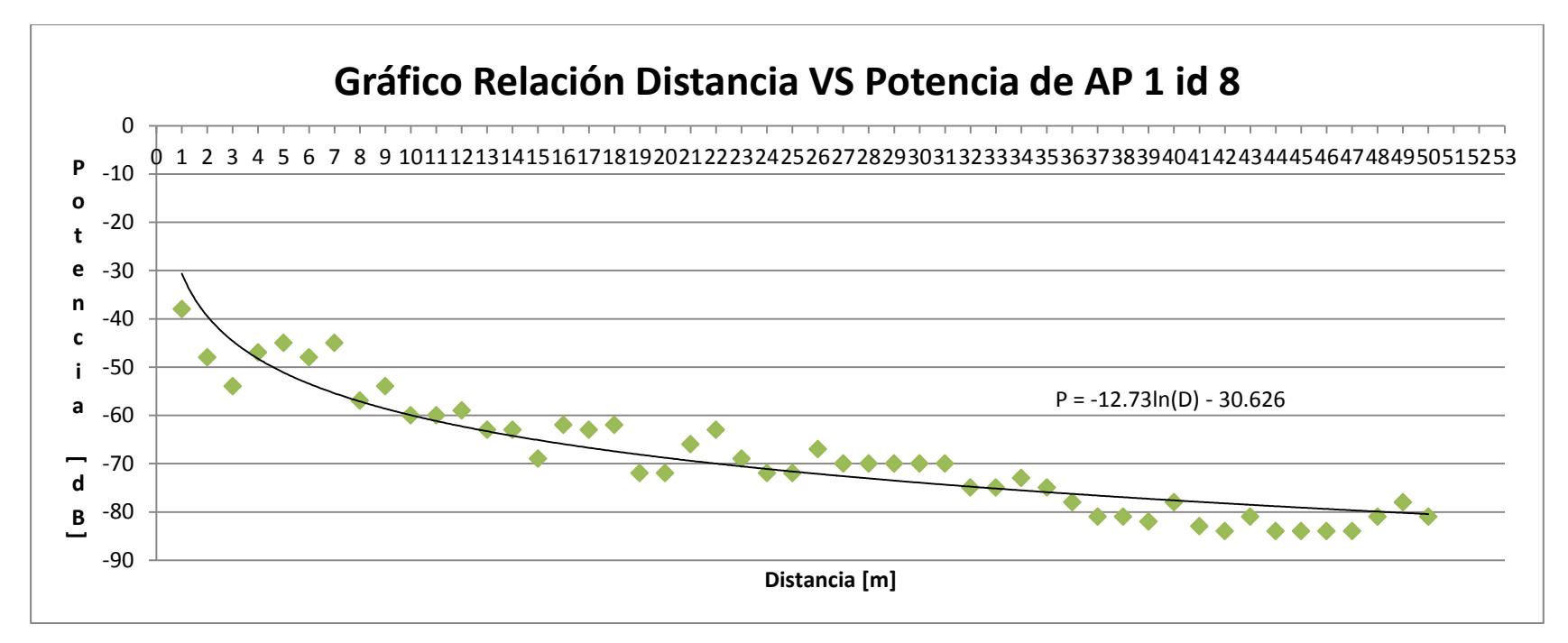

Figura F.1: Relación distancia vs potencia de AP1 (id8)

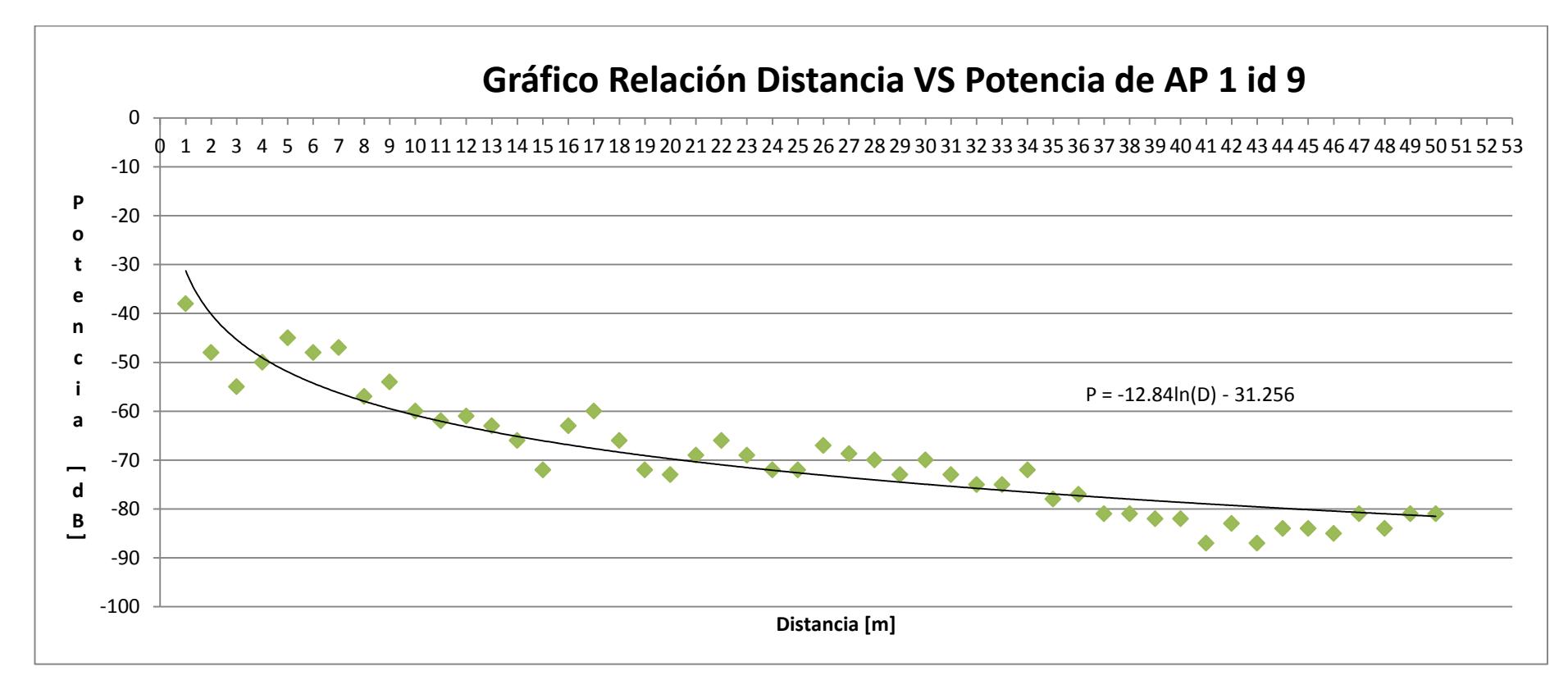

Figura F.2: Relación distancia vs potencia de AP1 (id9)

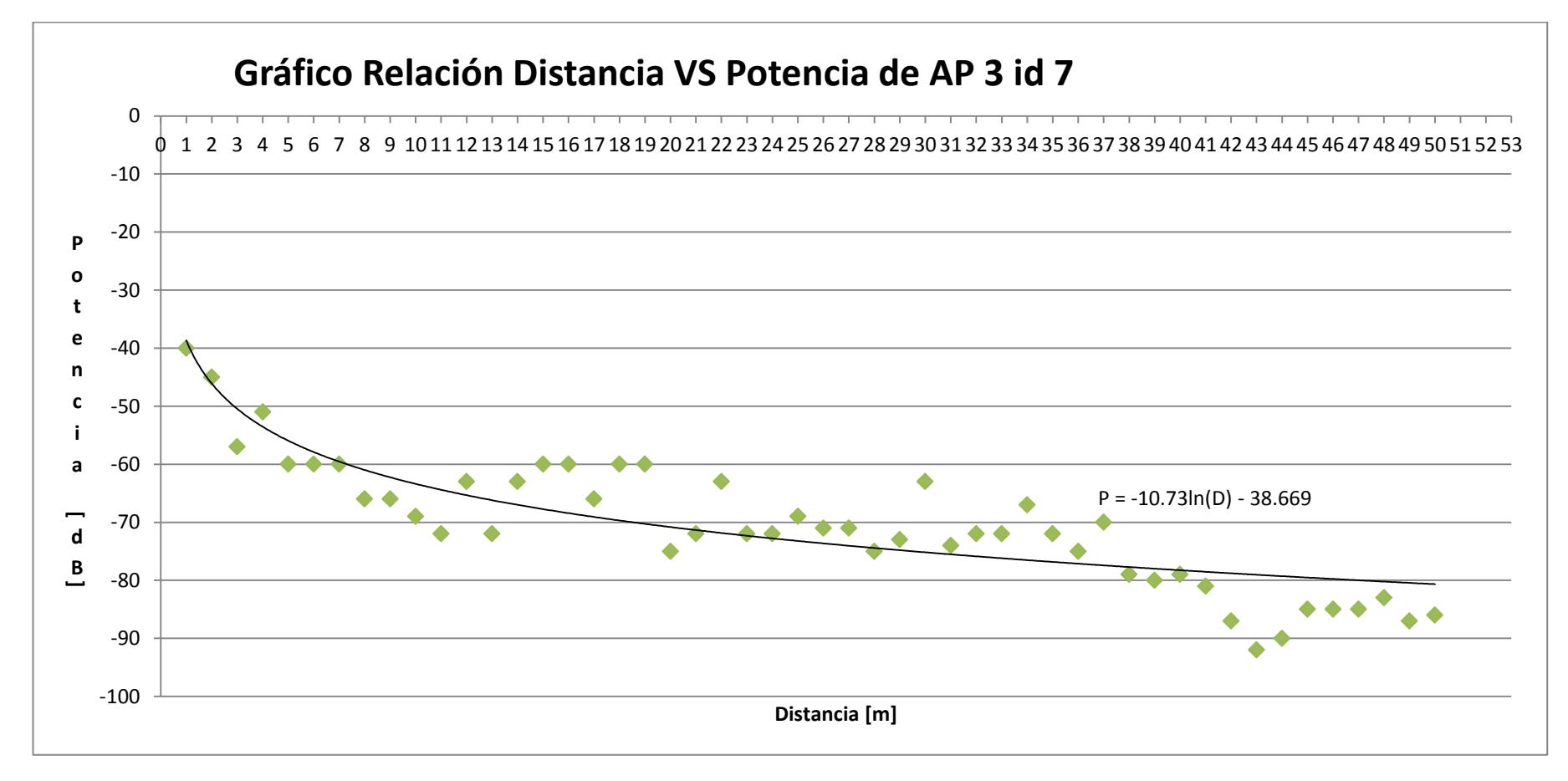

Figura F.3: Relación distancia vs potencia de AP3 (id7)

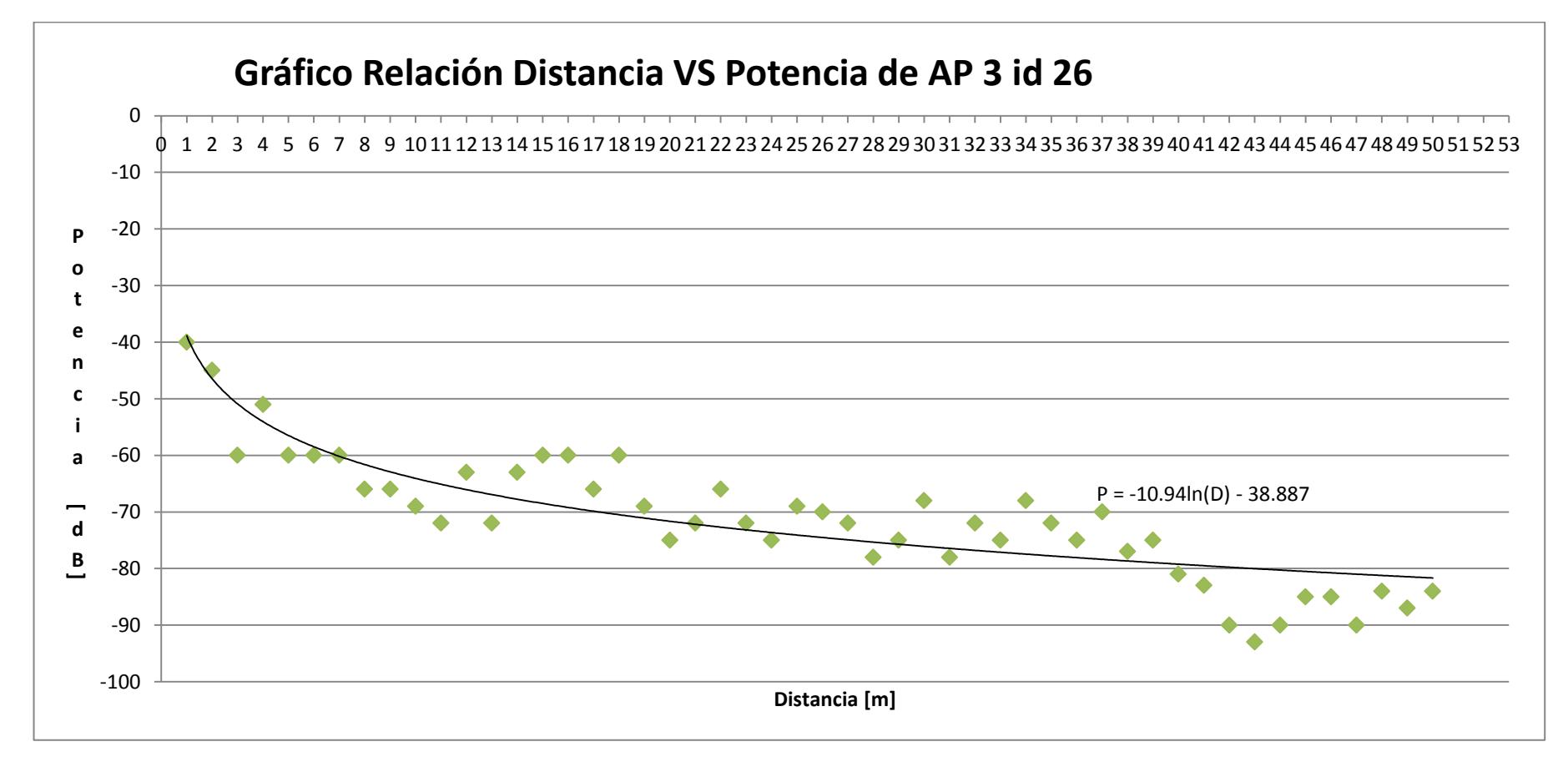

Figura F.4: Relación distancia vs potencia de AP3 (id26)

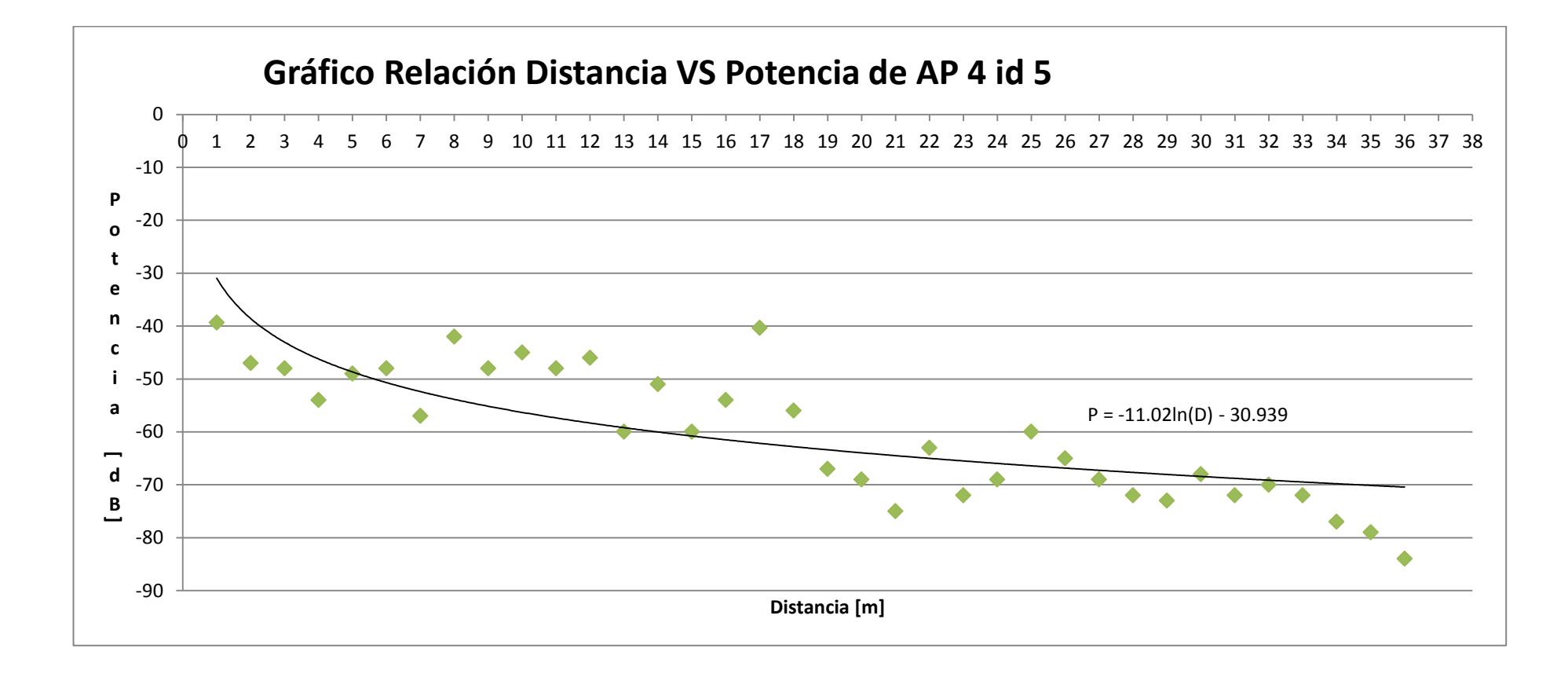

Figura F.5: Relación distancia vs potencia de AP4 (id5)

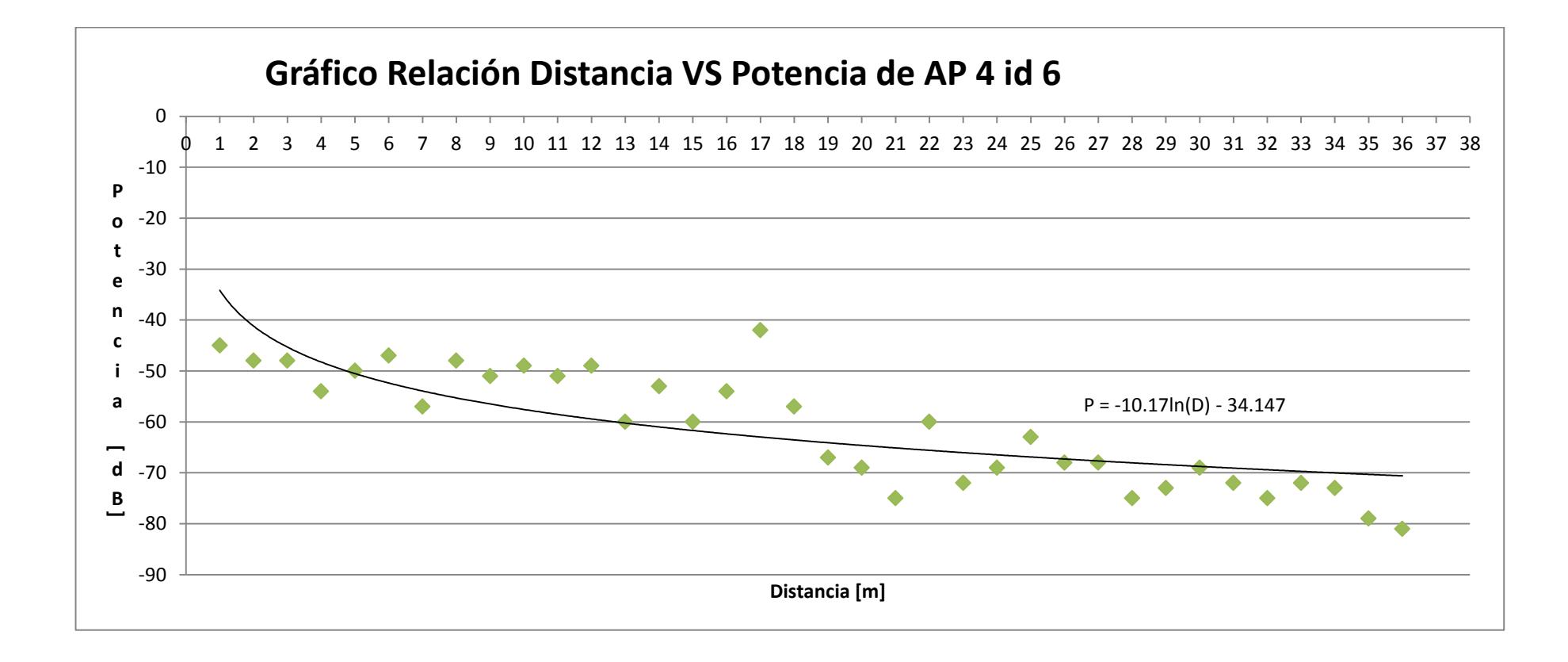

Figura F.6: Relación distancia vs potencia de AP4 (id6)

### **Anexo G: COMPARACIÓN DE RESULTADOS ENTRE LOS AP**

Este Anexo tiene como objetivo comparar el comportamiento de los AP's a los cuales se les realizó toma de medición y están ubicados en la FIEC.

En esta prueba se conoce la posición para la toma de datos, coordenada x=30[metros], y=162[metros], elegida de manera aleatoria. El propósito de esta prueba es demostrar el comportamiento para cada punto de acceso y así relacionar la información obtenida de la potencia de manera experimental con los conocimientos teóricos

Se creó una aplicación llamada WifiScanNetwork, que reutiliza librerías de la aplicación ClassFinder para realizar el escaneo de puntos de acceso. Se realizar 25 mediciones en una misma posición, registrando así las potencias obtenidas por los puntos de acceso que se encuentran alrededor del dispositivo; cabe mencionar que cada punto de acceso propaga dos redes diferentes, por tal motivo, se procedió a diferenciar las redes con un identificador como se muestra en la Tabla 9.

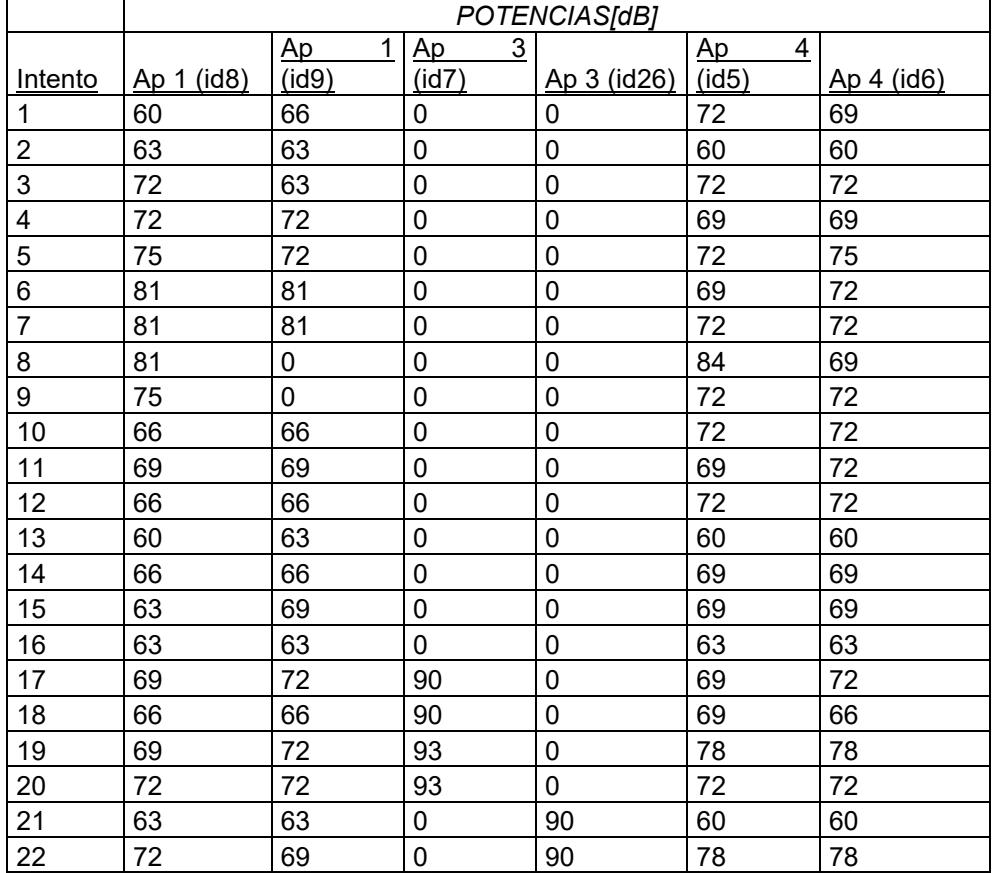

Tabla 9: Medición de datos en la coordenada X:30m Y:162m

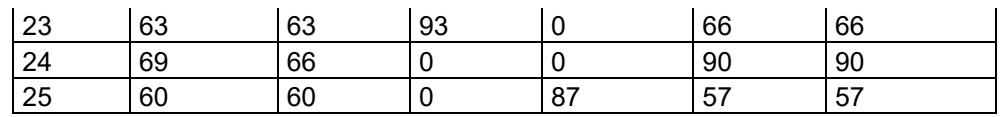

La aplicación WiFiScanNetwork capta las potencias de las señales de los puntos de acceso en valores negativos, pero se presentan en la Tabla 9 como valores positivos, con el propósito de mostrar la variación de potencia en una misma ubicación con respecto a cada punto de acceso.

En el Figura G.1, se observa que los fenómenos físicos mencionados en el capítulo 2, marco teórico, interfieren en la variación de la potencia, causando que está no sea la misma en cada intervalo de tiempo. Sin embargo en la Figura G.1 no se muestran datos aberrantes, ni datos que se alejen de una media igual a 68,64[dB].

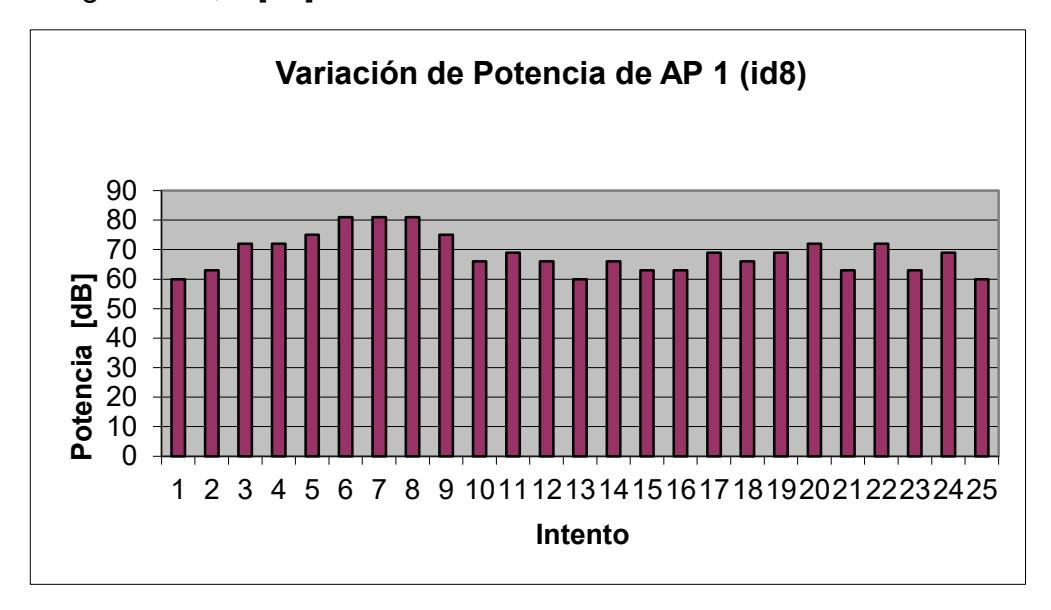

Figura G.1: Histograma para el AP1 (id8)

En el Figura G.2, se observa que la aplicación detectó una potencia de 0[dB] en dos ocasiones, lo cual no sucede con mucha frecuencia. Esta prueba ayudó a determinar las limitaciones del algoritmo para la trilateración, debido a que a través de esta se descartaron aquellos decibeles con valores de cero para repetir el proceso de captura de las redes.

Al descartar los valores con potencias iguales a cero, el AP1 (id9) en promedio es 68.00 [dB]; si se compara con el AP1 (id8) se puede concluir que existe una coherencia en la propagación de la potencia de ese equipo.

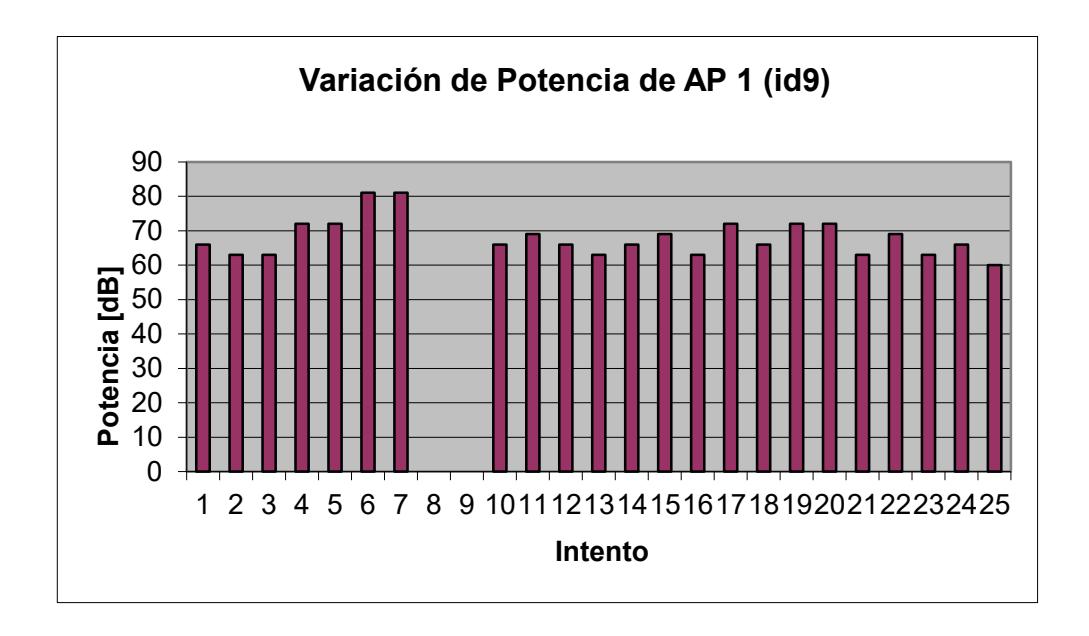

Figura G.2: Histograma para el AP1 (id9)

En los Figura G.3 y Figura G.4, se observa que el comportamiento del AP3 es inestable, ya que en repetidas ocasiones detecta una potencia de 0[dB], la cual es tomada en cuenta para el algoritmo de trilateración. Este comportamiento puede ser ocasionado por los siguientes factores:

- Fallos en el equipo de propagación de la red (AP3)
- El servicio de internet
- **El dispositivo de detección (Kindle).**

Al descartar los datos de 0[dB], la potencia promedio para el AP3 (id7) es 91.80 [dB] mientras que la potencia promedio del AP3 (id26) es 89 [dB], es decir, estas difieren en 2.8 [dB]. Esta diferencia puede interferir en el cálculo de la coordenada X y Y o en el tiempo de ejecución del algoritmo debido a que la aplicación realiza mediciones repetitivas hasta determinar una potencia que sea diferente a 0[dB].

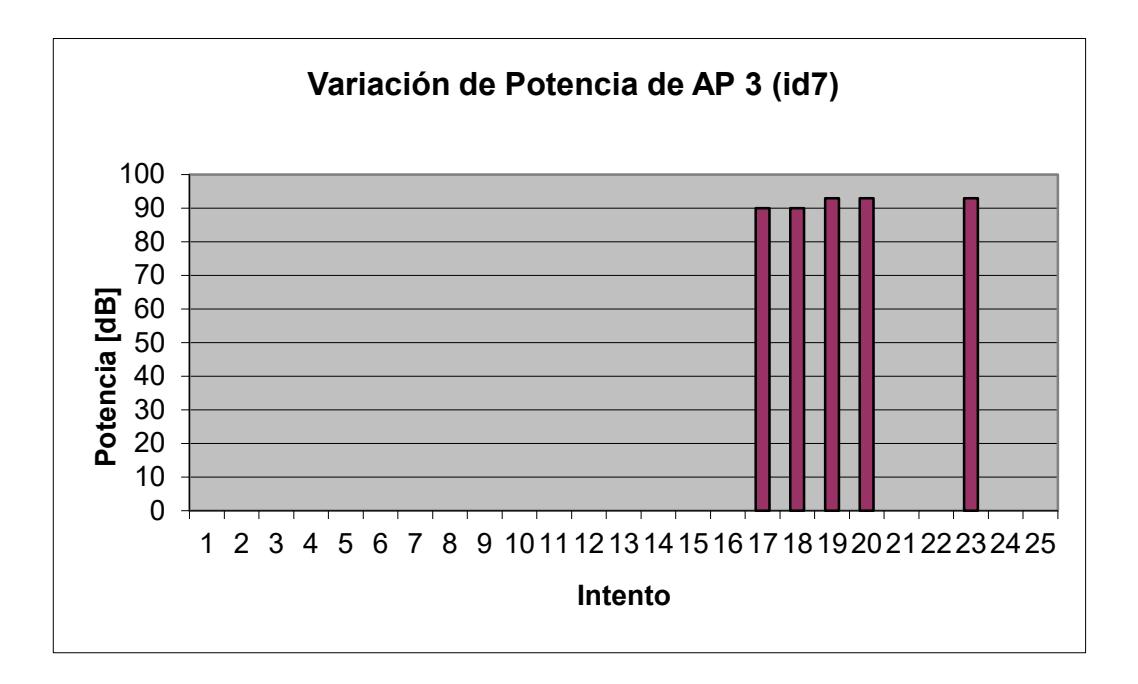

Figura G.3: Histograma para el AP3 (id7)

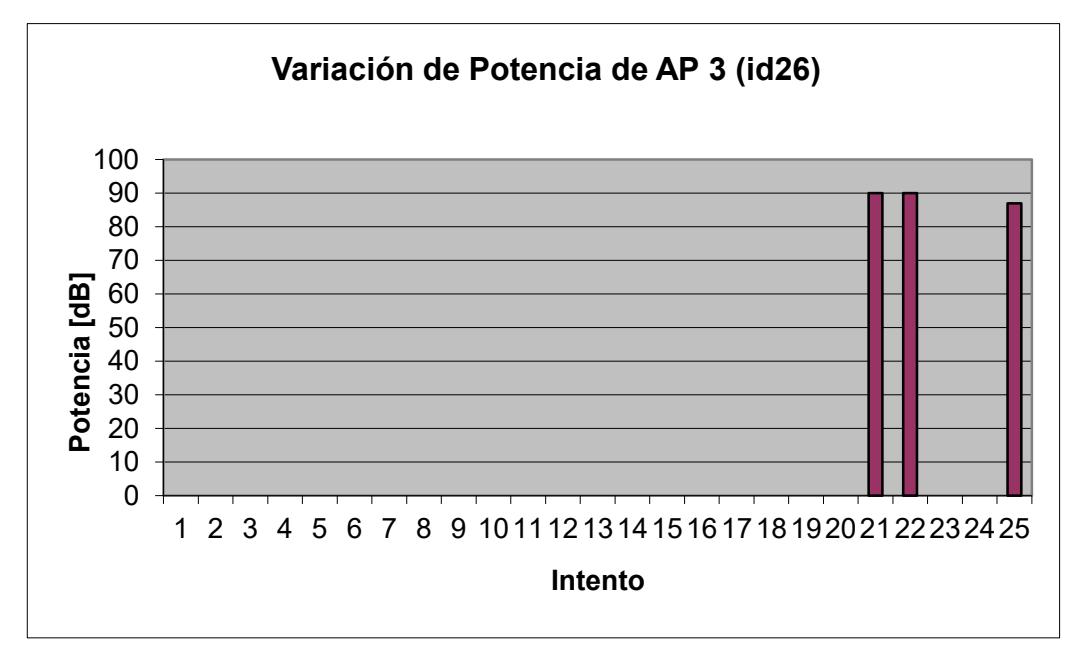

Figura G.4: Histograma para el AP3 (id26).

En el Figura G.5 se observa que en la medición 24, la potencia capturada es mucho mayor al resto, en relación a las demás tomas, por lo que se concluye que en dicho momento se presentó un obstáculo. La potencia promedio emitida por el AP4 (id6) es 69,84 [dB].

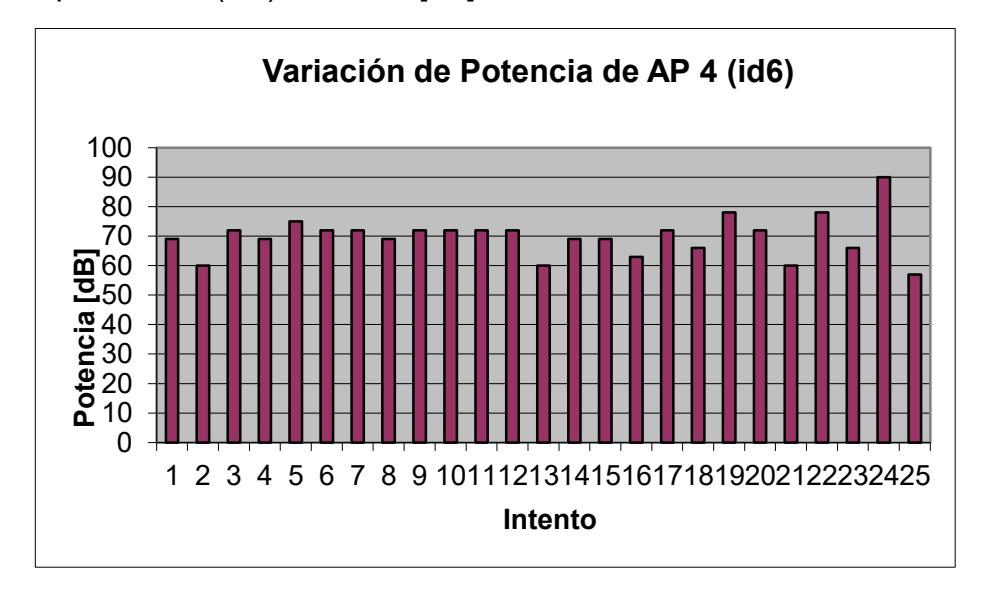

Figura G.5: Histograma para el AP4 (id6)

Como observamos en los Figura G.5 y en el Figura G.6, el comportamiento del AP4 (id5) es similar al del AP4 (id6). En ambas gráficas, para la medición 24 se presenta una potencia mayor siendo esto consecuencia de los fenómenos físicos ocurridos en ese intervalo de tiempo.

En el Figura G.6**,** se observa que la potencia promedio es 70,2 [dB]. La potencia promedio para y en el AP4 (id6) es 69,84[dB].

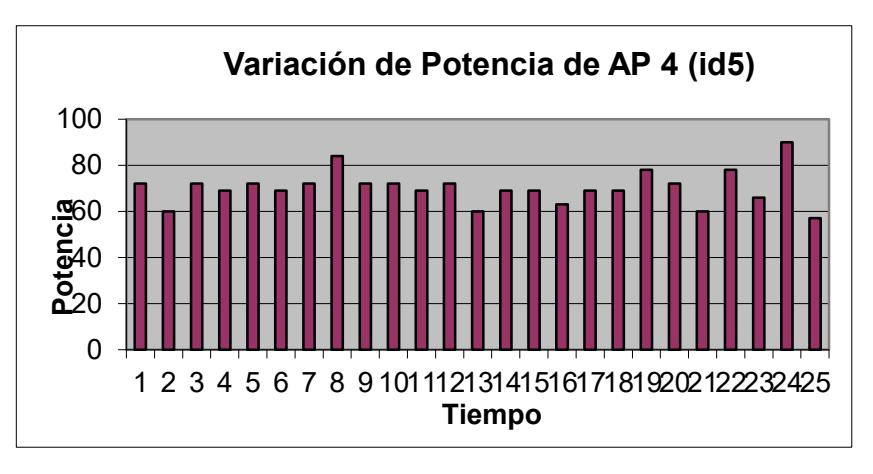

Figura G.6: Histograma para el AP4 (id5)

### **Anexo H: MANUAL DE INSTALACIÓN**

En este Anexo se describe brevemente los pasos para instalar la aplicación ClassFinder en un dispositivo que soporte el Sistema Operativo Android.

Paso 1: Una vez descargada la aplicación ClassFinder, se procede a buscarla en la unidad de almacenamiento del dispositivo, tal como se muestra en la Figura H.1.

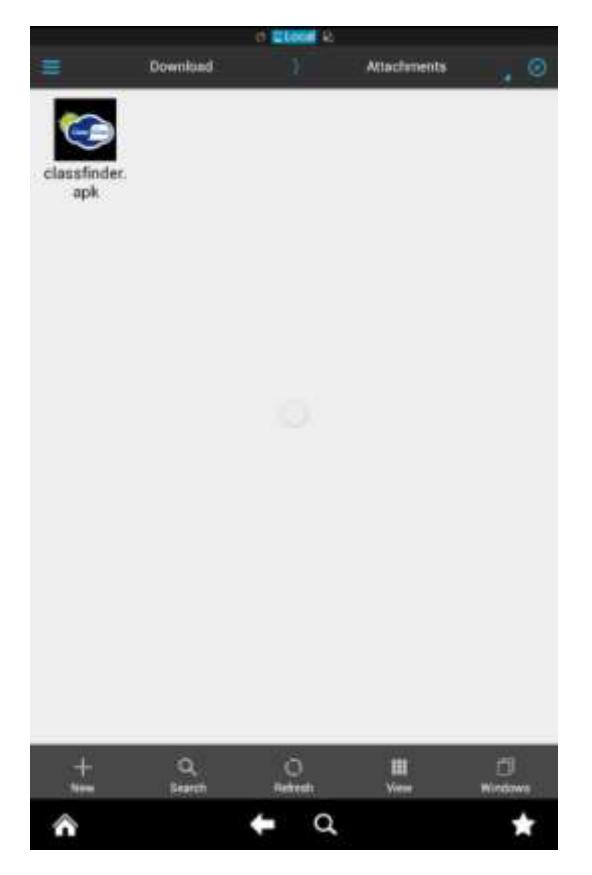

Figura H.1: Aplicación descargada en la unidad de almacenamiento del dispositivo.

Paso 2: Se presiona el ícono de la aplicación, para que así inicie la instalación, tal como se muestra en la Figura H.2.

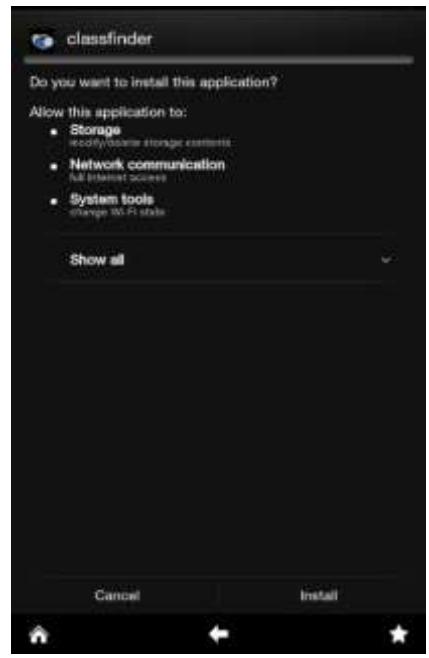

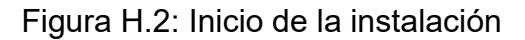

Paso 3: Una vez terminado el proceso de instalación, se muestra un mensaje indicando que la aplicación ha sido instalada, Figura H.3

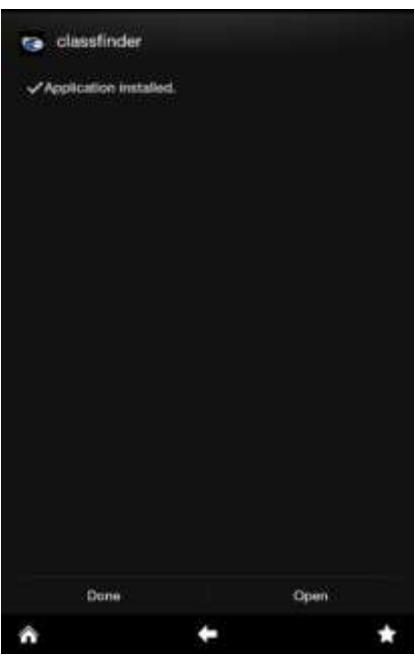

Figura H.3: Instalación terminada.

**Anexo I: MAPA DE LA FIEC** 

# **MAPA DE LA FIEC**

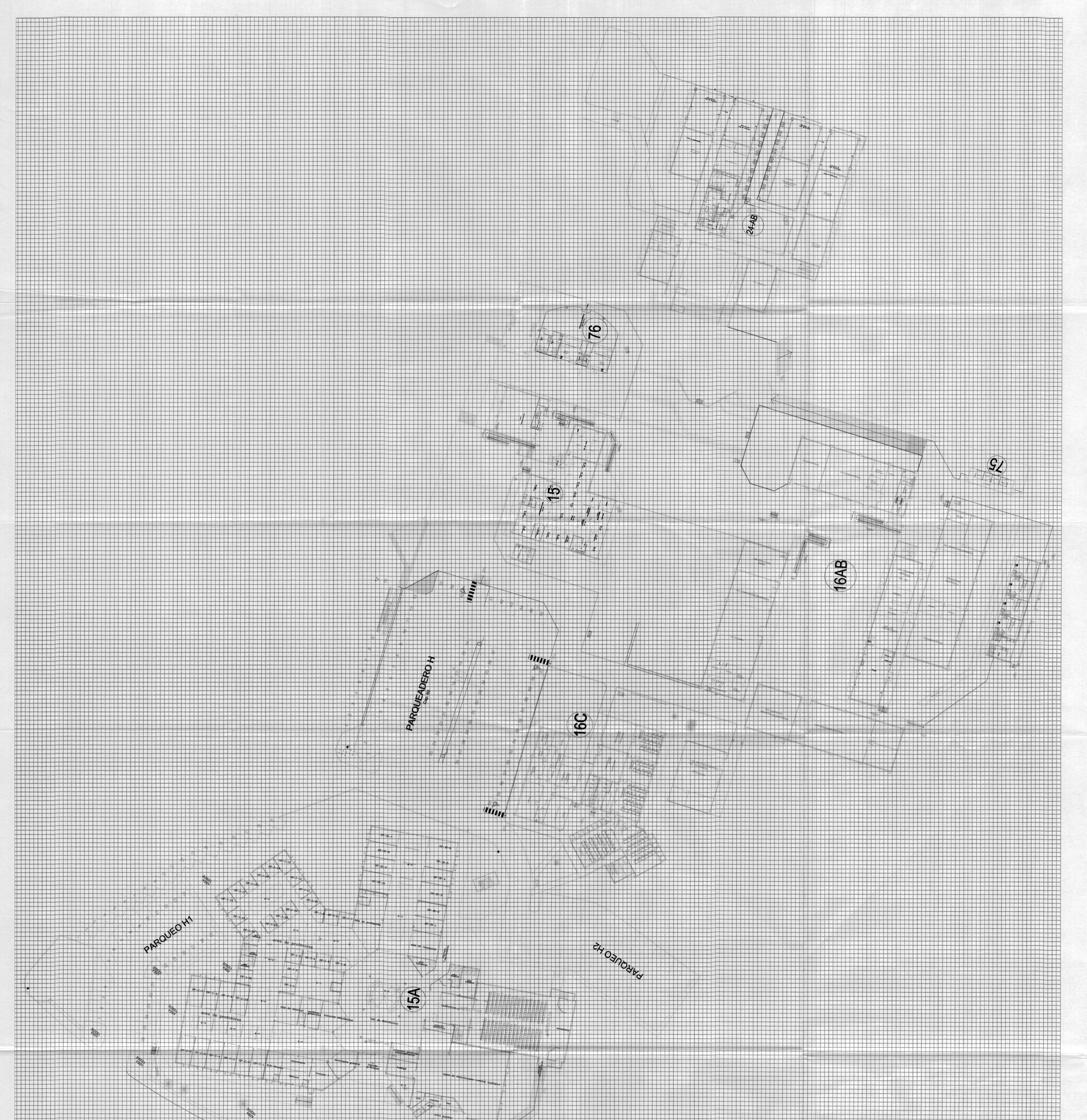

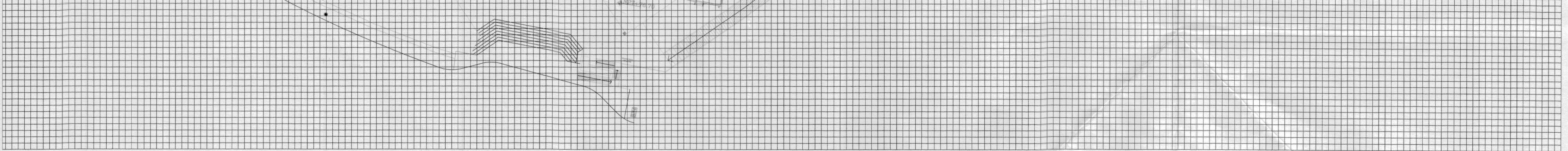

# **BIBLIOGRAFÍA**

[1] Diario El Universo, Primer teléfono con sistema operativo Android en Ecuador, http://goo.gl/PQTIAB, fecha de publicación Junio 2010

[2] Xataka móvil, Desarrollo de aplicaciones móviles (I): así está el mercado, [http://goo.gl/95ae9c,](http://goo.gl/95ae9c) fecha de publicación Marzo 2014

[3] Observatorio de la Sociedad de la Información, Sistemas de Localización e Información Geográfica, [http://goo.gl/WkTzgz,](http://goo.gl/WkTzgz) fecha de publicación 2009.

[4] Instituto de Automática Industrial, Fernando Seco Granja, Sistemas de Localización en interiores basados en radiofrecuencia, [http://goo.gl/xnR9pN,](http://goo.gl/xnR9pN) fecha de publicación 2009

[5] Universidad Politécnica de Valencia, Global Positioning System,  $http://qoo.gl/huJcmX$ , fecha de publicación Enero 2014

[6] Universidad Carlos III de Madrid, Agudo Aurora, Sistema de Localización de Dispositivos Móviles Basada en Wireless LAN, [http://goo.gl/d6VS8e,](http://goo.gl/d6VS8e) fecha de publicación 2015, páginas 15-16, 25, 30-33

[7] Gutovnik Pedro, Cómo funciona el Sistema GPS, http://goo.gl/A6bBaq, fecha de publicación 2014

[8] Universidad Politécnica de Madrid, Casar José, Tecnologías y Servicios para la Sociedad de la Información, http://goo.gl/AJzTiS, fecha de publicación 2015, Páginas 16, 20, 28-29

[9] Centro Tecnológico de Telecomunicaciones de Galicia, Gonzáles Javier, Posicionamiento en interiores, [http://goo.gl/7Y93x1,](http://goo.gl/7Y93x1) fecha de publicación Enero 2014

[10] Manosalva Carlos, Redes Neuronales y la Gestión de Localización en Sistemas de Comunicaciones Móviles, [http://goo.gl/sgKQ9P,](http://goo.gl/sgKQ9P) fecha de publicación Enero 2014

[11] Universidad Politecnica de Catalunya, Carcavilla Aroa, Sistemas de posicionamiento basados en Wi-Fi, http://goo.gl/PEYjkJ, fecha de publicación 2006, páginas 3-4, 7-9

[12] Wikipedia, Comunicación inalámbrica, http://goo.gl/g32bR4, fecha de publicación Enero 2014

[13] Universidad Simón Bolivar, Camacho Cristián, Diseño de una herramienta de simulación de site survey para redes inalámbricas de sensores, http://159.90.80.55/tesis/000140571.pdf, fecha de publicación Febrero 2008, páginas 25-28

[14] CCNA Wireless Official Exam Certification Guide., WLAN RF Principles, fecha de publicación 2009, páginas 38-40.

[15] Universidad Tecnológica Nacional, Efecto de la Foresta en las Transmisiones Electromagneticas dentro de una WLAN (LAN inalámbrica), http://goo.gl/3KQOS3, fecha de publicación 2010

[16] SlideShare, Redes, Redes Wi-Fi, http://goo.gl/SnHTRn, fecha de publicación Noviembre 2008

[17] TechTerms, Access Point, http://goo.gl/NzdWRP, fecha de publicación Agosto 2009

[18] Universidad Carlos III de Madrid Escuela Politécnica Superior, Sistema de Localización de Dispositivos Móviles Basada en Wireless LAN, http://goo.gl/Srlu8r, fecha de publicación Junio 2009

[19] Universidad Carlos III de Madrid, Chico Adolfo, Diseño y desarrollo de un sistema de posicionamiento en interiores basado en Wi-Fi con tecnología Android, [http://goo.gl/juDfgU,](http://goo.gl/juDfgU) fecha de publicación Diciembre 2009

[20] Universidad Politécnica de Madrid: Díaz Luis, Sistema de Localización en Interiores, <http://goo.gl/17RfQ6>, fecha de consulta Julio 2014

[21] Android Developer, Tools, http://goo.gl/eE0F14, fecha de publicación Enero 2015